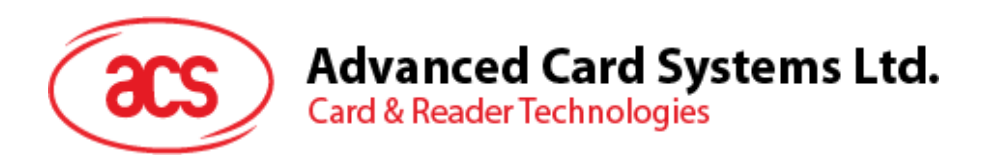

# ACR1251U USB NFC Reader with SAM Slot

Application Programming Interface V1.14

*Subject to change without prior notice* info@acs.com.hk

**www.acs.com.hk**

 $\widehat{\mathscr{E}}$ 

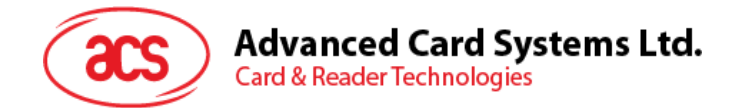

# **Revision History**

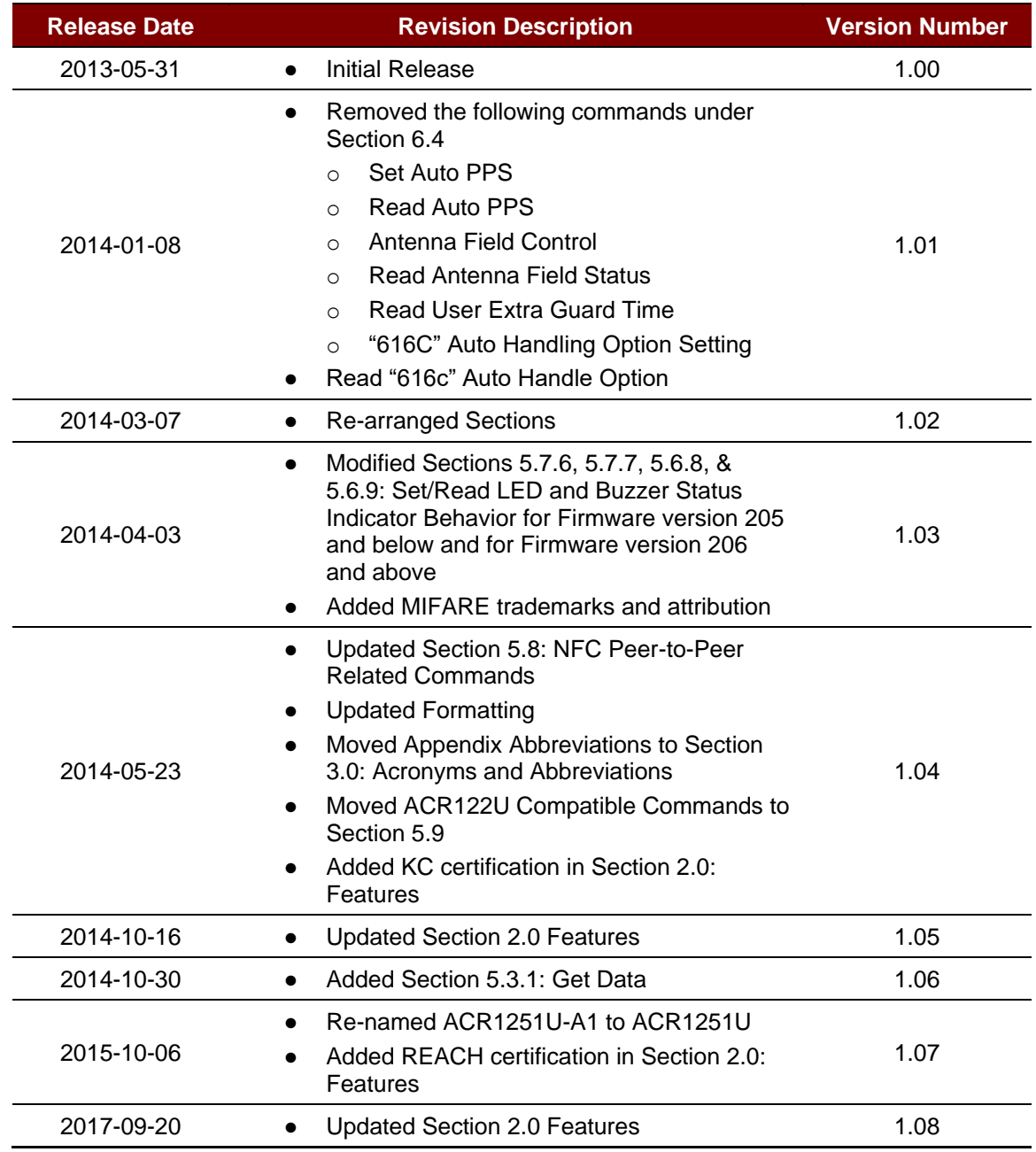

Page 2 of 104

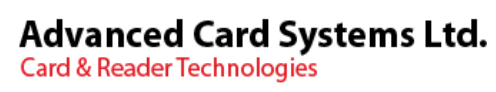

**60** 

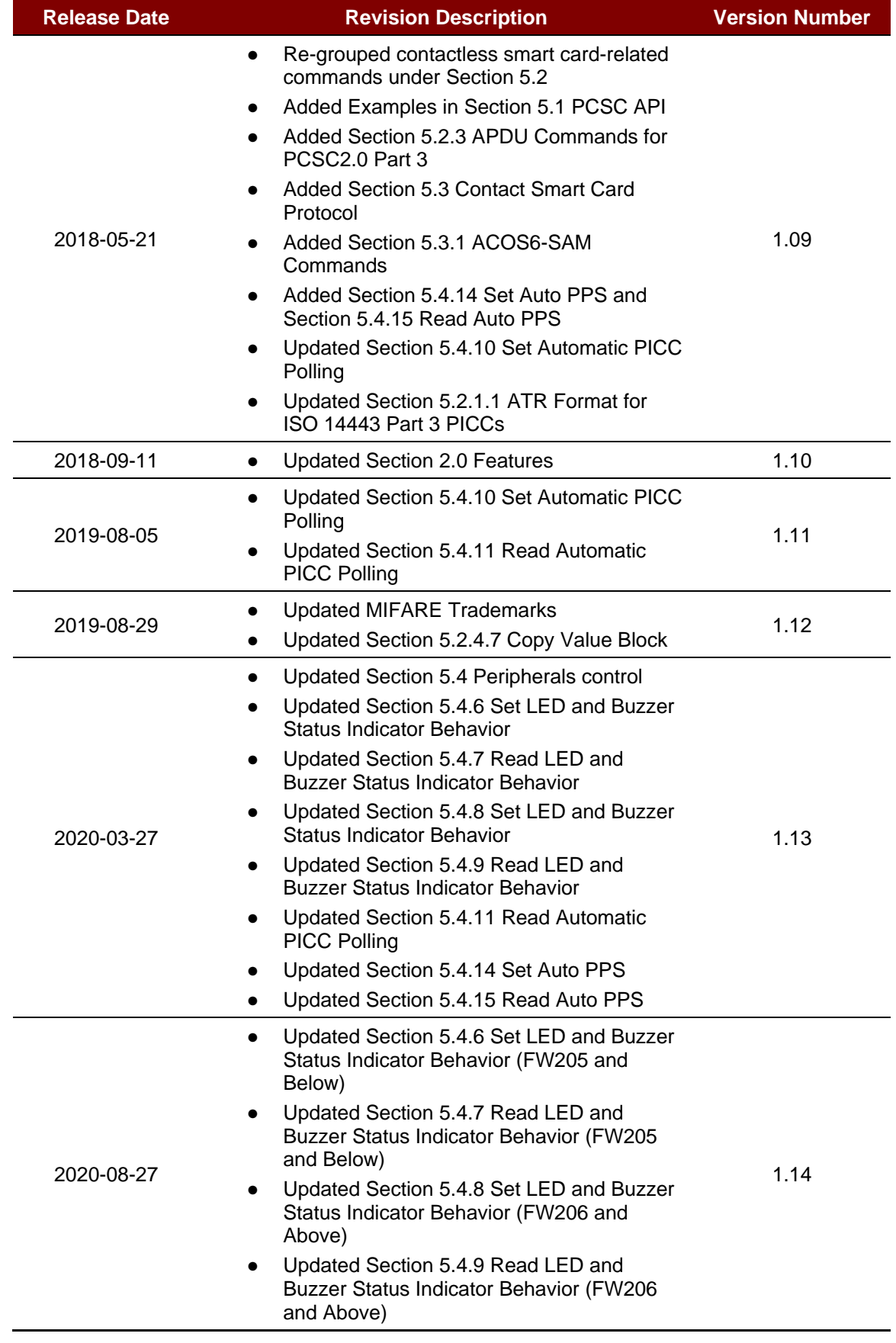

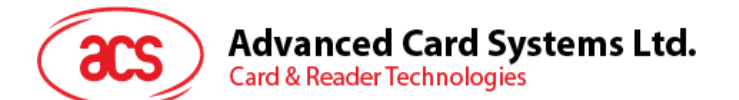

# **Table of Contents**

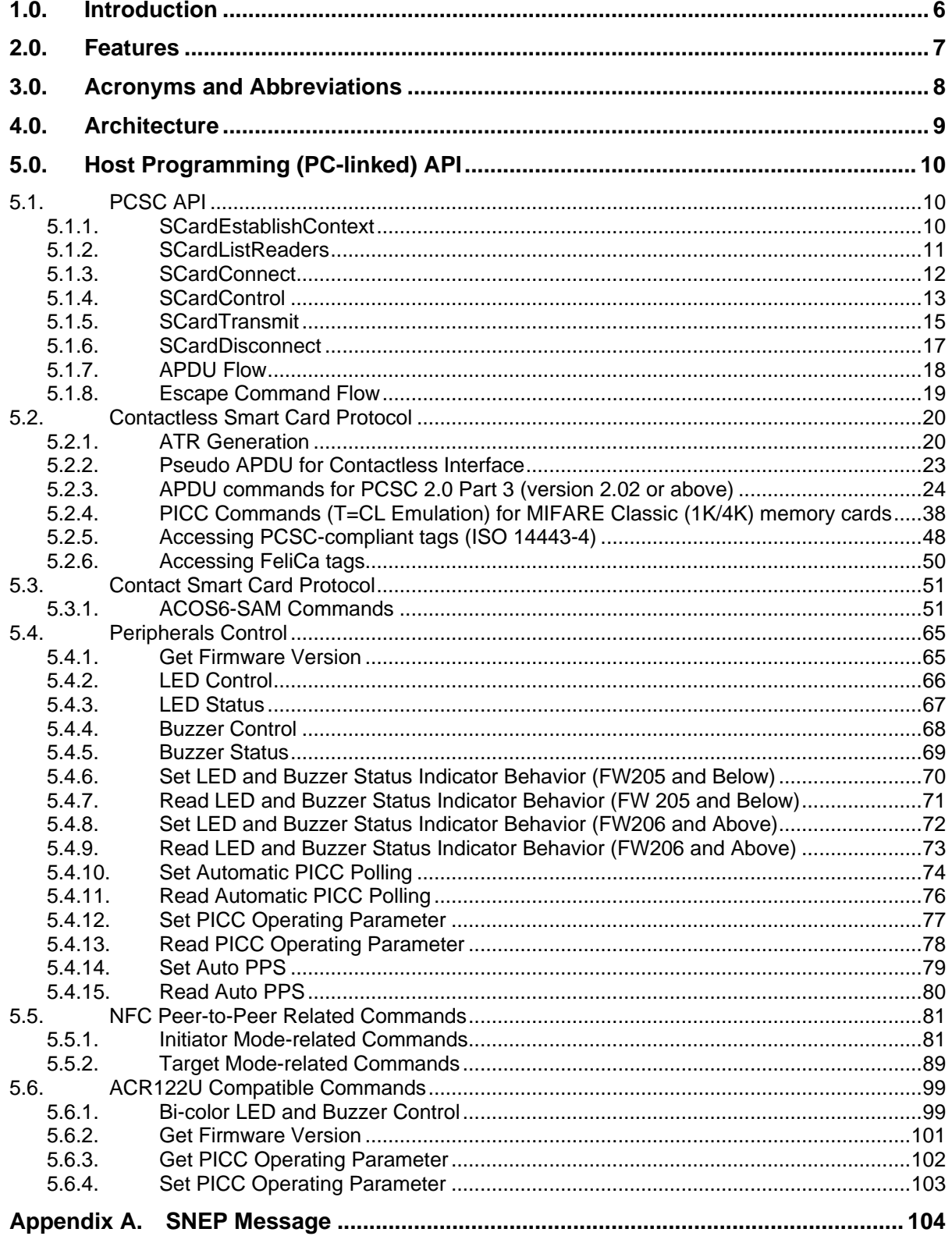

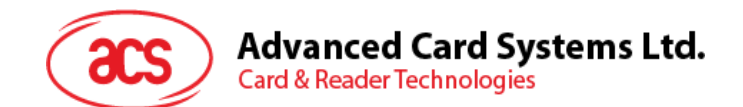

# **List of Figures**

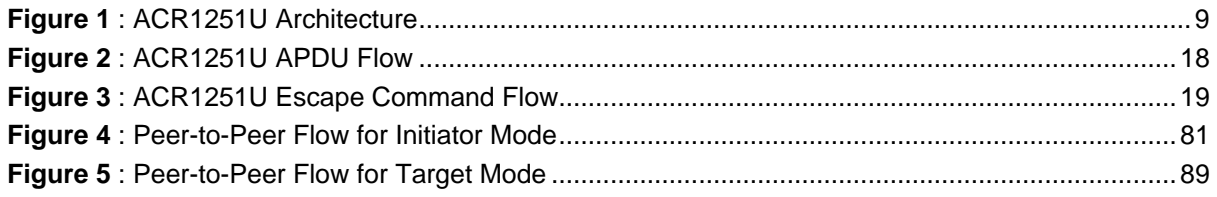

# **List of Tables**

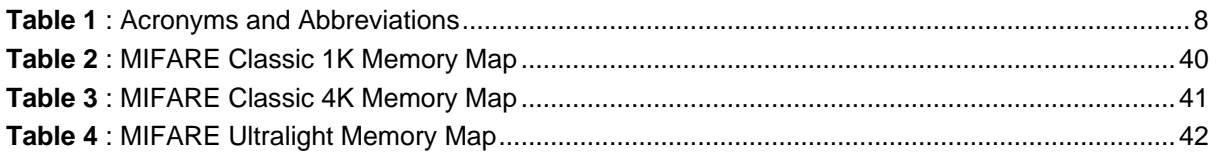

Page 5 of 104

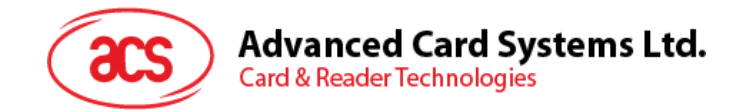

# <span id="page-5-0"></span>**1.0.Introduction**

The ACR1251U is a PC-linked NFC smart card reader with a SAM (Secure Access Module) slot developed based on the 13.56 MHz contactless technology. Following the ACR122U, ACS' successful NFC reader and the world's first CCID-compliant contactless reader, the ACR1251U offers more advanced features. It is designed to support not only ISO 14443 Type A and B cards, but also MIFARE®, FeliCa and all four types of NFC tags and devices.

The ACR1251U acts as the intermediary device between the computer and the card. The reader, which specifically communicates with the contactless tag, SAM card or the device peripherals (LED or buzzer), will carry out a command issued from the computer. It has two reader interfaces, namely the PICC and SAM interface, and both interfaces follow the PC/SC specifications. This API document will discuss in detail how the PC/SC APDU commands were implemented for the contactless interface and device peripherals of the ACR1251U.

Page 6 of 104

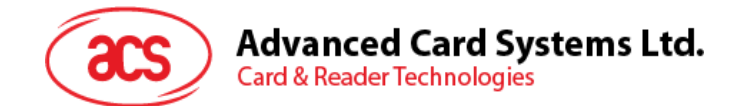

# <span id="page-6-0"></span>**2.0.Features**

- USB Full Speed Interface
- CCID-compliant
- Smart Card Reader:
	- o Contactless Interface:
		- Read/Write speed of up to 424 Kbps
		- Built-in antenna for contactless tag access, with card reading distance of up to 50 mm (depending on tag type)
		- Supports ISO 14443 Part 4 Type A and B cards, MIFARE Classic®, FeliCa, and all four types of NFC (ISO/IEC 18092 tags)
		- Built-in anti-collision feature (only one tag is accessed at any time)
		- **EXTERGED EXTENDED EXTENDED IN A SUPPORT STATES**
		- NFC Support:
			- Card Reader/Writer mode
			- Peer-to-Peer mode
	- o SAM Interface:
		- One SAM Slot
		- Supports ISO 7816 Class A, B, and C SAM cards
- Built-in Peripherals:
	- o User-controllable bi-color LED
	- o User-controllable buzzer
- Application Programming Interface:
	- o Supports PC/SC
	- o Supports CT-API (through wrapper on top of PC/SC)
- USB Firmware Upgradability
- Supports Android™ 3.1 and later<sup>1</sup>
- Compliant with the following standards:
	- o EN 60950/IEC 60950
	- o ISO 7816 (SAM Slot)
	- o ISO 14443
	- o ISO 18092
	- o FeliCa Performance Certification
	- o PC/SC
	- o CCID
	- o CE
	- o FCC
	- o RoHS
	- o REACH
	- o J-LIS (Japan)
	- o VCCI (Japan)
	- o MIC (Japan)
	- o KC (Korea)
	- o Microsoft® WHQL

Page 7 of 104

<sup>1</sup> *Uses an ACS-defined Android Library*

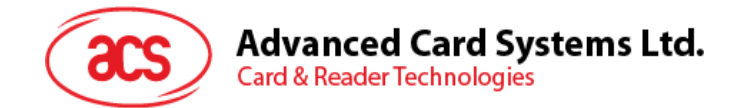

# <span id="page-7-0"></span>**3.0.Acronyms and Abbreviations**

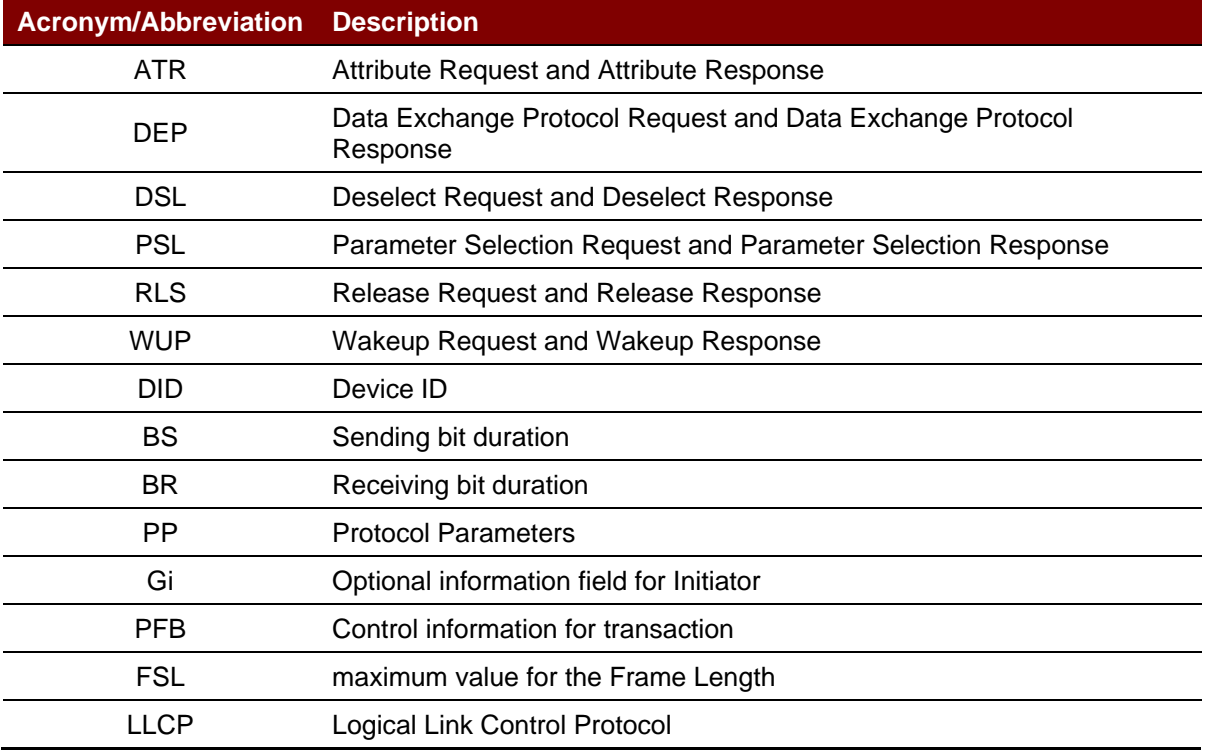

<span id="page-7-1"></span>**Table 1**: Acronyms and Abbreviations

Page 8 of 104

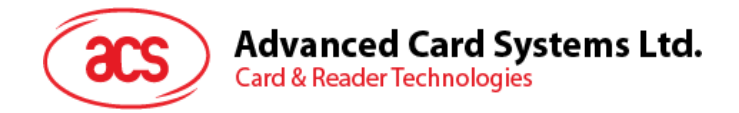

# <span id="page-8-0"></span>**4.0.Architecture**

For communication architecture, the protocol used between the ACR1251U reader and the computer is the CCID protocol. All communications between PICC and SAM are PCSC-compliant.

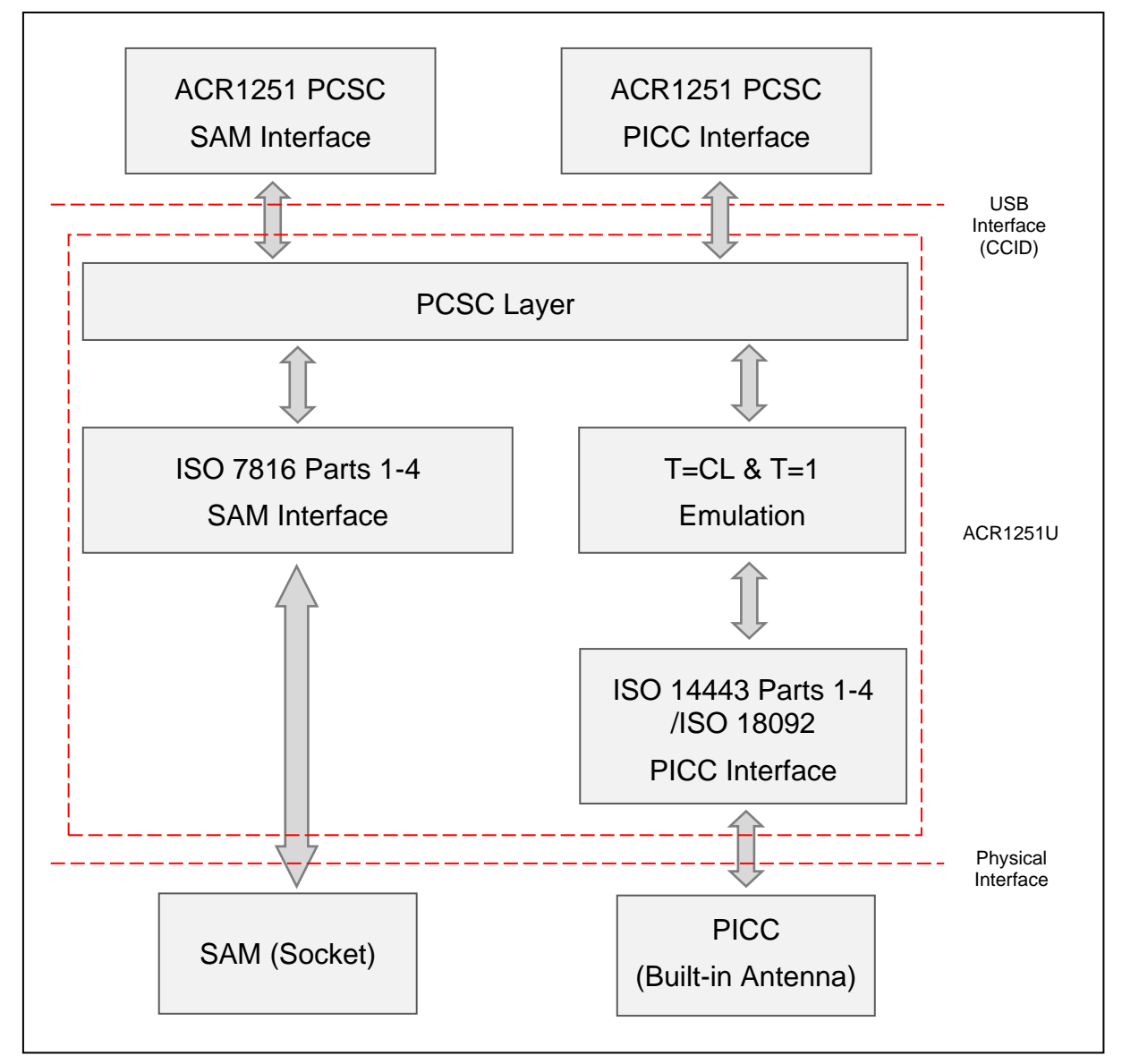

<span id="page-8-1"></span>**Figure 1**: ACR1251U Architecture

Page 9 of 104

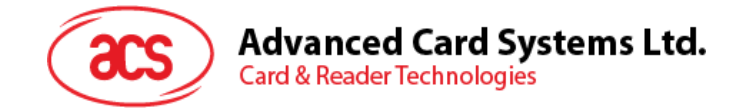

# <span id="page-9-0"></span>**5.0.Host Programming (PC-linked) API**

#### <span id="page-9-1"></span>**5.1. PCSC API**

This section will describe some of the PCSC API commands for application programming usage. For more details, please refer to Microsoft MSDN Library or PCSC workgroup.

#### <span id="page-9-2"></span>**5.1.1. SCardEstablishContext**

The **SCardEstablishContext** function establishes the resource manager context within which database operations are performed.

Refer to: <http://msdn.microsoft.com/en-us/library/windows/desktop/aa379479%28v=vs.85%29.aspx>

This function should be performed first before any other PCSC operation.

Example:

```
#define SCARD SCOPE USER 0
SCARDCONTEXT hContext;
int retCode;
void main ()
{
   // To establish the resource manager context and assign it to "hContext"
   retCode = SCardEstablishContext(SCARD_SCOPE_USER,
                  NULL,
                  NULL,
                  &hContext);
   if (retCode != SCARD S SUCCESS)
   {
      // Establishing resource manager context failed
   }
   else
   {
      // Establishing resource manager context successful
      // Further PCSC operation can be performed
   }
}
```
Page 10 of 104

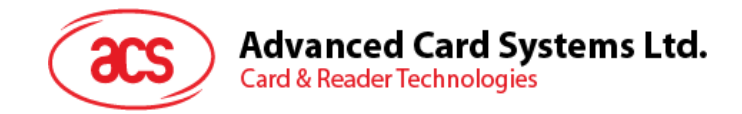

#### <span id="page-10-0"></span>**5.1.2. SCardListReaders**

The **SCardListReaders** function provides the list of readers within a set of named reader groups, eliminating duplicates.

The caller supplies a list of reader groups and receives the list of readers within the named groups. Unrecognized group names are ignored. This function only returns readers within the named groups that are currently attached to the system and available for use.

Refer to: <http://msdn.microsoft.com/en-us/library/windows/desktop/aa379793%28v=vs.85%29.aspx>

Example:

```
#define SCARD SCOPE USER 0
SCARDCONTEXT hContext; // Resource manager context
int retCode;
char readerName [256]; // List reader name
void main ()
{
   // To establish the resource manager context and assign to "hContext"
   retCode = SCardEstablishContext(SCARD_SCOPE_USER,
                  NULL,
                  NULL,
                  &hContext);
   if (retCode != SCARD S SUCCESS)
   {
      // Establishing resource manager context failed
   }
   else
   {
      // Establishing resource manager context successful
      // List the available reader which can be used in the system
      retCode = SCardListReaders (hContext,
                  NULL,
                  readerName,
                  &size);
      if (retCode != SCARD S SUCCESS)
      {
         // Listing reader fail
      }
      if (readerName == NULL)
      {
         // No reader available
      }
      else
      {
         // Reader listed
      }
   }
}
```
Page 11 of 104

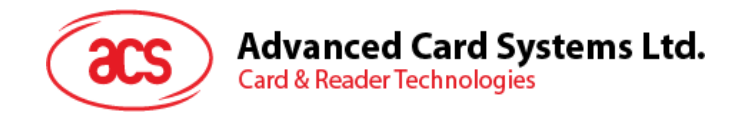

#### <span id="page-11-0"></span>**5.1.3. SCardConnect**

The **SCardConnect** function establishes a connection (using a specific resource manager context) between the calling application and a smart card contained by a specific reader. If no card exists in the specified reader, an error is returned.

Refer to: <http://msdn.microsoft.com/en-us/library/windows/desktop/aa379473%28v=vs.85%29.aspx>

Example:

}

```
#define SCARD SCOPE USER 0
SCARDCONTEXT hContext; \frac{1}{2} Resource manager context
SCARDHANDLE hCard; \frac{1}{2} hCard; \frac{1}{2} Card context handle
unsigned long dwActProtocol; // Establish active protocol
int retCode;
char readerName [256]; // List reader name
char rName [256]; // Reader name for connection
void main ()
{
   …
     if (readerName == NULL)
      {
        // No reader available
     }
     else
      {
        // Reader listed
     rName = "ACS ACR1251 1S CL Reader PICC 0"; // Depends on what
                                               reader be used
                                              // Should connect to 
                                              PICC interface
        retCode = SCardConnect(hContext,
              rName,
              SCARD_SHARE_SHARED,
              SCARD_PROTOCOL_T0,
              &hCard,
              &dwActProtocol);
        if (retCode != SCARD S SUCCESS)
         {
           // Connection failed (May be because of incorrect reader 
        name, or no card was detected)
         }
        else
         {
           // Connection successful
         }
     }
   }
```
Page 12 of 104

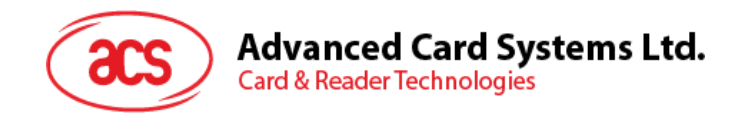

#### <span id="page-12-0"></span>**5.1.4. SCardControl**

The **SCardControl** function gives you direct control of the reader. You can call it any time after a successful call to **SCardConnect** and before a successful call to **SCardDisconnect**. The effect on the state of the reader depends on the control code.

Refer to: <http://msdn.microsoft.com/en-us/library/windows/desktop/aa379474%28v=vs.85%29.aspx>

*Note: Commands from [Peripherals Control](#page-64-0) use this API for sending.*

Example:

```
#define SCARD SCOPE USER 0
#define EscapeCommand 0x310000 + 3500*4
  SCARDCONTEXT hContext; \frac{1}{2} Resource manager context
  SCARDHANDLE hCard; hcard; hcard= \frac{1}{2} Card context handle
  unsigned long dwActProtocol; // Established active protocol
  int retCode;
  char readerName [256]; // Lists reader name
  char rName [256]; // Reader name for connection
  BYTE SendBuff[262], // APDU command buffer
                      RecvBuff[262]; // APDU response buffer
  BYTE FWVersion [20], // For storing firmware
                                        version message
  BYTE ResponseData[50]; // For storing card response
  DWORD SendLen, // APDU command length
                     RecvLen; \frac{1}{2} APDU response length
void main ()
  {
     …
     rName = "ACS ACR1251 1S CL Reader PICC 0"; // Depends on what
                                              reader will be used
                                              // Should connect to 
                                              PICC interface
        retCode = SCardConnect(hContext,
          rName,
           SCARD_SHARE_DIRECT,
          SCARD_PROTOCOL_T0| SCARD_PROTOCOL_T1,
          &hCard,
          &dwActProtocol);
        if (retCode != SCARD_S_SUCCESS)
        {
          // Connection failed (may be because of incorrect reader 
        name, or no card was detected)
        }
        else
        {
           // Connection successful
          RecvLen = 262;// Get firmware version
           SendBuffer[0] = 0xE0;SendBuff[1] = 0 \times 00;
           SendBuff[2] = 0 \times 00;
           SendBuff[3] = 0x18;
          SendBuff[4] = 0x00;
```
Page 13 of 104

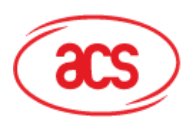

## **Advanced Card Systems Ltd.**

**Card & Reader Technologies** 

```
SendLen = 5;
retCode = SCardControl ( hCard,
        EscapeCommand,
         SendBuff,
         SendLen,
         RecvBuff,
         RecvLen,
         &RecvLen);
if (retCode != SCARD S SUCCESS)
{
   // APDU sending failed
  return;
}
else
{
   // APDU sending successful
   // The RecvBuff stores the firmware version message.
   for (int i=0; i< RecvLen-5; i++)
   {
      FWVersion[i] = RecvBuffer [5+i];}
}
// Connection successful
RecvLen = 262;// Turn Green LED on, turn Red LED off
SendBuff[0] = 0xE0;
SendBuff[1] = 0x00;SendBuff[2] = 0 \times 00;
SendBuff[3] = 0x29;
SendBuff[4] = 0 \times 01;
SendBuff[5] = 0x02; // Green LED On, Red LED off
SendLen = 6;
retCode = SCardControl ( hCard,
         EscapeCommand,
         SendBuff,
         SendLen,
         RecvBuff,
         RecvLen,
         &RecvLen);
if (retCode != SCARD S SUCCESS)
{
   // APDU sending failed
  return;
}
else
{
   // APDU sending success
}
```
Page 14 of 104

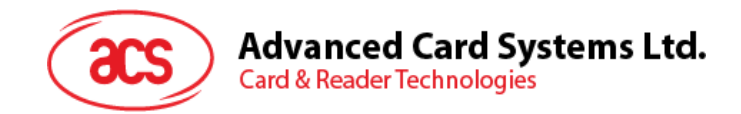

#### <span id="page-14-0"></span>**5.1.5. SCardTransmit**

The **SCardTransmit** function sends a service request to the smart card and expects to receive data back from the card.

Refer: <http://msdn.microsoft.com/en-us/library/windows/desktop/aa379804%28v=vs.85%29.aspx>

*Note: APDU Commands (i.e. the command sent to connected card, [PICC Commands \(T=CL](#page-37-0)  [Emulation\) for MIFARE](#page-37-0) Classic (1K/4K) memory cards*, and *Pseudo APDU [for Contactless](#page-22-0)  [Interface](#page-22-0)) use this API for sending.*

Example:

```
#define SCARD_SCOPE_USER 0
SCARDCONTEXT hContext; \frac{1}{2} Resource manager context
SCARDHANDLE hCard; \frac{1}{2} hCard; \frac{1}{2} Card context handle
unsigned long dwActProtocol; // Established active protocol
int retCode;
char readerName [256]; // List reader name
char rName [256]; // Reader name for connect
BYTE SendBuff[262], // APDU command buffer
                 RecvBuff[262]; // APDU response buffer
BYTE CardID [8], \frac{1}{10} // For storing the FeliCa IDM/
                                  MIFARE UID
BYTE ResponseData[50]; // For storing card response
DWORD SendLen, // APDU command length
                 RecvLen; \frac{1}{2} // APDU response length
SCARD_IO_REQUEST ioRequest;
void main ()
{
   …
  rName = "ACS ACR1251 1S CL Reader PICC 0"; // Depends on what
                                          reader should be used
                                          // Should connect to PICC 
                                          interface
     retCode = SCardConnect(hContext,
                   rName,
                   SCARD_SHARE_SHARED,
                   SCARD<sup>-</sup>PROTOCOL TO,
                   &hCard,
                   &dwActProtocol);
     if (retCode != SCARD S SUCCESS)
      {
        // Connection failed (May be because of incorrect reader 
        name, or no card was detected)
     }
     else
      {
        // Connection successful
        ioRequest.dwProtocol = dwActProtocol;
        ioRequest.cbPciLength = sizeof(SCARD_IO_REQUEST);
        RecvLen = 262;
```
Page 15 of 104

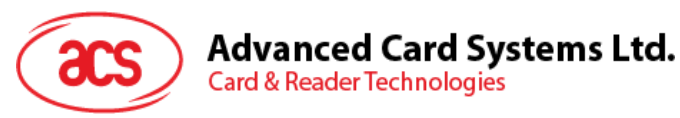

```
// Get MIFARE UID/ FeliCa IDM
SendBuffer[0] = 0xFF;SendBuffer[1] = 0xCA;SendBuff[2] = 0 \times 00;
SendBuff[3] = 0 \times 00;
SendBuff[4] = 0 \times 00;SendLen = 5;
retCode = SCardTransmit( hCard,
                    &ioRequest,
                    SendBuff,
                    SendLen,
                    NULL,
                    RecvBuff,
                    &RecvLen);
if (retCode != SCARD S SUCCESS)
{
   // APDU sending failed
   return;
}
else
{
   // APDU sending successful
   // The RecvBuff stores the IDM for FeliCa / the UID for 
   MIFARE.
   // Copy the content for further FeliCa access
   for (int i=0; i< RecvLen-2; i++)
   {
      CardID [i] = RecvBuff[i];
```
Page 16 of 104

}

**Card & Reader Technologies** 

}

**www.acs.com .hk**

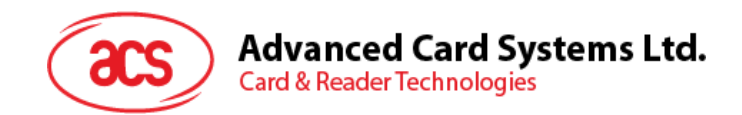

#### <span id="page-16-0"></span>**5.1.6. SCardDisconnect**

The **SCardDisconnect** function terminates a connection previously opened between the calling application and a smart card in the target reader.

Refer to:<http://msdn.microsoft.com/en-us/library/windows/desktop/aa379475%28v=vs.85%29.aspx>

This function ends the PCSC Operation.

Example:

```
#define SCARD_SCOPE_USER 0
SCARDCONTEXT hContext; \frac{1}{2} Resource manager context
SCARDHANDLE hCard; \frac{1}{2} hCard; \frac{1}{2} Card context handle
unsigned long dwActProtocol; // Established active protocol
int retCode;
void main ()
{
   …
        // Connection successful
      …
     retCode = SCardDisconnect(hCard, SCARD RESET CARD);
     if (retCode != SCARD S SUCCESS)
      {
        // Disconnection failed
      }
     else
      {
        // Disconnection successful
      }
   }
}
```
Page 17 of 104

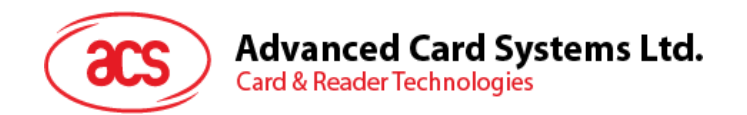

#### <span id="page-17-0"></span>**5.1.7. APDU Flow**

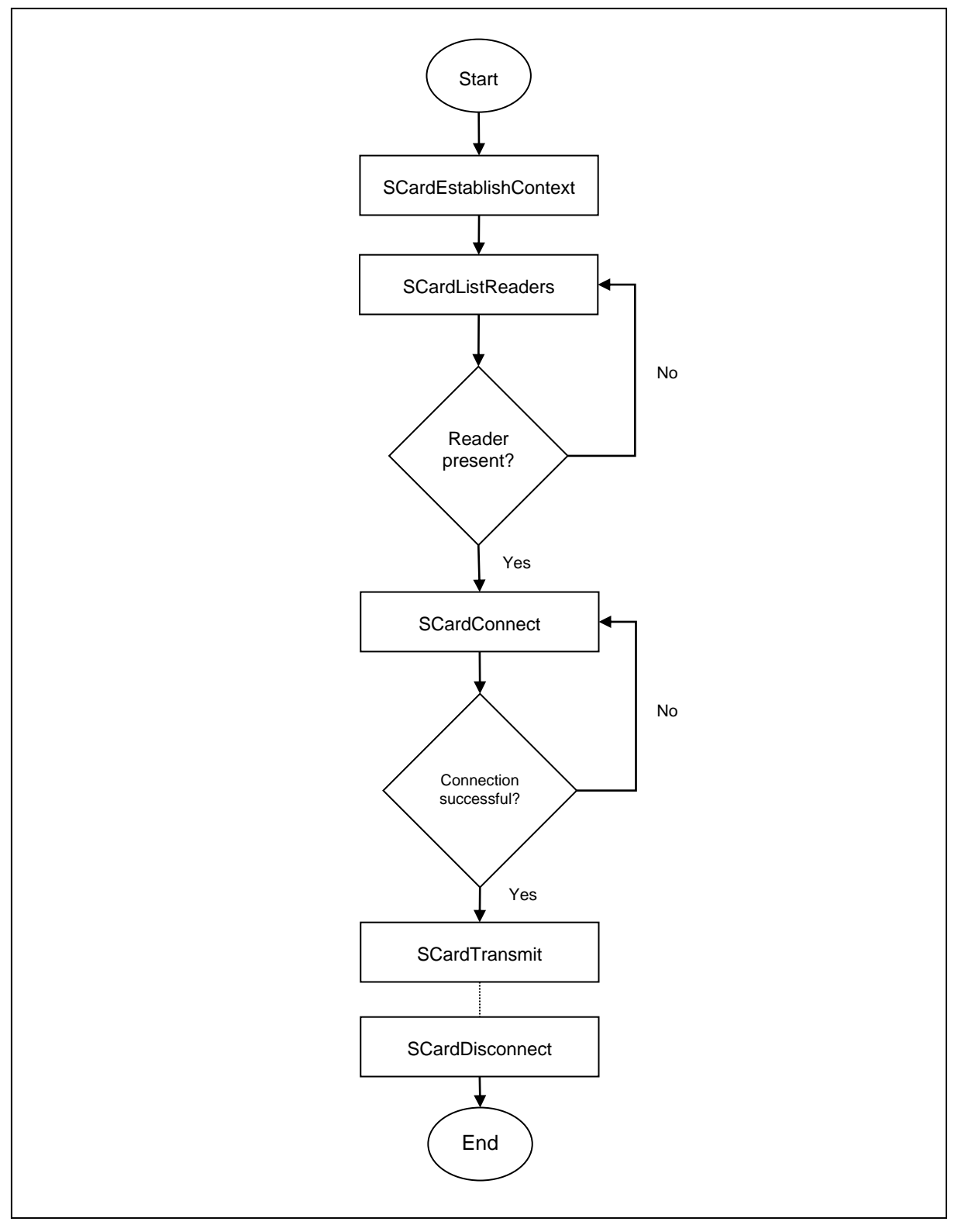

<span id="page-17-1"></span>**Figure 2**: ACR1251U APDU Flow

Page 18 of 104

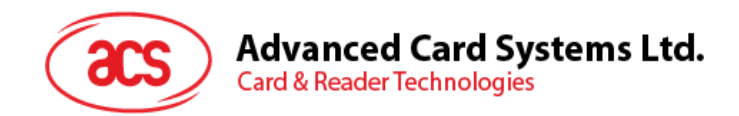

#### <span id="page-18-0"></span>**5.1.8. Escape Command Flow**

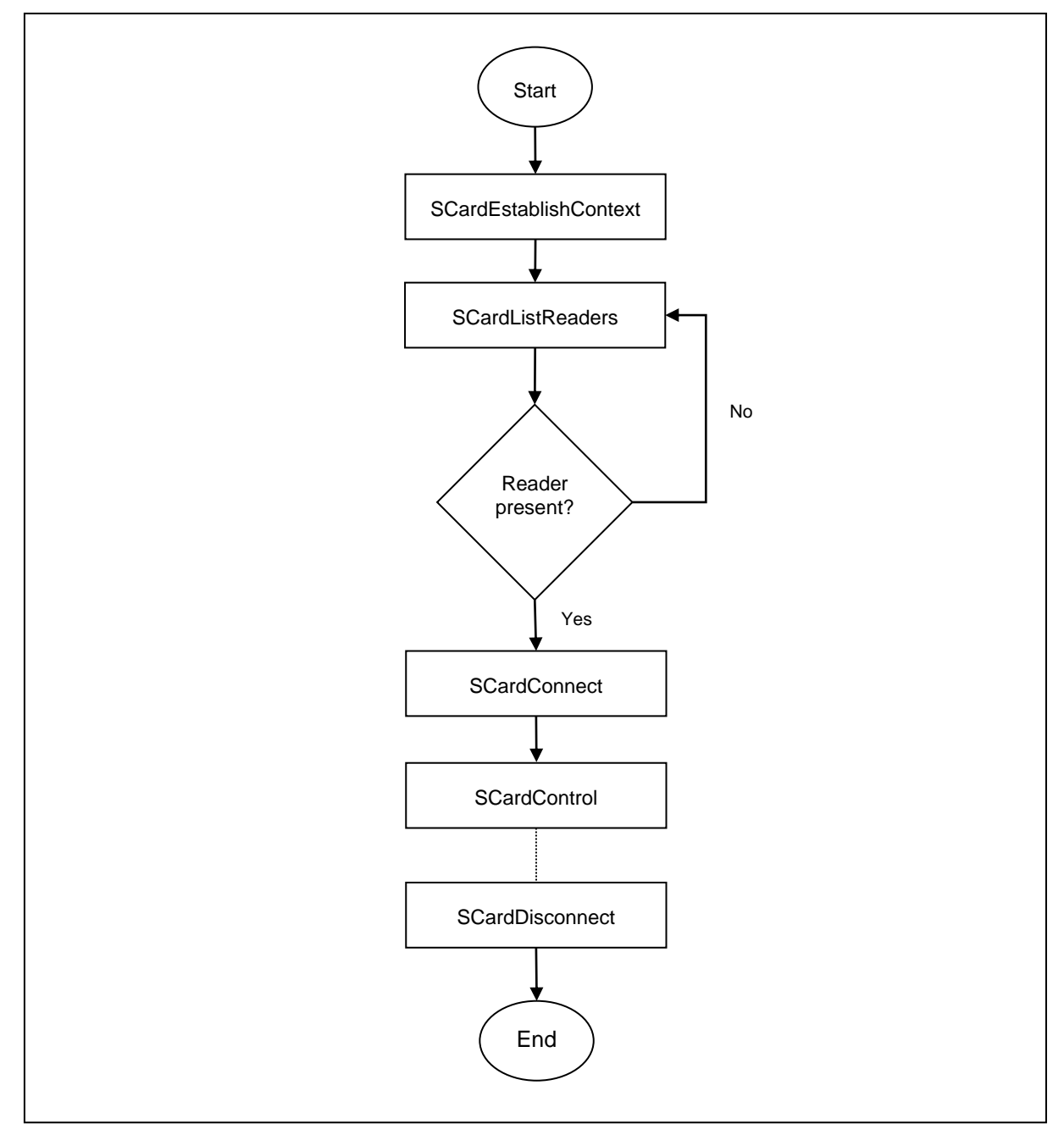

<span id="page-18-1"></span>**Figure 3**: ACR1251U Escape Command Flow

Page 19 of 104

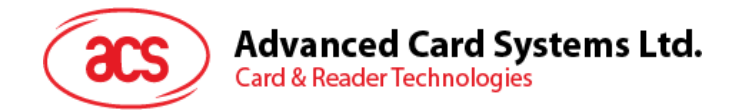

## <span id="page-19-0"></span>**5.2. Contactless Smart Card Protocol**

#### <span id="page-19-1"></span>**5.2.1. ATR Generation**

If the reader detects a PICC, an ATR will be sent to the PCSC driver to identify the PICC.

| <b>Byte</b>    | <b>Value</b>   | <b>Designation</b> | <b>Description</b>                                                                                                    |
|----------------|----------------|--------------------|----------------------------------------------------------------------------------------------------|
| $\Omega$       | 3Bh            | Initial Header     |                                                                                                    |
| 1              | 8Nh            | T <sub>0</sub>     | Higher nibble 8 means: no TA1, TB1, TC1<br>only TD1 is following.<br>Lower nibble N is the number of historical<br>bytes (HistByte 0 to HistByte N-1) |
| $\overline{2}$ | 80h            | TD <sub>1</sub>    | Higher nibble 8 means: no TA2, TB2, TC2<br>only TD2 is following.<br>Lower nibble 0 means $T = 0$                                                     |
| 3              | 01h            | TD2                | Higher nibble 0 means no TA3, TB3, TC3,<br>TD3 following.<br>Lower nibble 1 means $T = 1$                                                             |
|                | 80h            | T <sub>1</sub>     | Category indicator byte, 80 means A status<br>indicator may be present in an optional<br>COMPACT-TLV data object.                                     |
| 4              | 4Fh            |                    | Application identifier Presence Indicator.                                                                                                    |
|                | 0Ch            |                    | Length                                                                                                    |
| To             | <b>RID</b>     | Tk                 | Registered Application Provider Identifier<br>(RID) # A0 00 00 03 06                                                                                  |
| $3+N$          | SS             |                    | Byte for standard.                                                                                                    |
|                | $COII$ . $C1h$ |                    | Bytes for card name.                                                                                                    |
|                | 00 00 00 00h   | <b>RFU</b>         | RFU # 00 00 00 00                                                                                                    |
| $4+N$          | UU             | <b>TCK</b>         | Exclusive-oring of all the bytes T0 to Tk                                                                                                    |

**5.2.1.1. ATR Format for ISO 14443 Part 3 PICCs**

#### **Example:**

ATR for MIFARE Classic 1K = {3B 8F 80 01 80 4F 0C <mark>A0 00 00 03 06</mark> 03 00 01 00 00 00 00 6Ah}

Where:

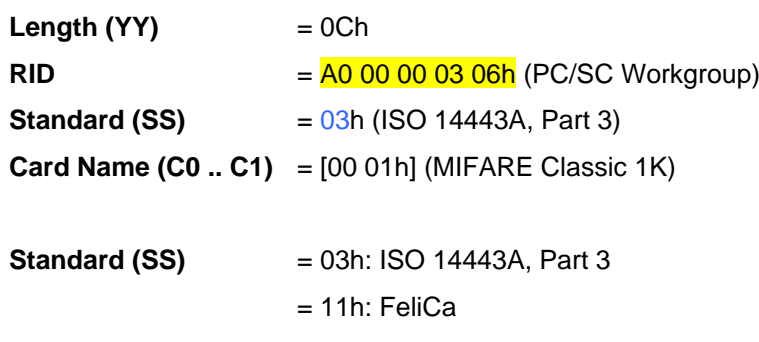

Page 20 of 104

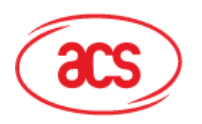

**Card Name (C0 .. C1)** 00 01: MIFARE Classic 1K 00 38: MIFARE Plus® SL2 2K 00 02: MIFARE Classic 4K 00 39: MIFARE Plus® SL2 4K 00 03: MIFARE Ultralight® 00 30: Topaz and Jewel 00 26: MIFARE Mini® 00 3B: FeliCa 00 3A: MIFARE Ultralight® C FF 28: JCOP 30 00 36: MIFARE Plus® SL1 2K FF [SAK]: undefined tags 00 37: MIFARE Plus® SL1 4K

Page 21 of 104

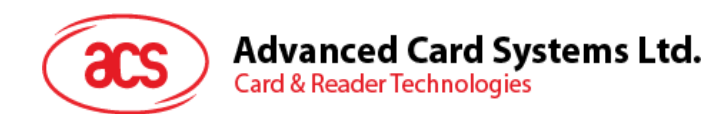

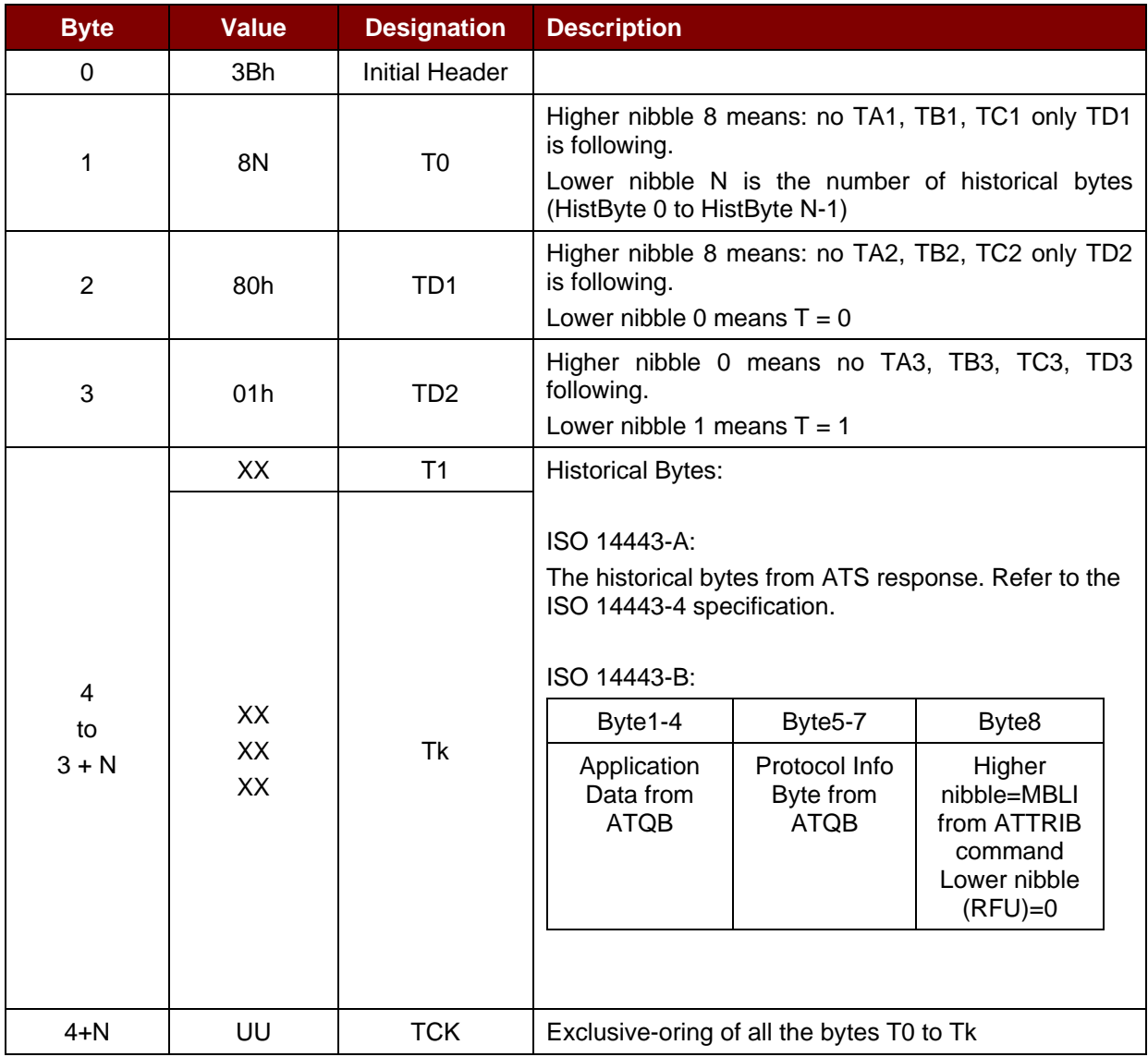

#### **5.2.1.2. ATR Format for ISO 14443 Part 4 PICCs**

**Example 1:** ATR for MIFARE® DESFire® = {3B 81 80 01 80 80h} // 6 bytes of ATR

*Note: Use the APDU "FF CA 01 00 00h" to distinguish the ISO 14443A-4 and ISO 14443B-4 PICCs, and retrieve the full ATS if available. ISO 14443A-3 or ISO 14443B-3/4 PICCs do have ATS returned.*

APDU Command = FF CA 01 00 00h APDU Response = 06 75 77 81 02 80 90 00h  $ATS = \{06 75 77 81 02 80h\}$ 

**Example 2:** ATR for EZ-link = {3B 88 80 01 1C 2D 94 11 F7 71 85 00 BEh} Application Data of ATQB = 1C 2D 94 11h Protocol Information of ATQB = F7 71 85h MBLI of ATTRIB = 00h

Page 22 of 104

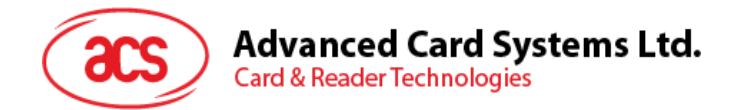

#### <span id="page-22-0"></span>**5.2.2. Pseudo APDU for Contactless Interface**

#### **5.2.2.1. Get Data**

This command returns the serial number or ATS of the connected PICC.

Get UID APDU Format (5 Bytes)

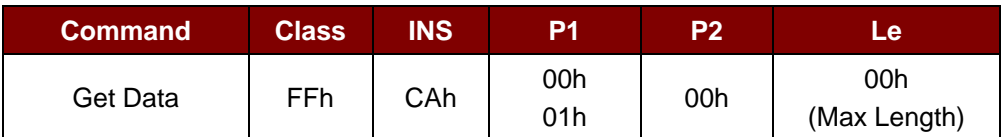

**If P1 = 00h,** Get UID Response Format (UID + 2 Bytes)

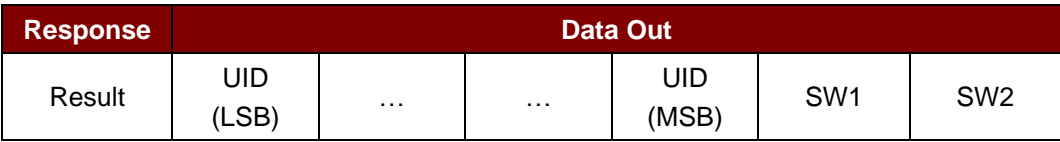

**If P1 = 01h,** Get ATS of a ISO 14443 A card (ATS + 2 Bytes)

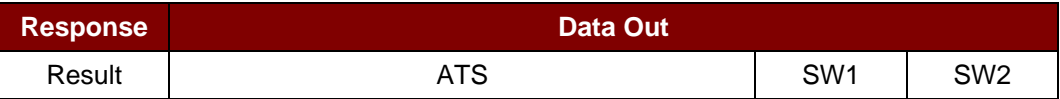

#### Response Codes

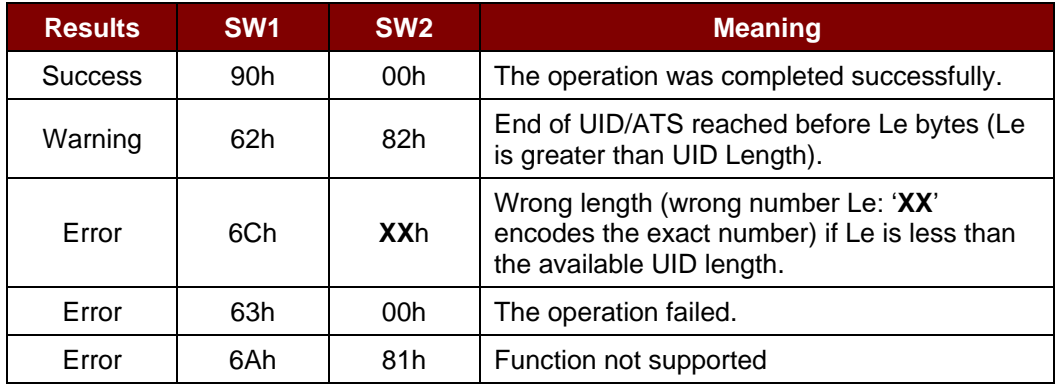

#### **Examples:**

To get the serial number of the "connected PICC": UINT8 GET\_UID[5] = {FF, CA, 00, 00, 00};

To get the ATS of the "connected ISO 14443 A PICC": UINT8 GET\_ATS[5] = {FF, CA, 01, 00, 00};

Page 23 of 104

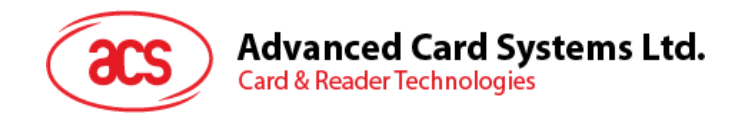

#### <span id="page-23-0"></span>**5.2.3. APDU commands for PCSC 2.0 Part 3 (version 2.02 or above)**

PCSC 2.0 Part 3 commands are used to transparently pass data from an application to a contactless tag, return the received data transparently to the application and protocol, and switch the protocol simultaneously.

#### **5.2.3.1. Command and Response APDU Format**

Command Format

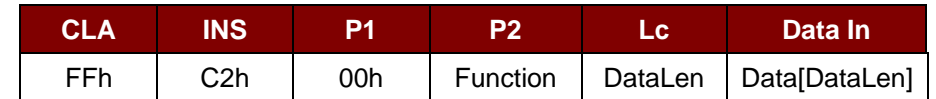

**Where:**

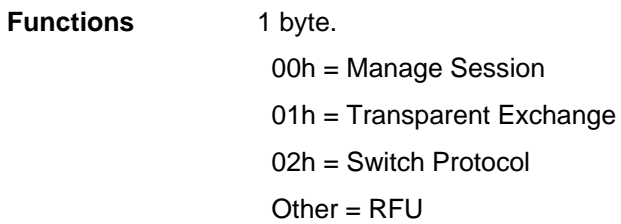

#### Response Format

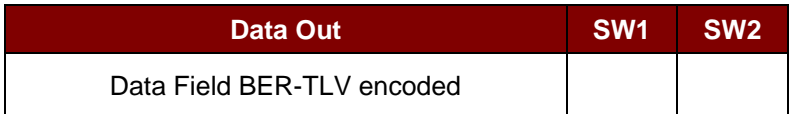

Every command returns SW1 and SW2 together with the response data field (if available). The SW1 SW2 is based on ISO 7816. SW1 SW2 from the C0 data object below should also be used.

#### C0 data element Format

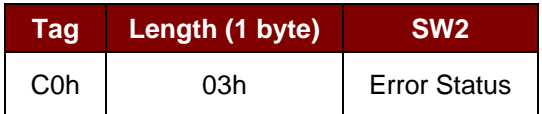

#### Error Status Description

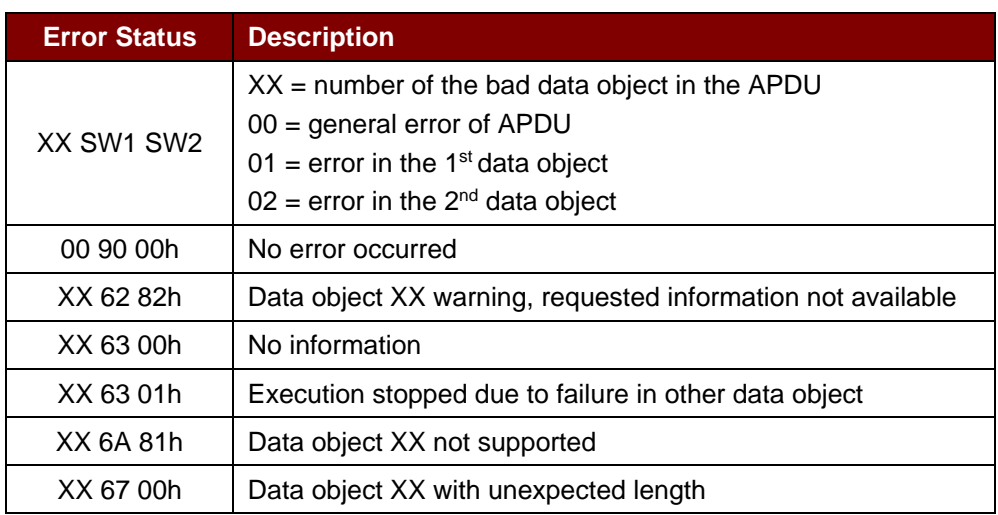

Page 24 of 104

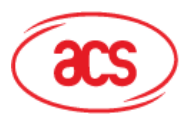

# Advanced Card Systems Ltd.<br>Card & Reader Technologies

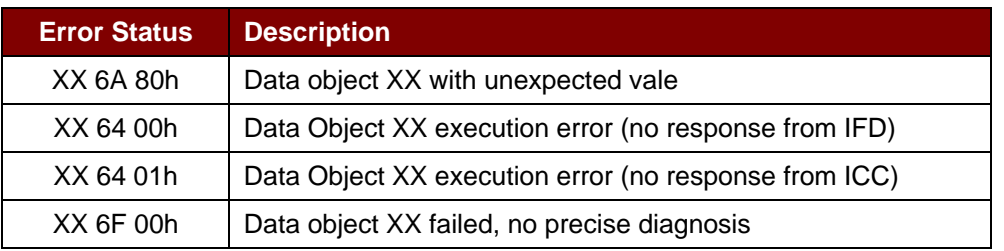

The first value byte indicates the number of the erroneous data object XX, while the last two bytes indicate the explanation of the error. SW1 SW2 values based on ISO 7816 are allowed.

If there are more than one data objects in the C-APDU field and one data object failed, IFD can process the following data objects if they do not depend on the failed data objects.

Page 25 of 104

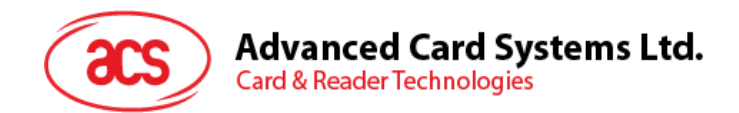

#### **5.2.3.2. Manage Session Command**

This command is used to manage the transparent session. This includes starting and ending a transparent session. Through this command, you can also manage the operation environment and the capabilities of the IFD within the transparent session.

Manage Session Command

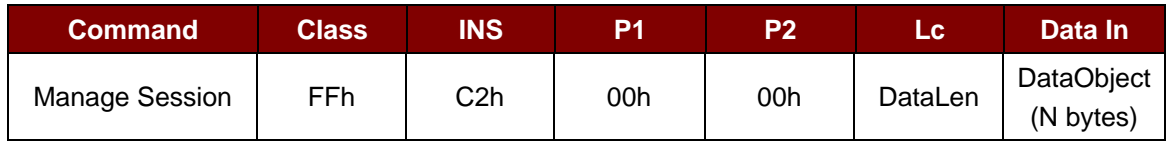

Where:

**Data Object (1 byte)**

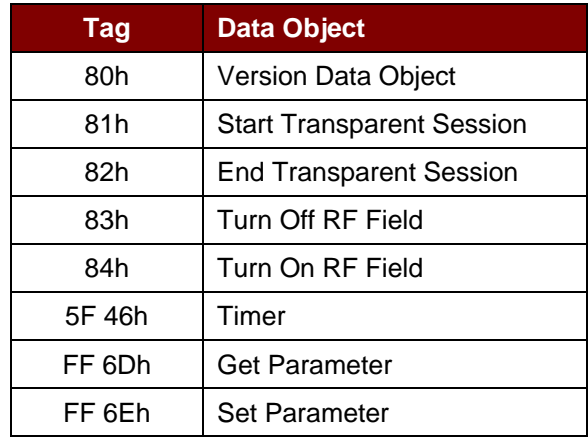

Manage Session Response Data Object

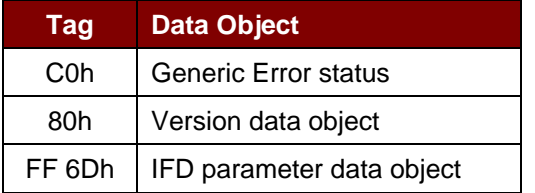

#### **5.2.3.2.1. Start Session Data Object**

This command is used to start a transparent session. Once the session has started, auto-polling will be disabled until the session is ended.

Start Session Data Object

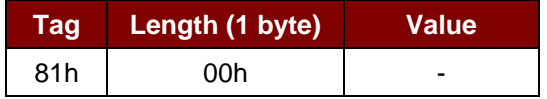

Page 26 of 104

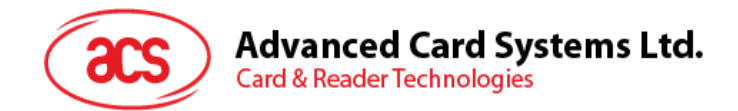

#### **5.2.3.2.2. End Session Data Object**

This command ends the transparent session. The auto-polling will be reset to the state before the session has started.

End Session Data Object

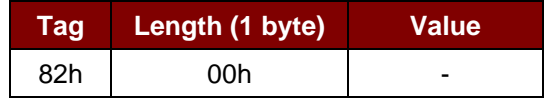

#### **5.2.3.2.3. Version Data Object**

This command returns the version number of the IFD handler.

Version Data Object

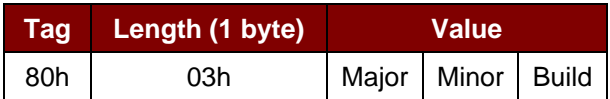

#### **5.2.3.2.4. Turn Off the RF Data Object**

This command turns off the antenna field.

Turn off RF Field Data Object

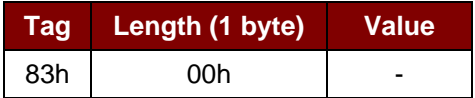

#### **5.2.3.2.5. Turn On the RF Data Object**

This command turns on the antenna field.

Turn on the RF Field Data Object

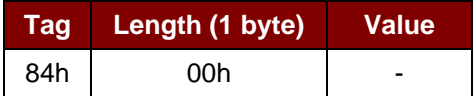

#### **5.2.3.2.6. Timer Data Object**

This command creates a 32-bit timer data object in unit of 1 µs.

**Example:** If there is a timer data object with 5000 µs between RF Turn Off Data Object and RF Turn On Data Object, the reader will turn off the RF field for about 5000µs before it is turned on.

Timer Data Object

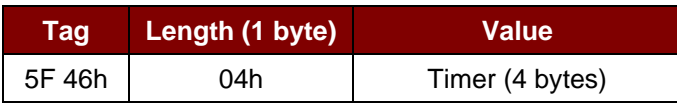

Page 27 of 104

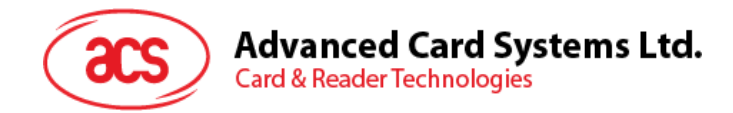

#### **5.2.3.2.7. Get Parameter Data Object**

This command gets the different parameters from the IFD.

Get Parameter Data Object

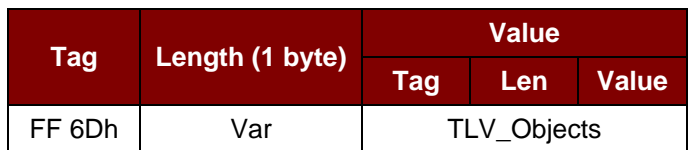

#### TLV\_Objects

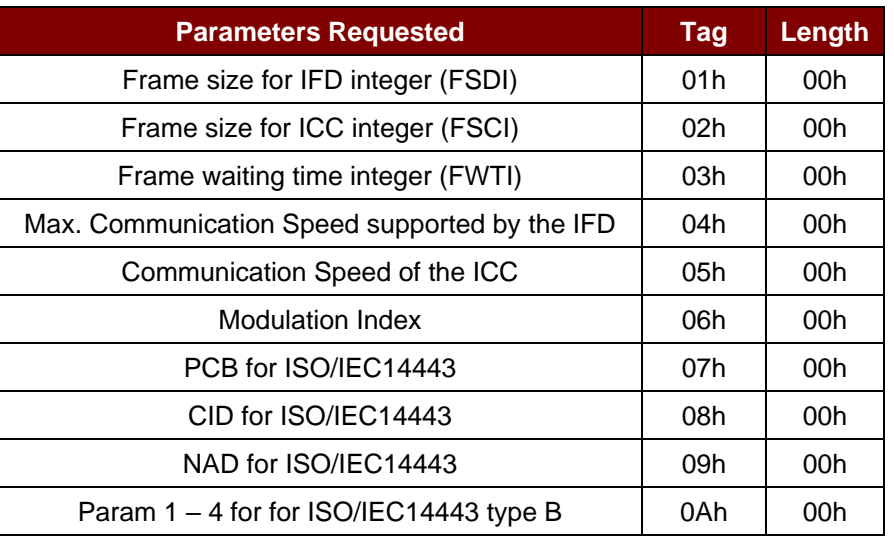

#### **5.2.3.2.8. Set Parameter Data Object**

This command sets different parameters from the IFD.

Set Parameter Data Object

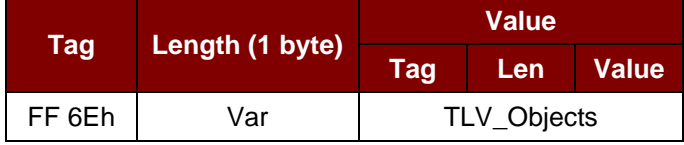

#### TLV\_Objects

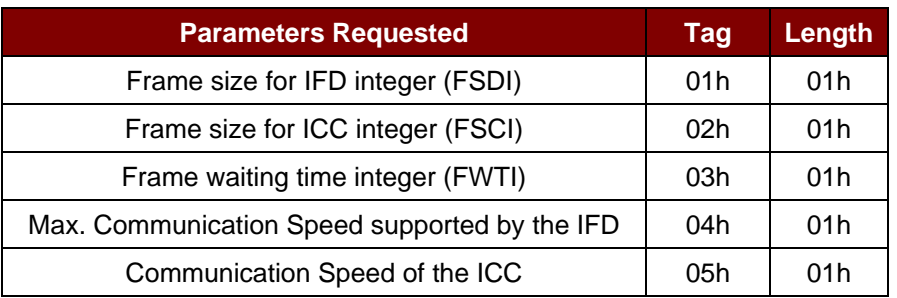

Page 28 of 104

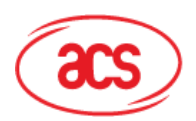

# Advanced Card Systems Ltd.<br>Card & Reader Technologies

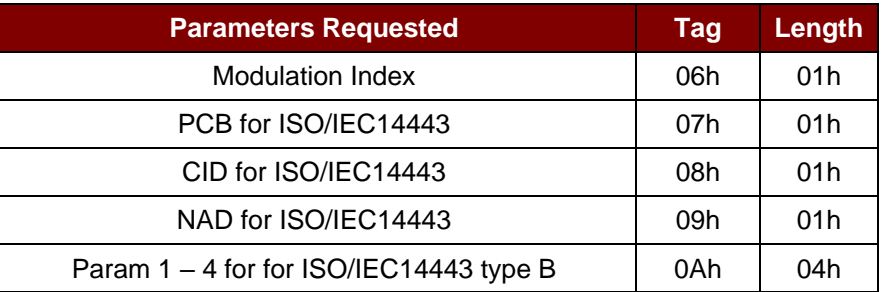

Page 29 of 104

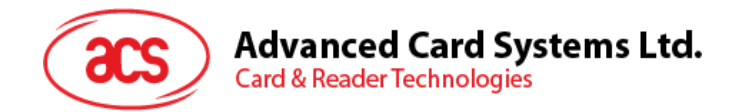

#### **5.2.3.3. Transparent Exchange Command**

This command transmits and receives any bit or bytes from ICC.

#### Transparent Exchange Command

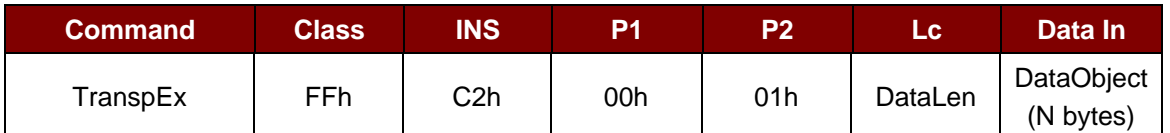

Where:

**Data Object (1 byte)**

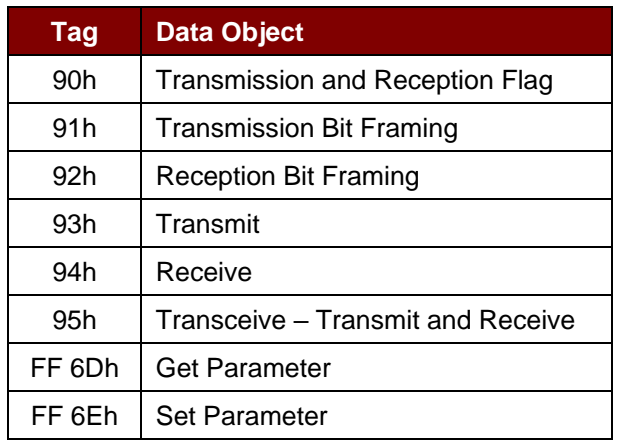

#### Transparent Exchange Response Data Object

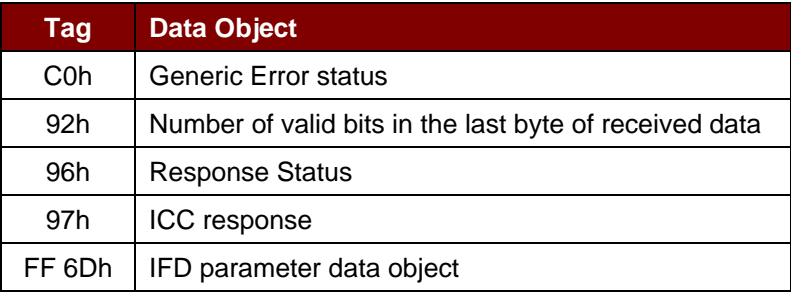

Page 30 of 104

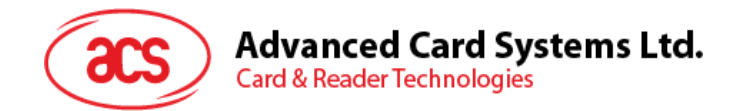

#### **5.2.3.3.1. Transmission and Reception Flag Data Object**

This command defines the framing and RF parameters for the following transmission.

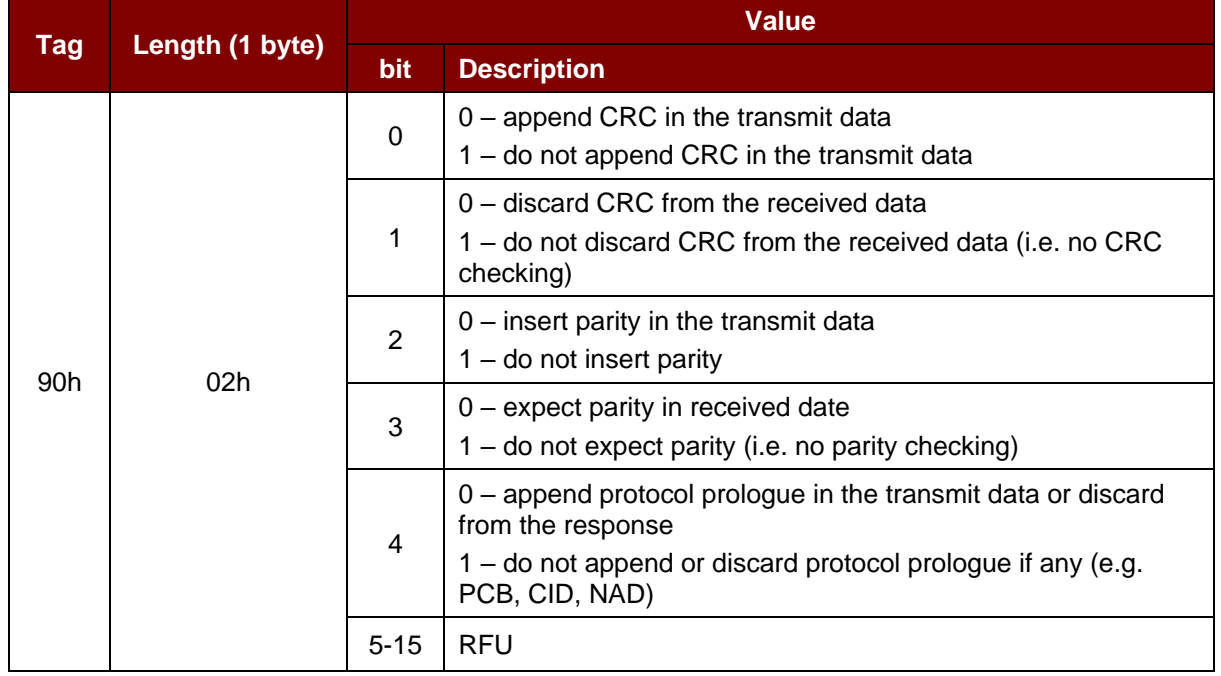

Transmission and Reception Flag Data Object

#### **5.2.3.3.2. Transmission Bit Framing Data Object**

This command defines the number of valid bits of the last byte of data to transmit or transceive.

Transmission bit Framing Data Object

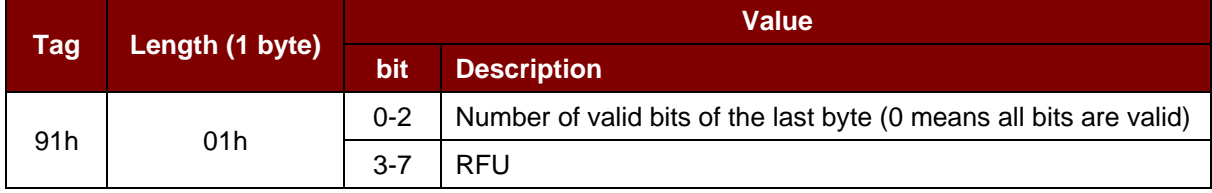

Transmission bit framing data object shall be together with "transmit" or "transceive" data object only. If this data object does not exist, it means all bits are valid.

Page 31 of 104

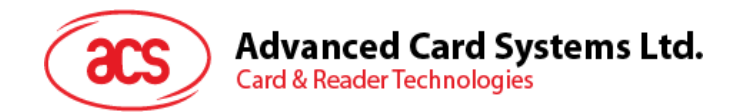

#### **5.2.3.3.3. Reception bit Framing Data Object**

For the command APDU, this data object defines the number of expected valid bits of the last byte of data received.

For the response APDU, this data object mentions the number of valid bits in the last byte of received data.

Reception bit Framing Data Object

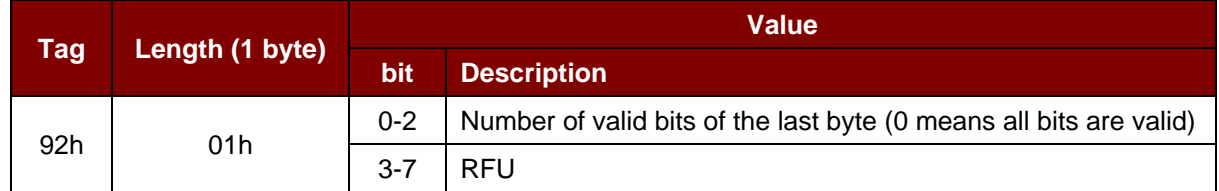

If this data object does not exist, it means all bits are valid.

#### **5.2.3.3.4. Transmit Data Object**

This command transmits the data from IFD to the ICC. No response is expected from the ICC after transmit is complete.

Transmit Data Object

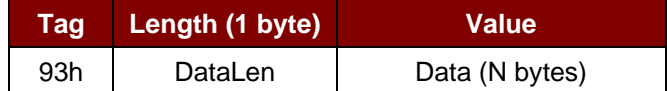

#### **5.2.3.3.5. Receive Data Object**

This command forces the reader into receiving mode within the time given in the following timer object.

Receive Data Object

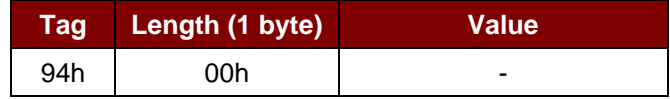

#### **5.2.3.3.6. Transceive Data Object**

This command transmits and receives data from the ICC. After transmission is complete, the reader will wait until the time given in the timer data object.

If no timer data object was defined in the data field, the reader will wait for the duration given in the Set Parameter FWTI Data Object. If no FWTI is set, the reader will wait for about 302 µs.

Transceive Data Object

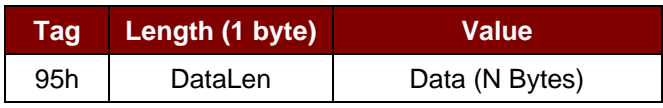

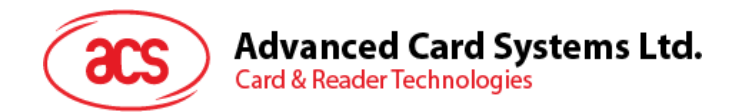

#### **5.2.3.3.7. Response Status Data Object**

Inside the response, this command is used to notify the received data status.

#### Response Status Data Object

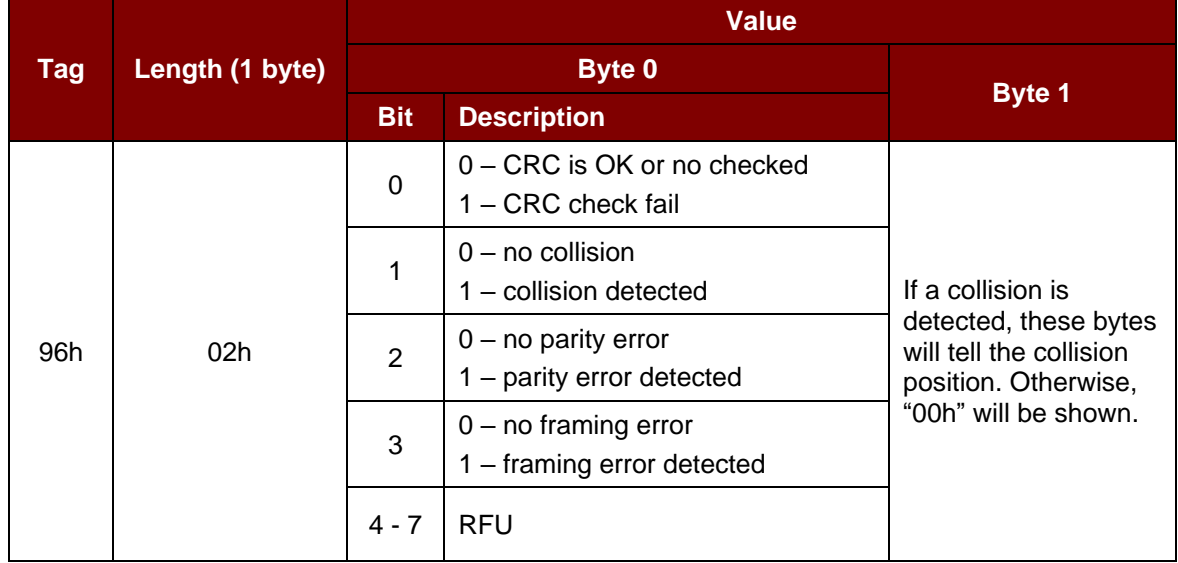

#### **5.2.3.3.8. Response Data Object**

Inside the response, this command is used to notify the received data status.

#### Response Data Object

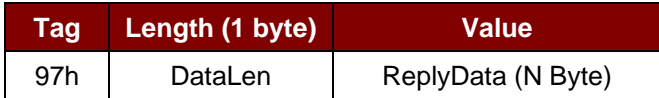

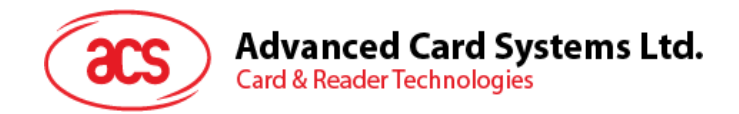

#### **5.2.3.4. Switch Protocol Command**

This command specifies the protocol and different layers of the standard within the transparent session.

Switch Protocol Command

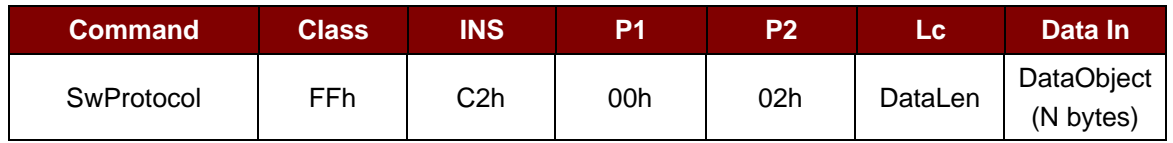

Where:

**Data Object (1 byte)**

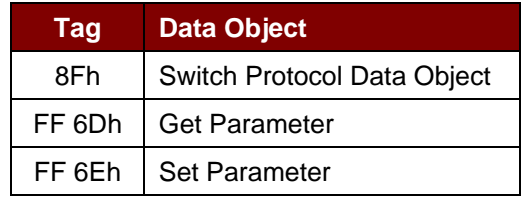

Switch Protocol Response Data Object

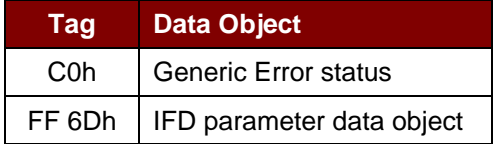

#### **5.2.3.4.1. Switch Protocol Data Object**

This command specifies the protocol and different layers of the standard.

Switch Protocol Data Object

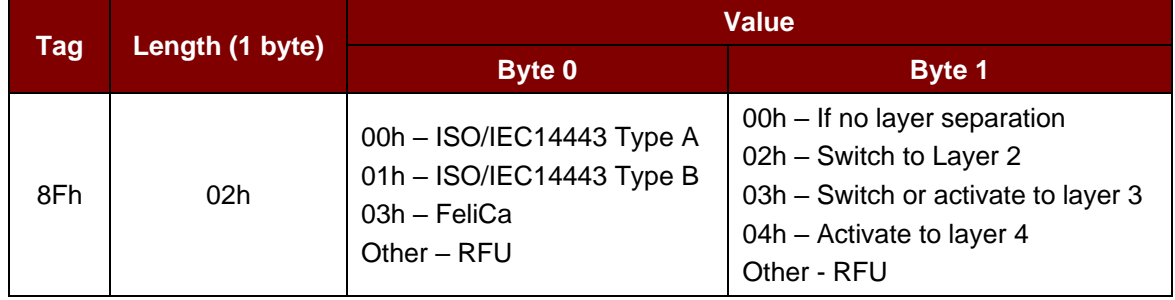

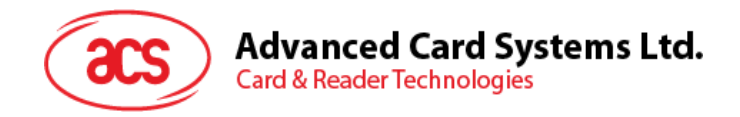

#### **5.2.3.4.2. PCSC 2.0 Part 3 Example**

1. Start Transparent Session.

Command: **FF C2 00 00 02 81 00**

Response: **C0 03 00 90 00 90 00**

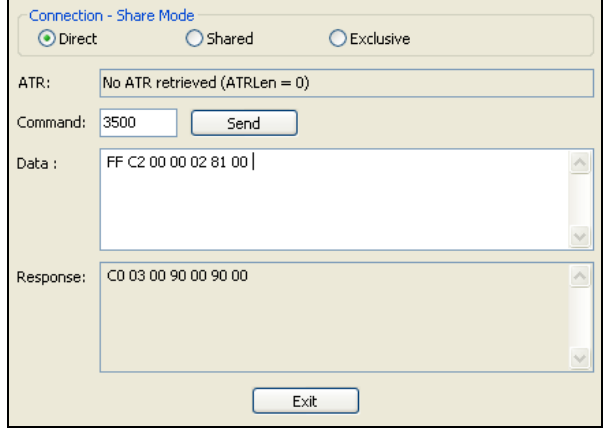

2. Turn the Antenna Field on.

Command: **FF C2 00 00 02 84 00**

Response: **C0 03 00 90 00 90 00**

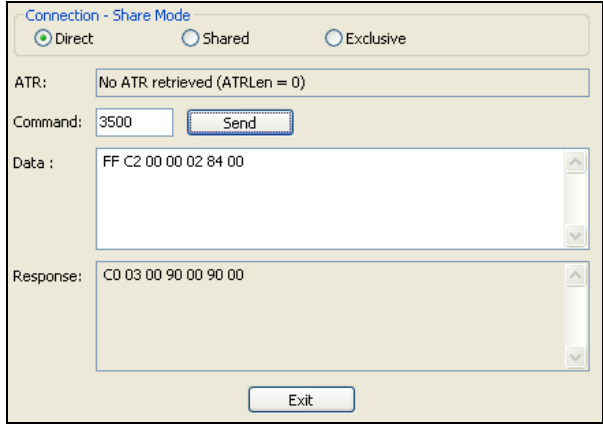

Page 35 of 104

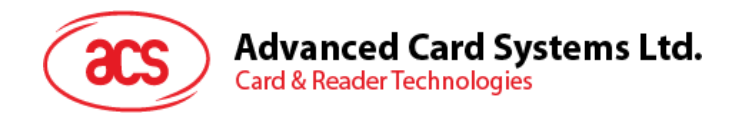

3. ISO 14443-4A Active.

Command: **FF C2 00 02 04 8F 02 00 04**

Response: **C0 03 01 64 01 90 00** (if no card present)

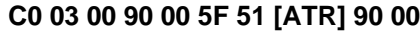

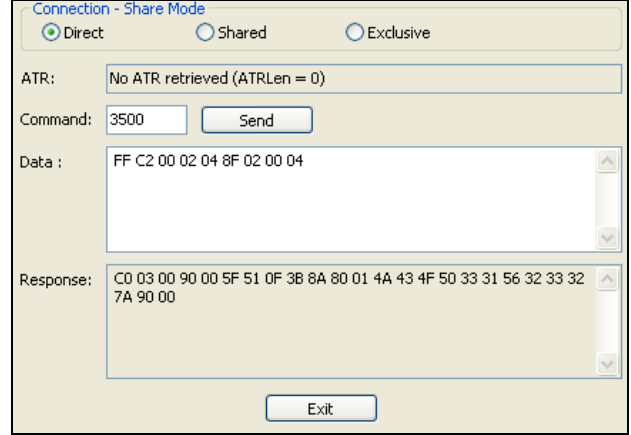

4. Set the PCB to 0Ah and enable the CRC, parity and protocol prologue in the transmit data. Command: **FF C2 00 01 0A 90 02 00 00 FF 6E 03 07 01 0A** Response: **C0 03 00 90 00 90 00**

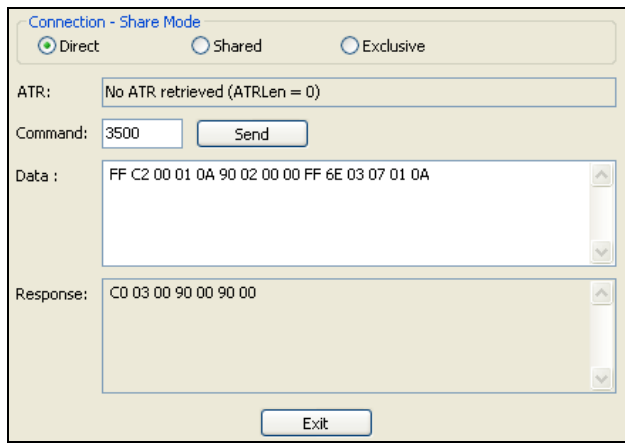

Page 36 of 104
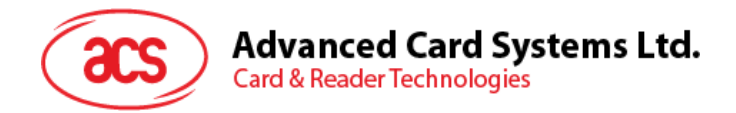

5. Send the APDU "80B2000008" to card and get response.

Command: **FF C2 00 01 0E 5F 46 04 40 42 0F 00 95 05 80 B2 00 00 08** Response: **C0 03 00 90 00 92 01 00 96 02 00 00 97 0C [Card Response] 90 00**

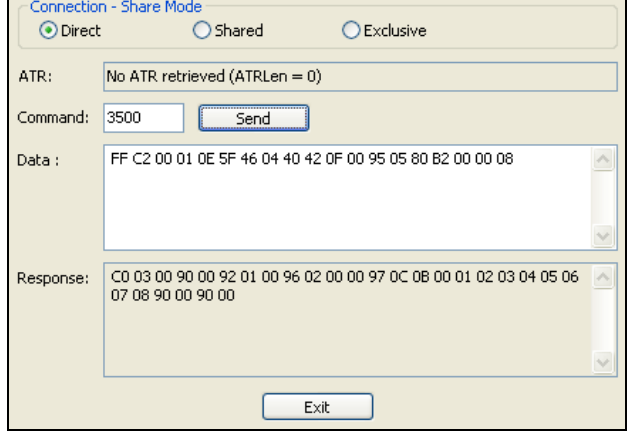

6. End Transparent Session.

Command: **FF C2 00 00 02 82 00**

Response: **C0 03 00 90 00 90 00**

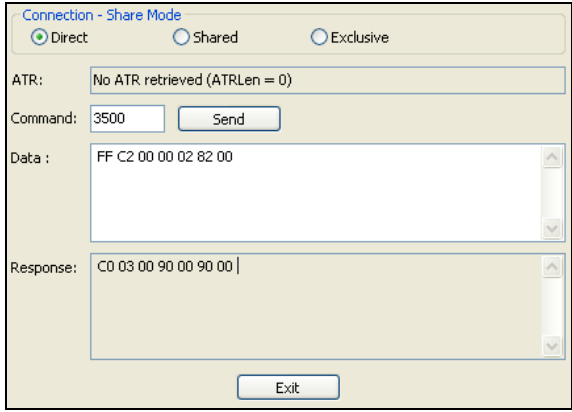

Page 37 of 104

 $info@acs.com.hk$ 

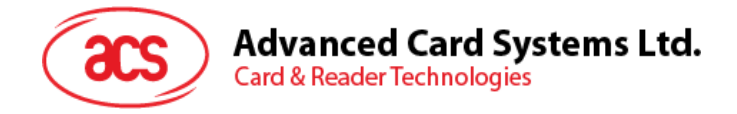

## **5.2.4. PICC Commands (T=CL Emulation) for MIFARE Classic (1K/4K) memory cards**

## **5.2.4.1. Load Authentication Keys**

This command loads the authentication keys to the reader. The authentication keys are used to authenticate the particular sector of the MIFARE Classic (1K/4K) memory card. Two kinds of authentication key locations are provided: volatile and non-volatile key locations.

Load Authentication Keys APDU Format (11 bytes)

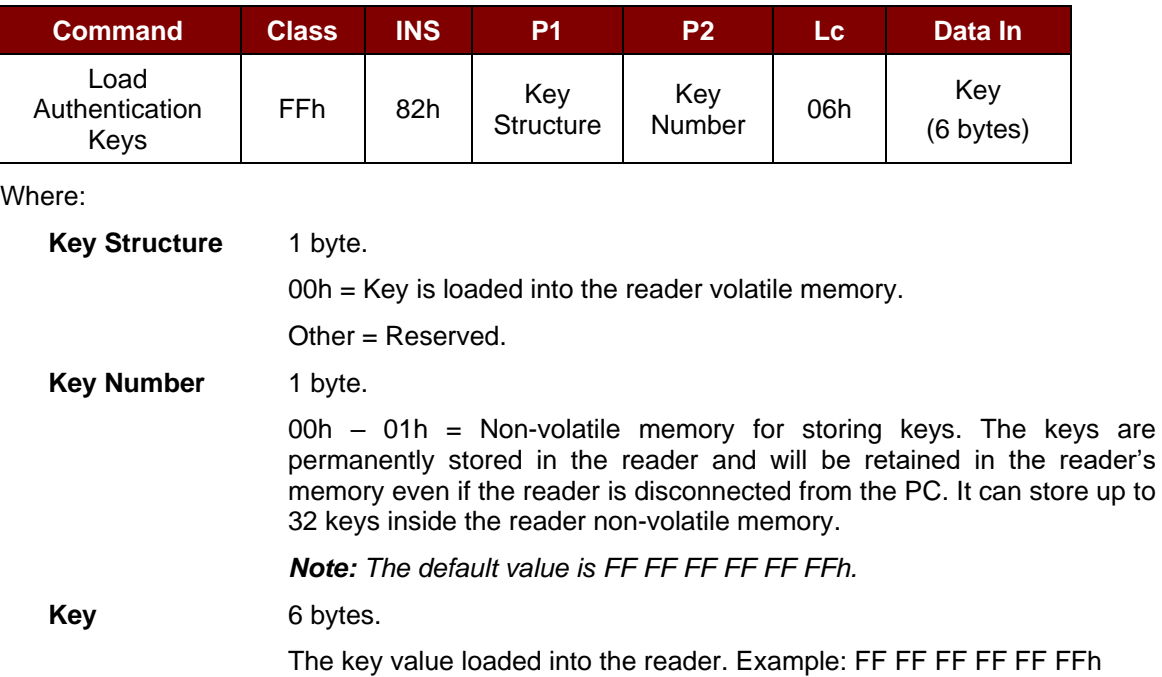

Load Authentication Keys Response Format (2 Bytes)

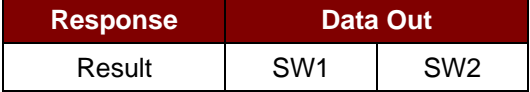

Load Authentication Keys Response Codes

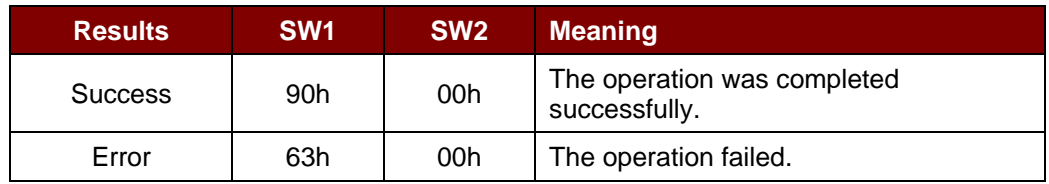

## **Example:**

// Load a key  ${FF FFFFFFFF}$  into the volatile memory location 00h.  $APDU = {FF 82 00 00 06 F$ FF FF FF FF FF FFh}

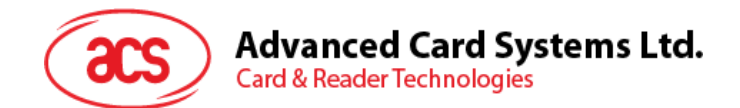

## **5.2.4.2. Authentication for MIFARE Classic (1K/4K)**

This command uses the keys stored in the reader to do authentication with the MIFARE Classic (1K/4K) card (PICC). Two types of authentication keys are used: TYPE\_A and TYPE\_B.

Load Authentication Keys APDU Format (6 bytes) [Obsolete]

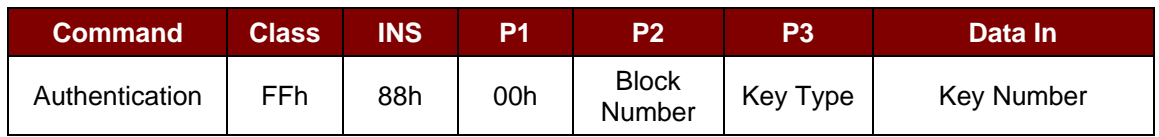

## Load Authentication Keys APDU Format (10 bytes)

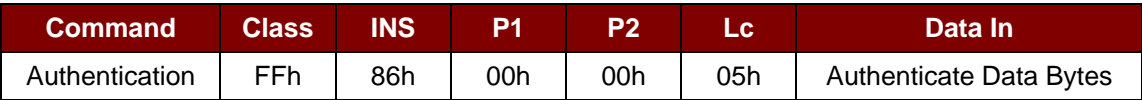

## Authenticate Data Bytes (5 bytes)

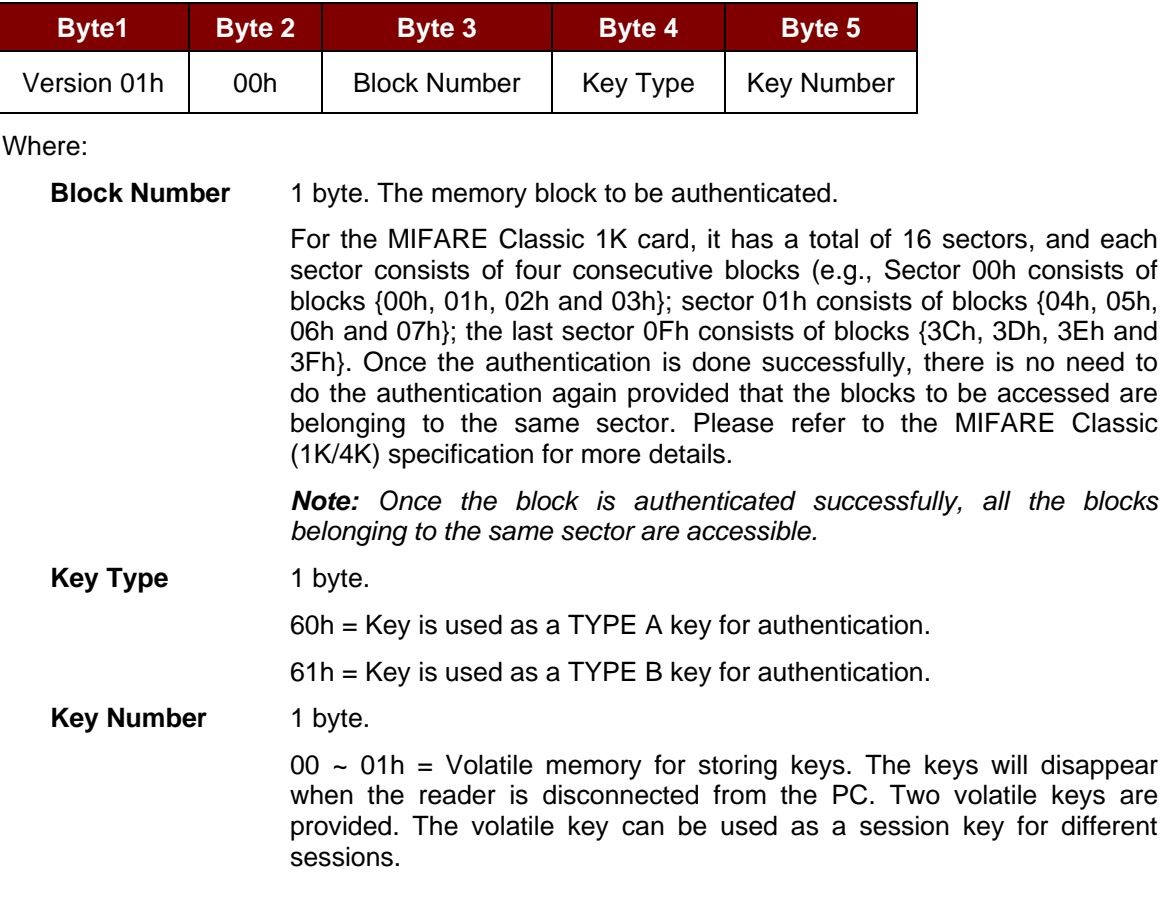

#### Load Authentication Keys Response Format (2 bytes)

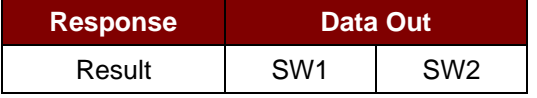

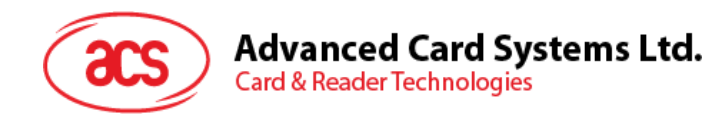

Load Authentication Keys Response Codes

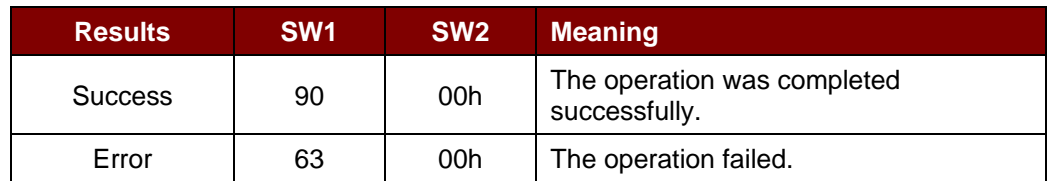

### **Examples:**

//Authenticate the Block 04h with a {TYPE A, key number 00h}. For PC/SC V2.01, Obsolete.

 $APDU = \{FF 88 00 04 60 00h\};$ 

//Authenticate the Block 04h with a {TYPE A, key number 00h}. For PC/SC V2.07

 $APDU = \{FF 86 00 00 05 01 00 04 60 00h\}$ 

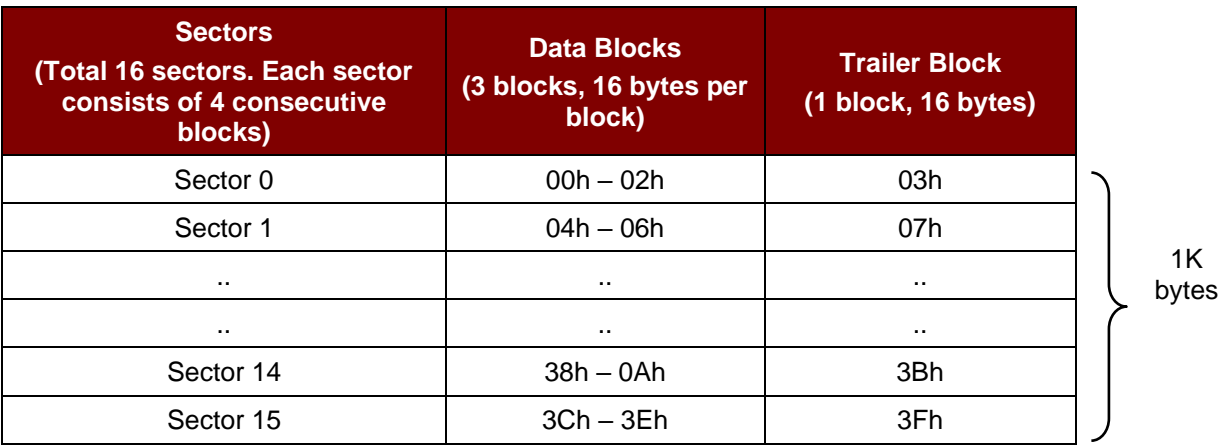

**Table 2**: MIFARE Classic 1K Memory Map

Page 40 of 104

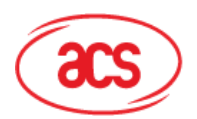

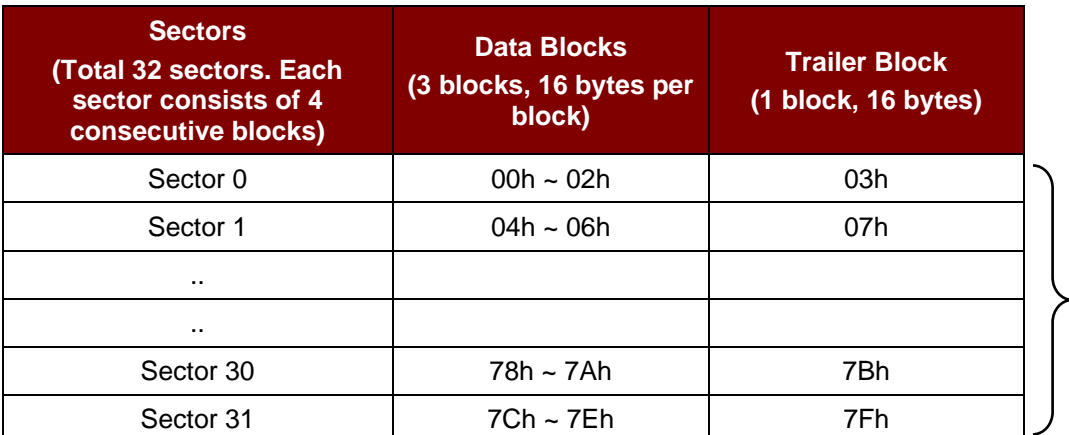

 $-2 KB$ 

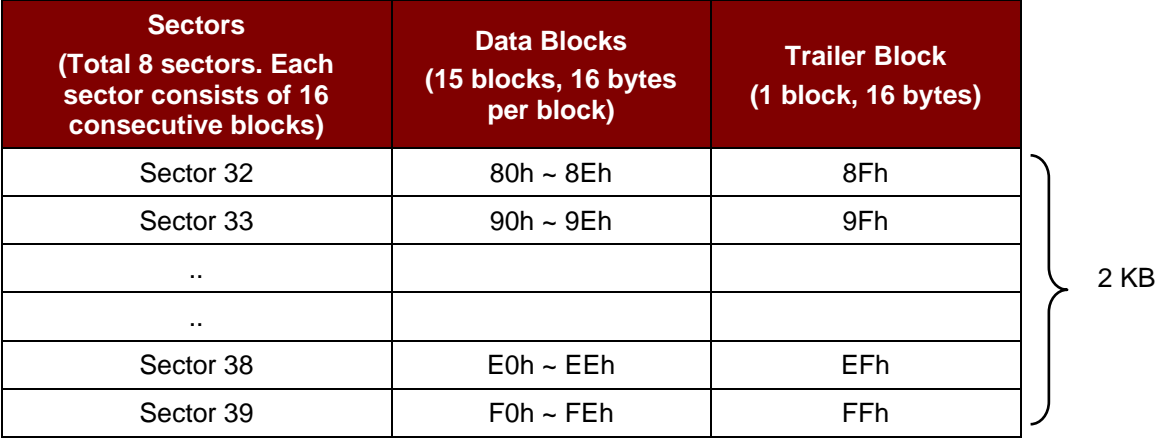

**Table 3**: MIFARE Classic 4K Memory Map

### **Examples:**

// To authenticate the Block  $04h$  with a {TYPE A, key number  $00h$ }.

// PC/SC V2.01, Obsolete

 $APDU = FF 88 00 04 60 00h$ 

// To authenticate the Block  $04h$  with a {TYPE A, key number  $00h$ }.

// PC/SC V2.07

APDU = FF 86 00 00 05 01 00 04 60 00h

Page 41 of 104

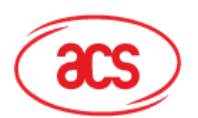

# Advanced Card Systems Ltd.<br>Card & Reader Technologies

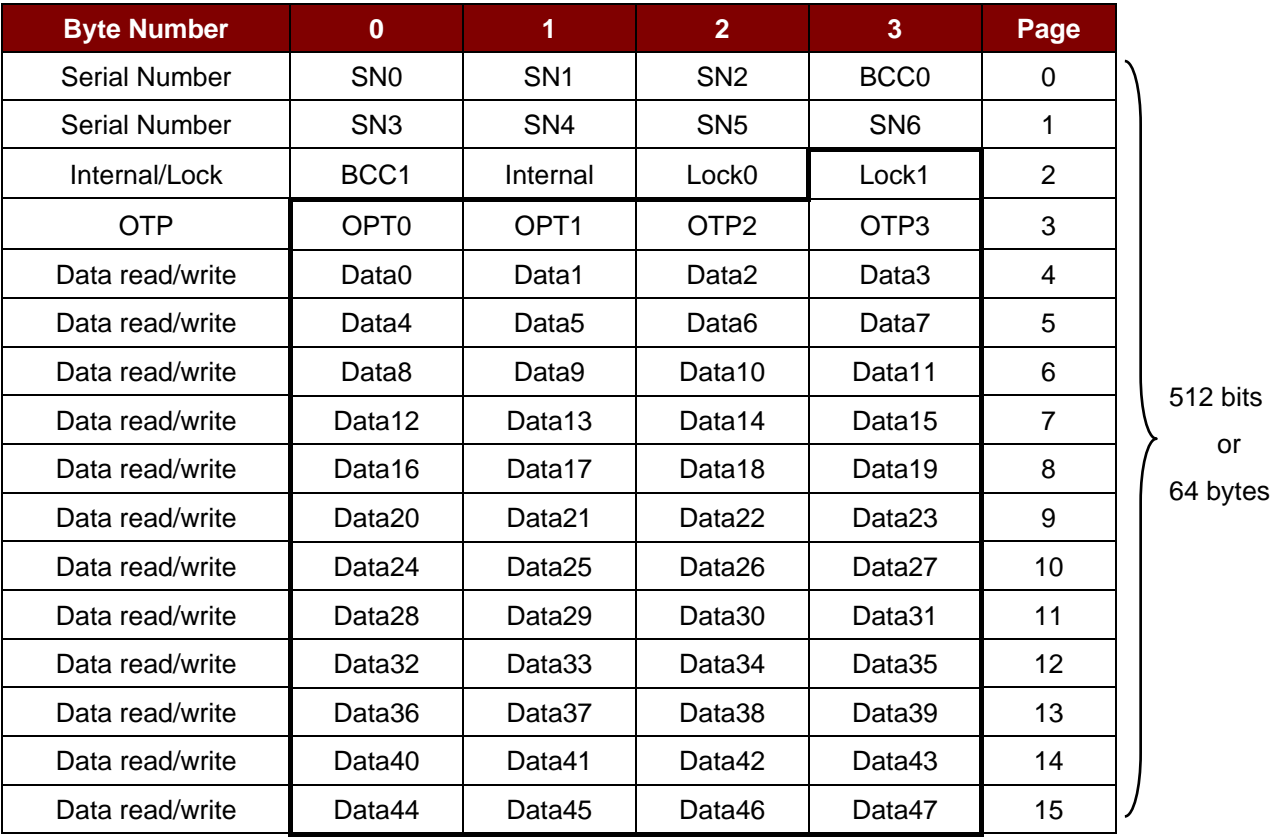

**Table 4**: MIFARE Ultralight Memory Map

*Note: MIFARE Ultralight does not need to do any authentication. The memory is free to access.*

Page 42 of 104

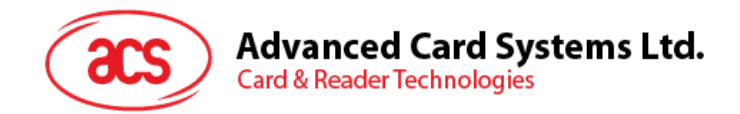

## **5.2.4.3. Read Binary Blocks**

This command is used to retrieve multiple data blocks from the PICC. The data block/trailer block must be authenticated first before executing this command.

Read Binary APDU Format (5 bytes)

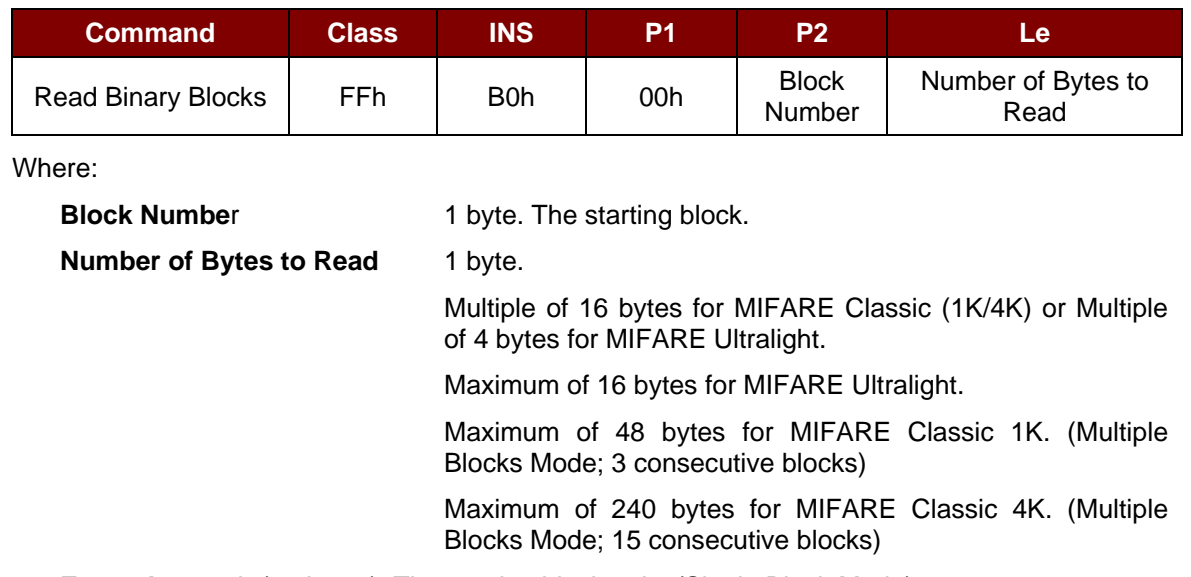

**Example 1:** 10h (16 bytes). The starting block only. (Single Block Mode)

**Example 2:** 40h (64 bytes). From the starting block to starting block+3. (Multiple Blocks Mode)

*Note: For security reasons, the Multiple Block Mode is used for accessing Data Blocks only. The Trailer Block is not supposed to be accessed in Multiple Blocks Mode. Please use Single Block Mode to access the Trailer Block.*

#### Read Binary Block Response Format (Multiply of 4/16 + 2 bytes)

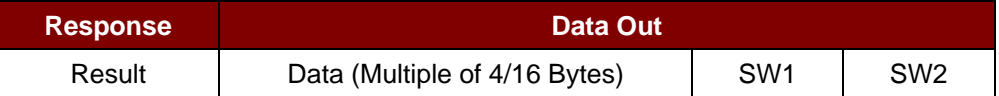

#### Read Binary Block Response Codes

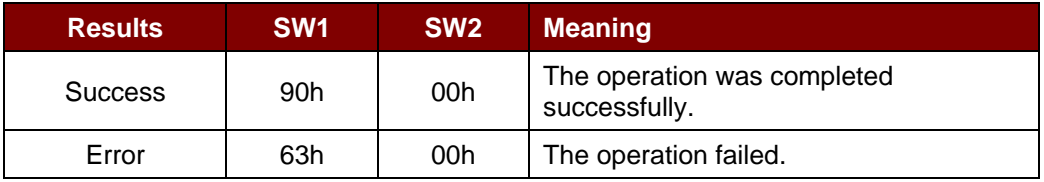

Examples:

// Read 16 bytes from the binary block 04h (MIFARE Classic 1K/ 4K)

 $APDU = FF B0 00 04 10h$ 

// Read 240 bytes starting from the binary block 80h (MIFARE Classic 4K)

// Block 80h to Block 8Eh (15 blocks)

 $APDU = FF B0 00 80 F0h$ 

Page 43 of 104

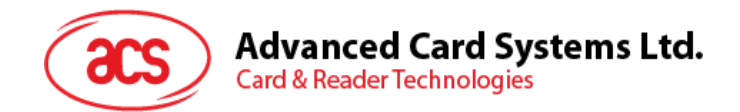

## **5.2.4.4. Update Binary Blocks**

This command is used to write multiple data blocks into the PICC. The data block/trailer block must be authenticated first before executing this command.

Update Binary APDU Format (Multiple of 16 + 5 bytes)

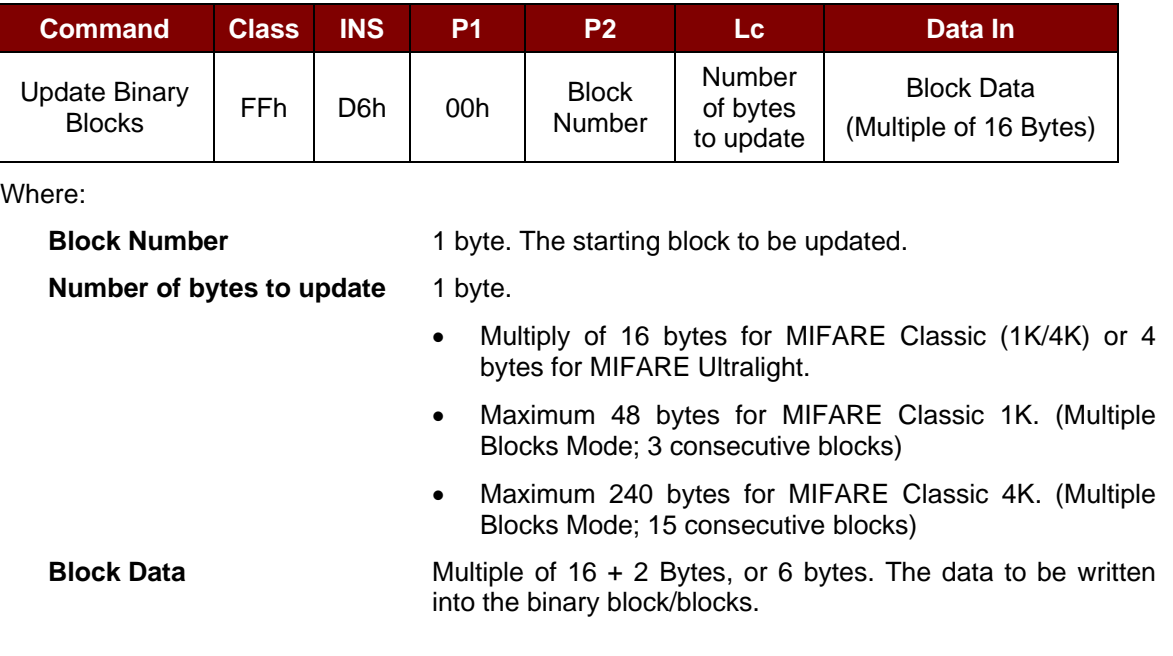

**Example 1:** 10h (16 bytes). The starting block only. (Single Block Mode)

**Example 2:** 30h (48 bytes). From the starting block to starting block +2. (Multiple Blocks Mode)

*Note: For safety reasons, the Multiple Block Mode is used for accessing data blocks only. The Trailer Block is not supposed to be accessed in Multiple Blocks Mode. Please use Single Block Mode to access the Trailer Block.*

Update Binary Block Response Codes (2 bytes)

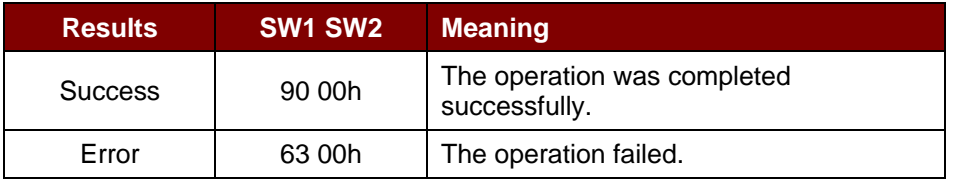

#### **Examples:**

// Update the binary block  $04h$  of MIFARE Classic (1K/4K) with Data  $\{00\ 01\ ...$  OFh $\}$ 

APDU = {FF D6 00 04 10 00 01 02 03 04 05 06 07 08 09 0A 0B 0C 0D 0E 0Fh}

// Update the binary block 04h of MIFARE Ultralight with Data {00 01 02 03h}

 $APDU = \{FF\ 06\ 00\ 04\ 04\ 00\ 01\ 02\ 03h\}$ 

Page 44 of 104

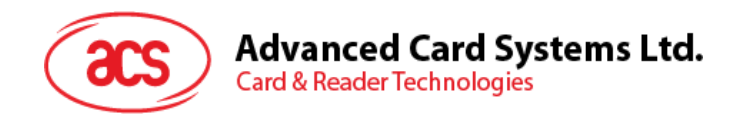

## **5.2.4.5. Value Block Operation (INC, DEC, STORE)**

This command is used to manipulate value-based transactions (e.g., increment a value of the value block).

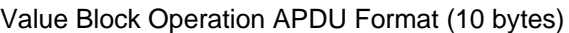

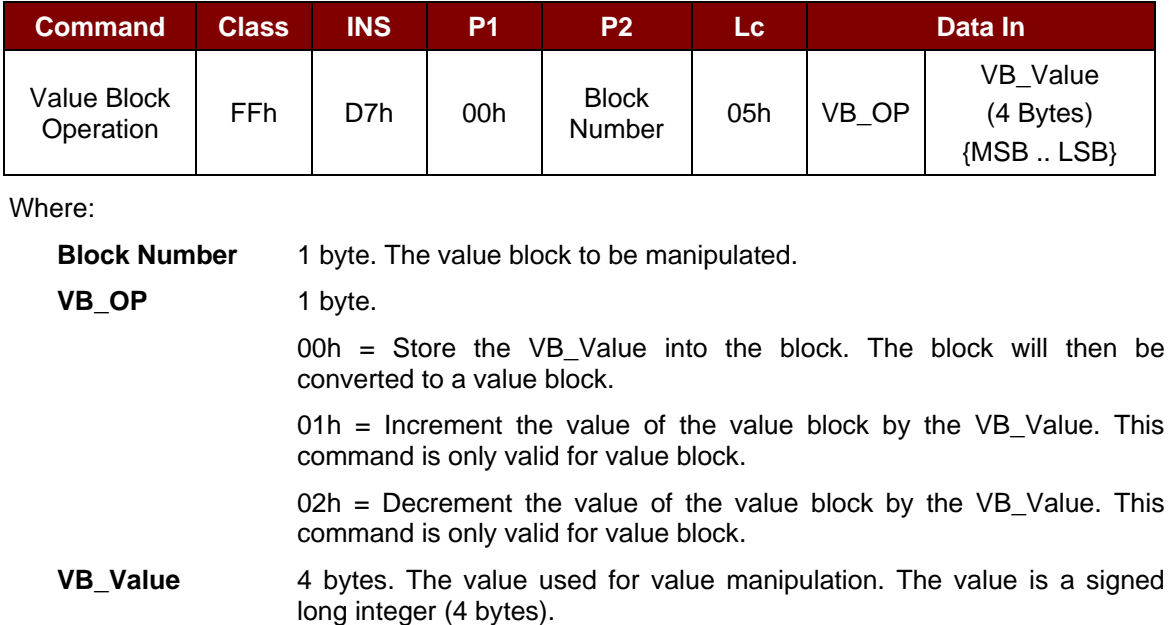

#### **Example 1:** Decimal  $-4 = {FFh, FFh, FFh, FCh}$

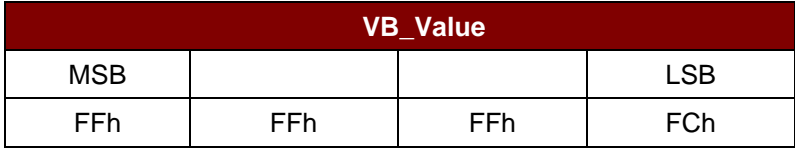

#### **Example 2:** Decimal 1 = {00h, 00h, 00h, 01h}

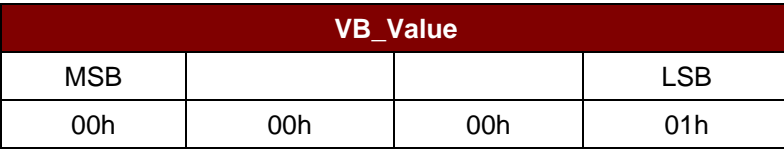

Value Block Operation Response Format (2 bytes)

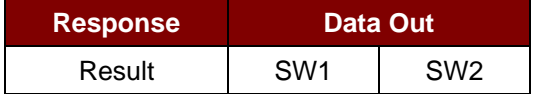

Value Block Operation Response Codes

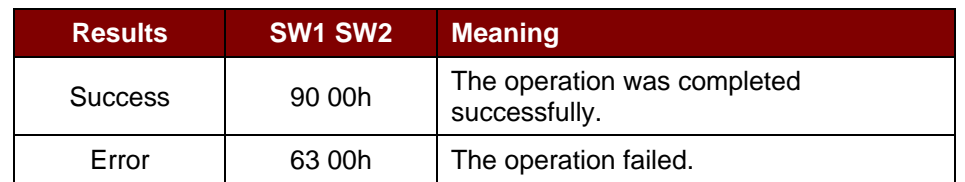

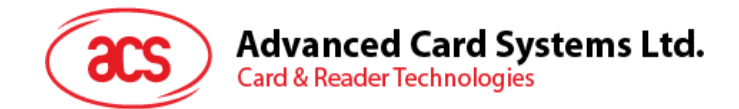

## **5.2.4.6. Read Value Block**

This command is used to retrieve the value from a value block. This command is valid only for value blocks.

Read Value Block APDU Format (5 bytes)

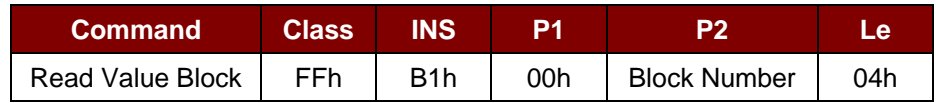

Where:

**Block Number** 1 byte. The value block to be accessed.

Read Value Block Response Format (4 + 2 bytes)

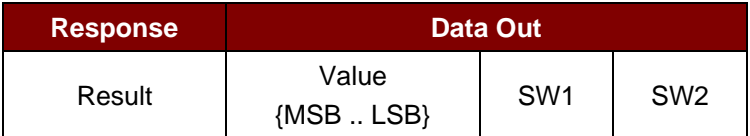

Where:

## **Example 1:** Decimal  $-4 = {FFh, FFh, FFh, FCh}$

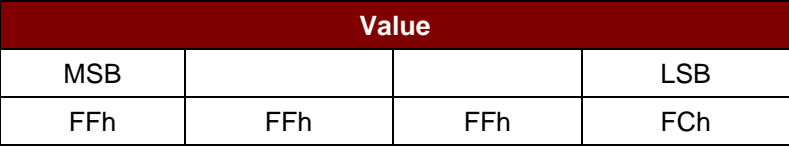

**Example 2:** Decimal 1 = {00h, 00h, 00h, 01h}

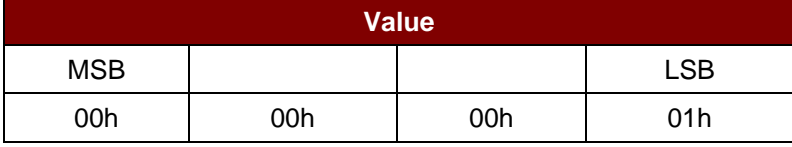

Read Value Block Response Codes

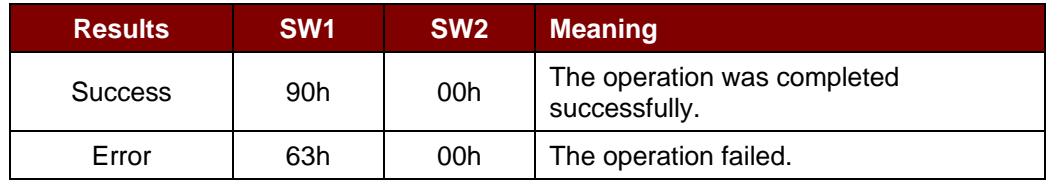

Page 46 of 104

**Value** 4 bytes. The value returned from the card. The value is a signed long integer (4 bytes).

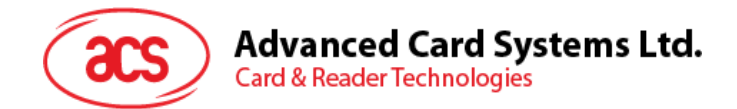

## **5.2.4.7. Copy Value Block**

This command is used to copy a value from a value block to another value block.

#### Copy Value Block APDU Format (7 bytes)

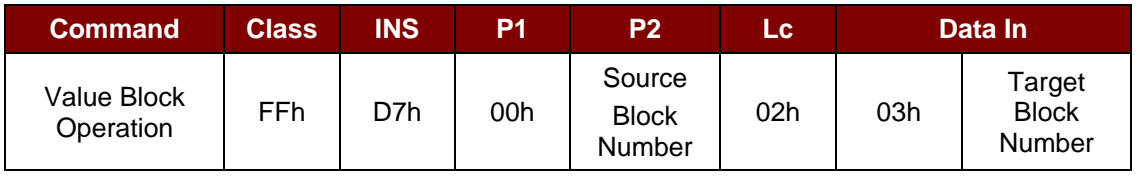

Where:

**Source Block Number** 1 byte. The value of the source value block will be copied to the target value block.

**Target Block Number** 1 byte. The value block to be restored. The source and target

value blocks must be in the same sector.

Copy Value Block Response Format (2 bytes)

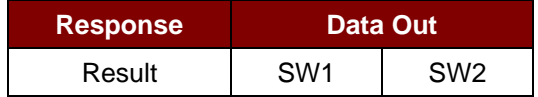

#### Copy Value Block Response Codes

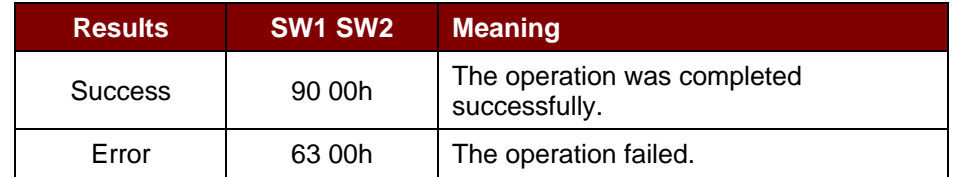

## **Examples:**

// Store a value "1" into block 05h

 $APDU = \{FF D7 00 05 05 00 00 00 00 01h\}$ 

// Read the value block 05h

 $APDU = {FF B1 00 05 04h}$ 

// Copy the value from value block 05h to value block 06h

APDU = {FF D7 00 05 02 03 06h}

// Increment the value block 05h by "5"

APDU = {FF D7 00 05 05 01 00 00 00 05h}

Page 47 of 104

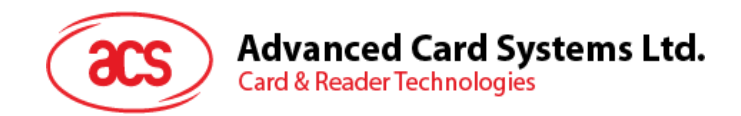

## **5.2.5. Accessing PCSC-compliant tags (ISO 14443-4)**

All ISO 14443-4 compliant cards (PICCs) understand the ISO 7816-4 APDUs. The ACR1251U reader just has to communicate with the ISO 14443-4 compliant cards through exchanging ISO 7816-4 APDUs and responses. The ACR1251U will handle the ISO 14443 Parts 1-4 Protocols internally.

MIFARE Classic (1K/4K), MIFARE Mini and MIFARE Ultralight tags are supported through the T=CL emulation. Simply treat the MIFARE tags as standard ISO 14443-4 tags. For more information, please refer to **Pseudo APDU [for Contactless Interface](#page-22-0)**.

ISO 7816-4 APDU Format

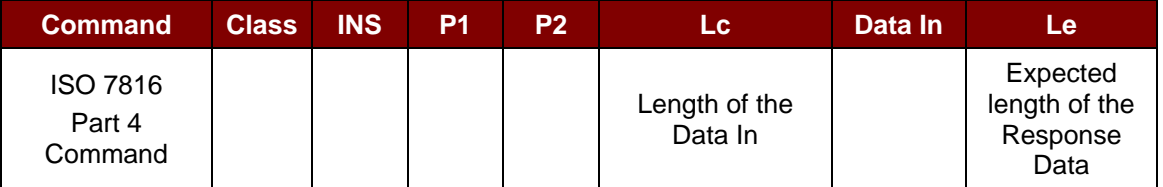

ISO 7816-4 Response Format (Data + 2 bytes)

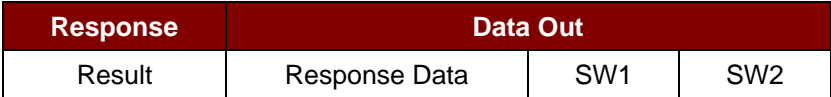

#### Common ISO 7816-4 Response Codes

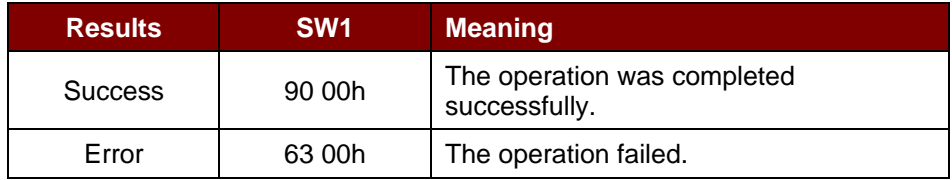

Typical sequence may be:

- 1. Present the tag and connect the PICC Interface.
- 2. Read/Update the memory of the tag.

#### To do this:

1. Connect the tag.

The ATR of the tag is 3B 88 80 01 00 00 00 00 33 81 81 00 3Ah.

In which,

The Application Data of ATQB =  $00\,00\,00\,00$ , protocol information of ATQB = 33 81 81. It is an ISO 14443-4 Type B tag.

2. Send an APDU, Get Challenge.

<< 00 84 00 00 08h

>> 1A F7 F3 1B CD 2B A9 58h [90 00h]

*Note: For ISO 14443-4 Type A tags, the ATS can be obtained by using the APDU "FF CA 01 00 00h."*

Page 48 of 104

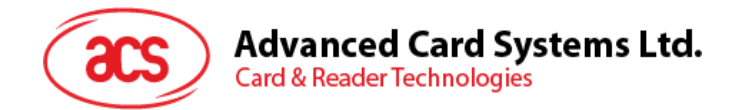

## **Example:**

// Read 8 bytes from an ISO 14443-4 Type B PICC (ST19XR08E) APDU = {80 B2 80 00 08h}

 $Class = 80h$  $INS = B2h$  $P1 = 80h$  $P2 = 00h$ Lc = None Data In = None  $Le = 08h$ 

Answer: 00 01 02 03 04 05 06 07h [\$9000h]

Page 49 of 104

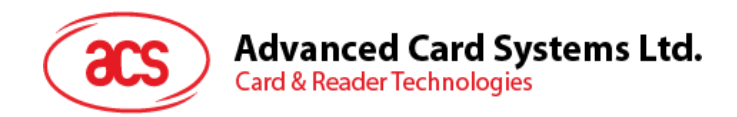

## **5.2.6. Accessing FeliCa tags**

For FeliCa access, the command is different from that used in PCSC-compliant tags and MIFARE cards. The command follows the FeliCa specification with an added header.

FeliCa Command Format

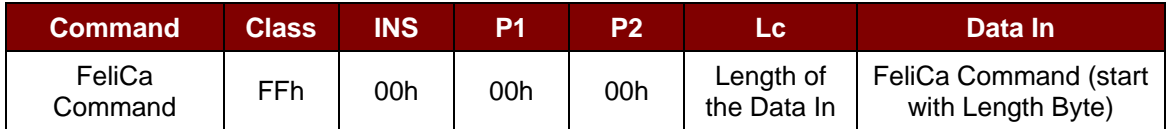

### FeliCa Response Format (Data + 2 bytes)

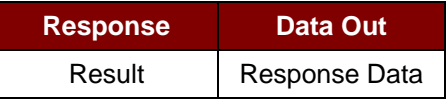

### **Read Memory Block Example:**

1. Connect the FeliCa.

The ATR = 3B 8F 80 01 80 4F 0C A0 00 00 03 06 11 00 3B 00 00 00 00 42h In which,  $1100$  3Bh = FeliCa

2. Read FeliCa IDM.

CMD = FF CA 00 00 00h RES = [IDM (8bytes)] 90 00h e.g., FeliCa IDM = 01 01 06 01 CB 09 57 03h

3. FeliCa command access.

Example: "Read" Memory Block.

CMD = FF 00 00 00 10 10 06 01 01 06 01 CB 09 57 03 01 09 01 01 80 00h

where:

Felica Command = 10 06 01 01 06 01 CB 09 57 03 01 09 01 01 80 00h IDM = 01 01 06 01 CB 09 57 03h

RES = Memory Block Data

Page 50 of 104

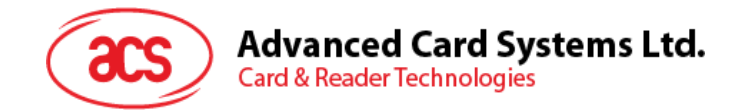

## **5.3. Contact Smart Card Protocol**

## **5.3.1. ACOS6-SAM Commands**

This section contains SAM-specific commands.

*Note: For complete information on ACOS6-SAM Commands and Scenarios, please contact an ACS representative for a copy of the ACOS6-SAM Reference Manual.*

## **5.3.1.1. Generate Key**

This command is used to generate a diversified key to load into the ACOS3/6 card or other cards from deviation data such as a client card serial number. This command is catered for client card issuance purposes.

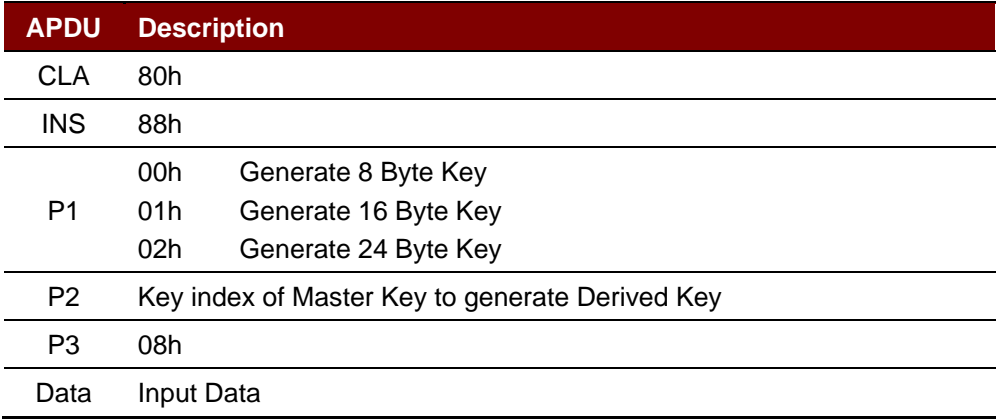

#### **Specific Response Status Bytes**

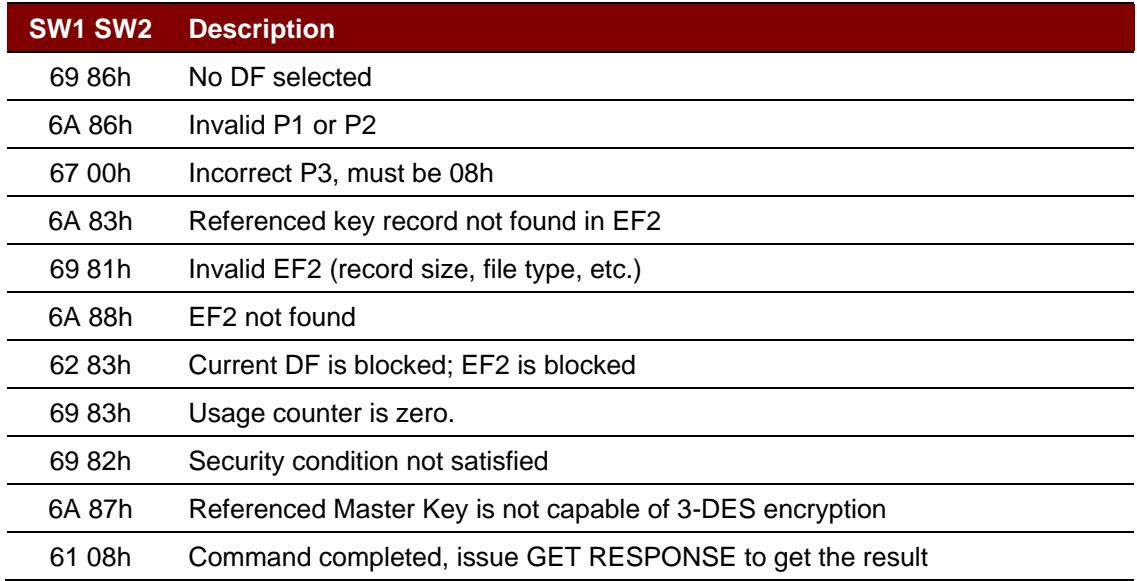

Page 51 of 104

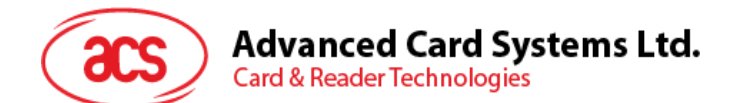

## **5.3.1.2. Diversify (or load) Key Data**

This command prepares the SAM card to perform ciphering operations by diversifying and loading the key. It takes the serial number and CBC initial vector as command data input.

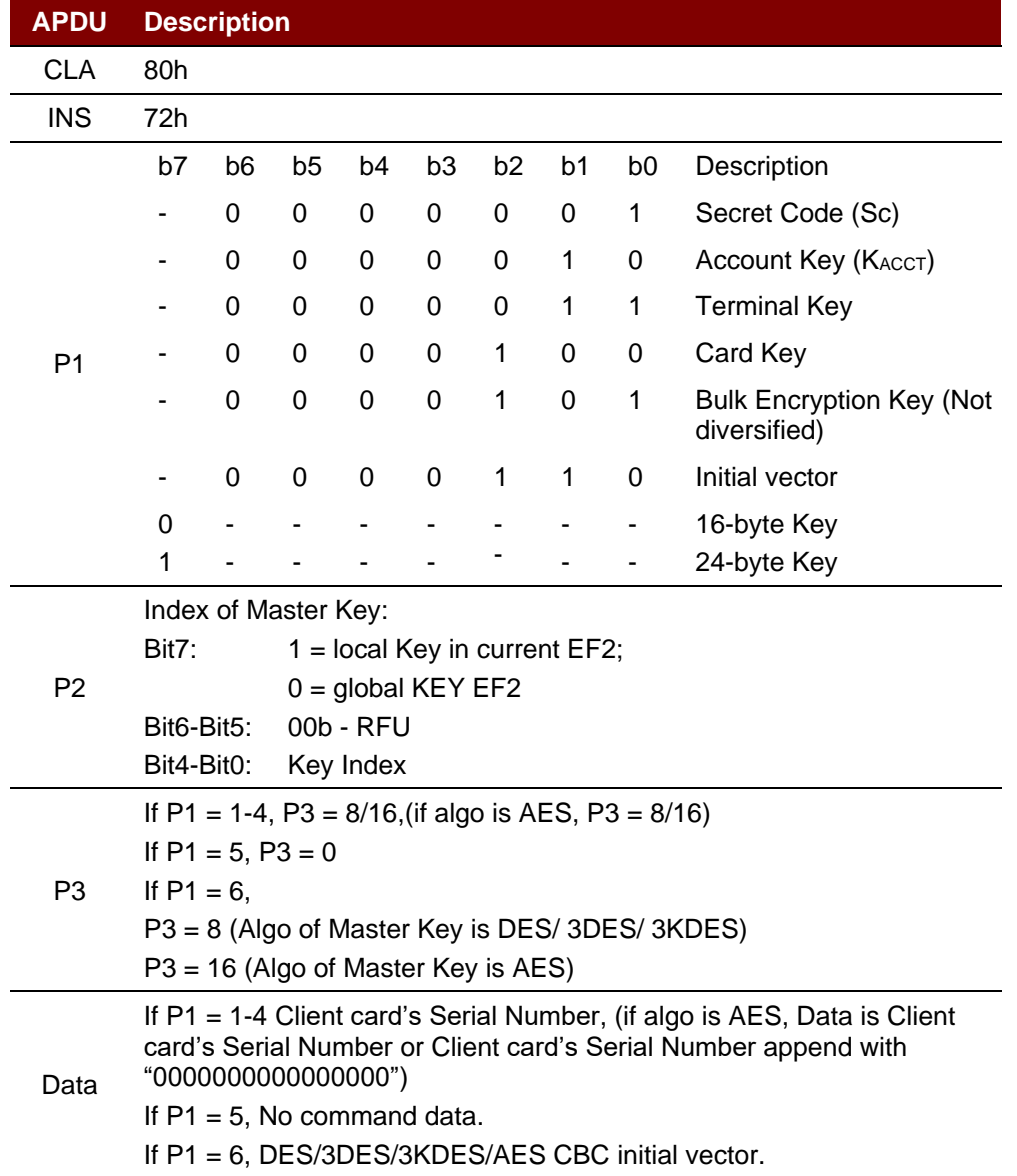

Page 52 of 104

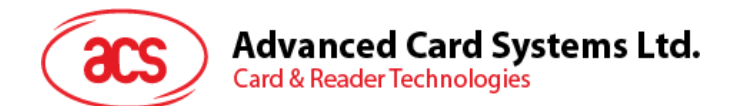

## **Specific Response Status Bytes**

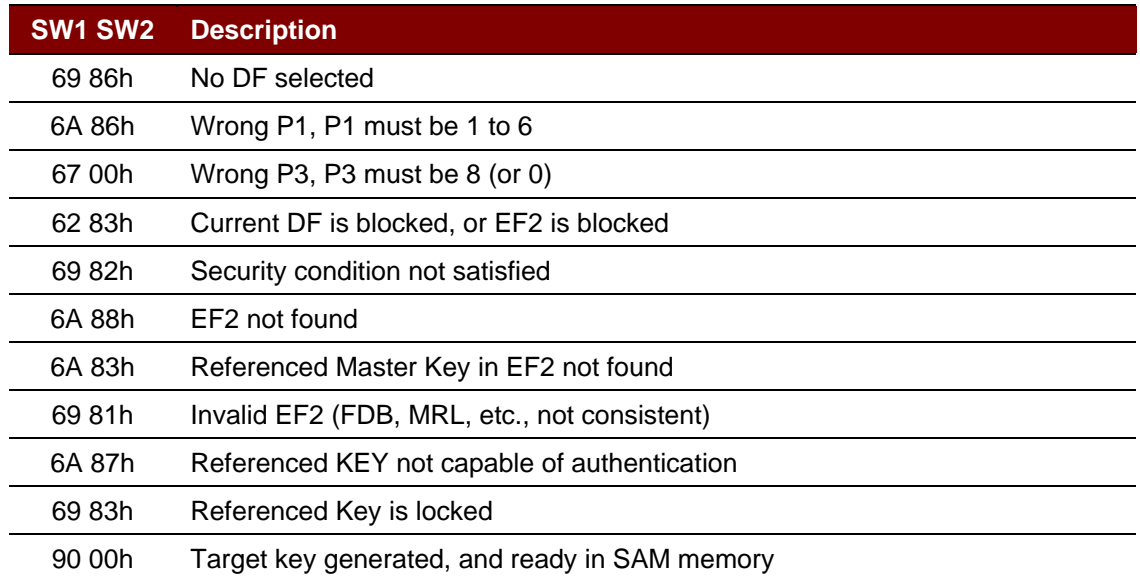

Page 53 of 104

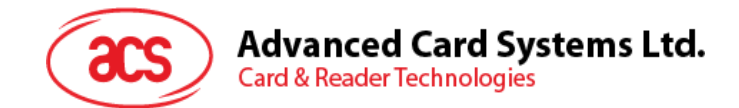

## **5.3.1.3. Encrypt**

This command is used to encrypt data using DES or 3DES with either:

- 1. The session key created by the mutual authentication procedure with an ACOS3/6, DESFire®, DESFire® EV1 or MIFARE Plus card.
- 2. A diversified key (secret code).
- 3. A bulk encryption key.
- 4. Encrypt the diversified secret code with the session key.
- 5. Prepare ACOS3 secure messaging command given a non-SM command.

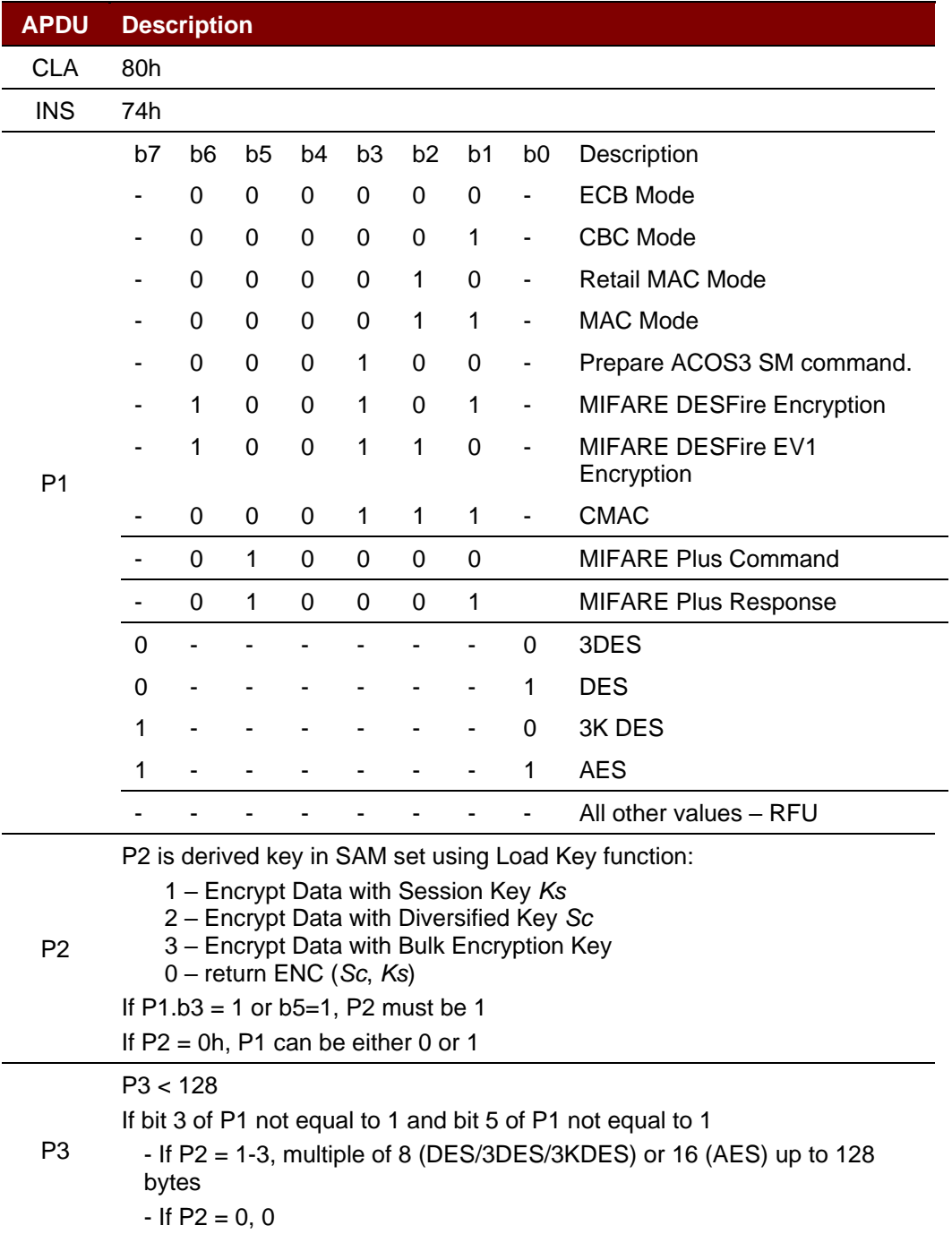

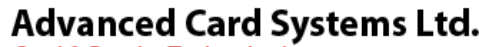

**Card & Reader Technologies** 

## **APDU Description**

#### Plain text

If P2  $b6 = 1$ , The DATA format should be:

- Length of Plain text data
- Length of Command and Header of DESFire Card
- Command and Header of DESFire Card
- Plain text
- P1 = A1h, the encryption is for a MIFARE Plus command
	- if MFP Command is *value* operations command, the DATA format should be Command code(1 BYTE)+BlockNum(2/4 BYTE)+Value(4 BYTE).
	- if MFP Command is *Proximity Check*, the DATA format should be Command code(1 BYTE)+ PPS1(1 BYTE).
	- if MFP Command is *Read*, the DATA format should be Command code(1 BYTE)+ BlockNum(2 BYTE)
	- if MFP Command is *Write*, the DATA format should be Command code(1 BYTE)+ BlockNum(2 BYTE) +plaintext

P1=A3h,

• The data return by ICC (don't include SC code and don't include RMAC if RMAC exist)

#### **Specific Response Status Bytes**

Data

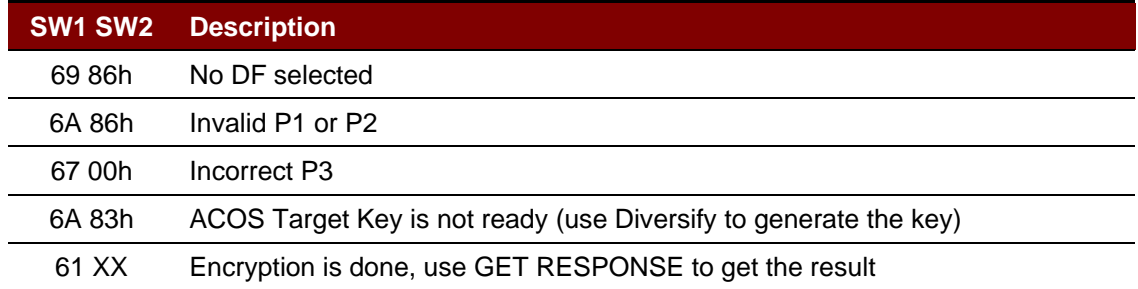

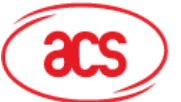

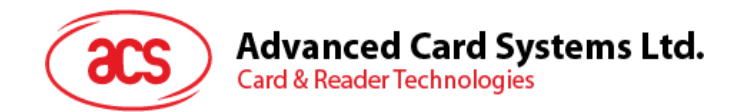

## **5.3.1.4. Decrypt**

This command is used to decrypt data using DES or 3DES or AES with either:

- 1. The session key created by the mutual authentication procedure with an ACOS3/6, MIFARE DESFire, MIFARE DESFire EV1 or MIFARE Plus card.
- 2. A diversified key (secret code).<br>3. A bulk encryption key.
- 3. A bulk encryption key.<br>4. Decrypt the diversified
- 4. Decrypt the diversified secret code with the session key.<br>5. Verify and Decrypt ACOS3 secure-messaging response.
- 5. Verify and Decrypt ACOS3 secure-messaging response.

Verify and Decrypt ACOS3 SM Response:

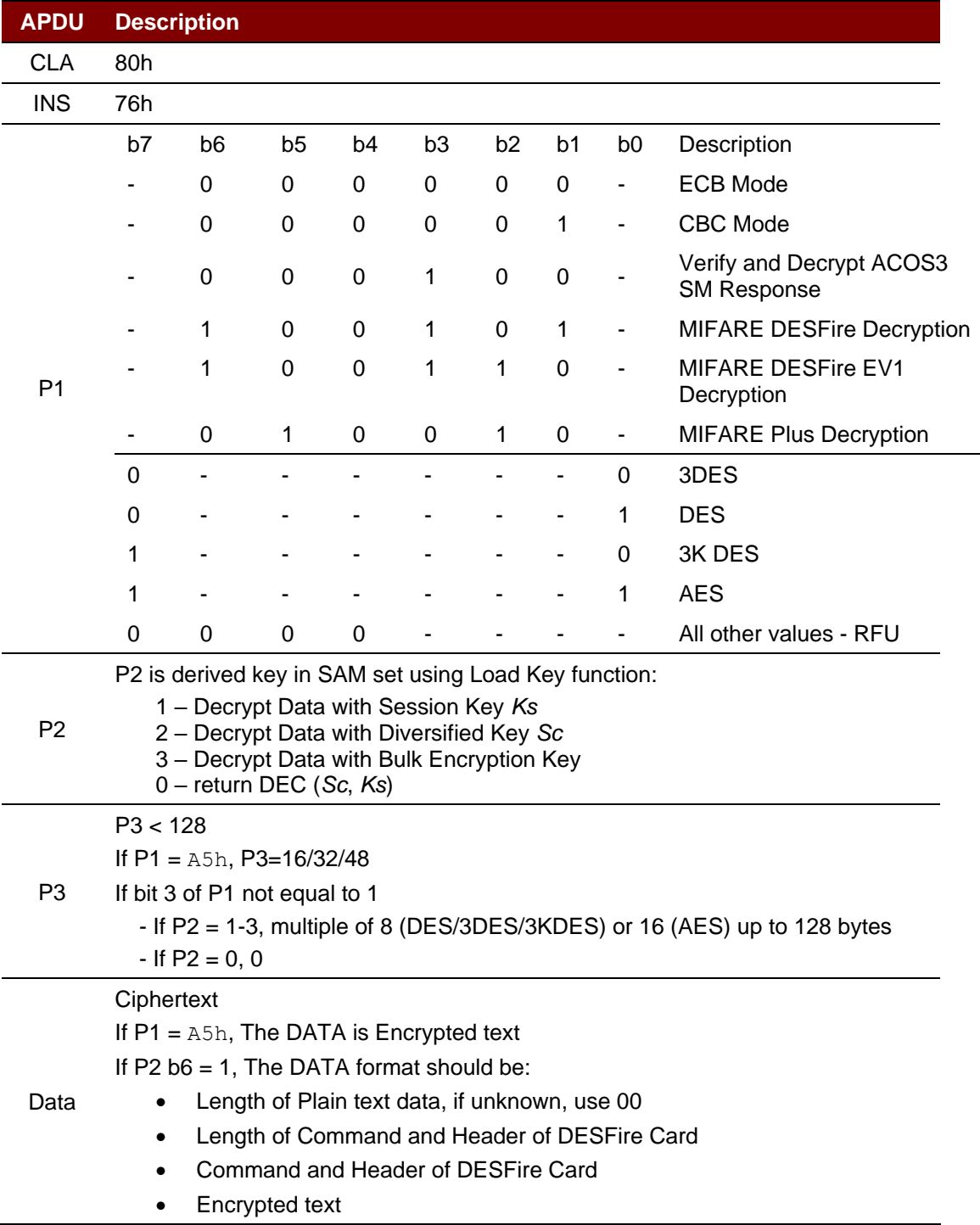

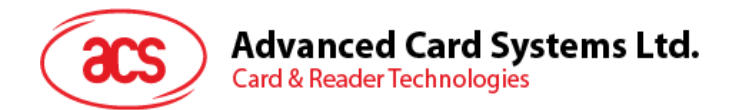

## **Specific Response Status Bytes**

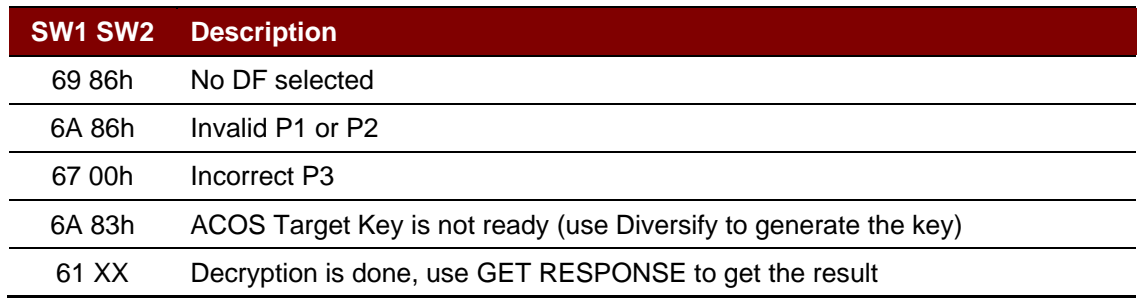

Page 57 of 104

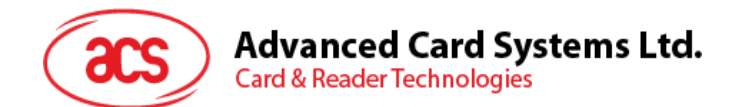

## **5.3.1.5. Prepare Authentication**

This command is used to authenticate the SAM card (as the terminal) to the ACOS 3/6 card or MIFARE Ultralight C/MIFARE DESFire Card/MIFARE Plus card.

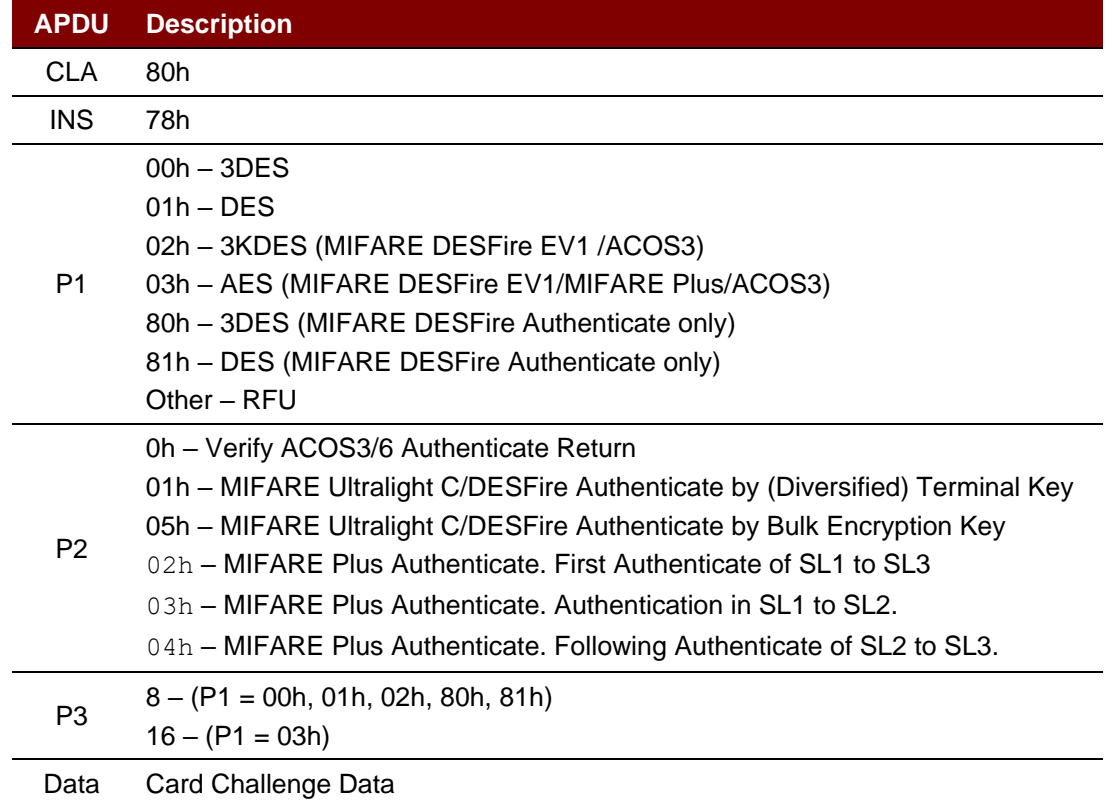

## **Specific Response Status Bytes**

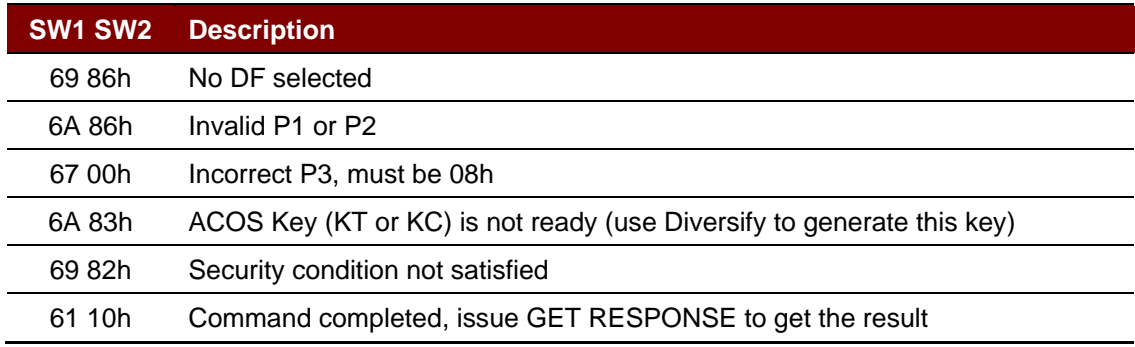

Page 58 of 104

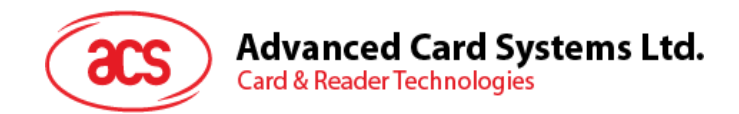

## **5.3.1.6. Verify Authentication**

This command is used to verify the ACOS 3/6, MIFARE Ultralight C, MIFARE DESFire/MIFARE DESFire EV1 or MIFARE Plus card to the terminal. The Session Key Ks would also be generated internally.

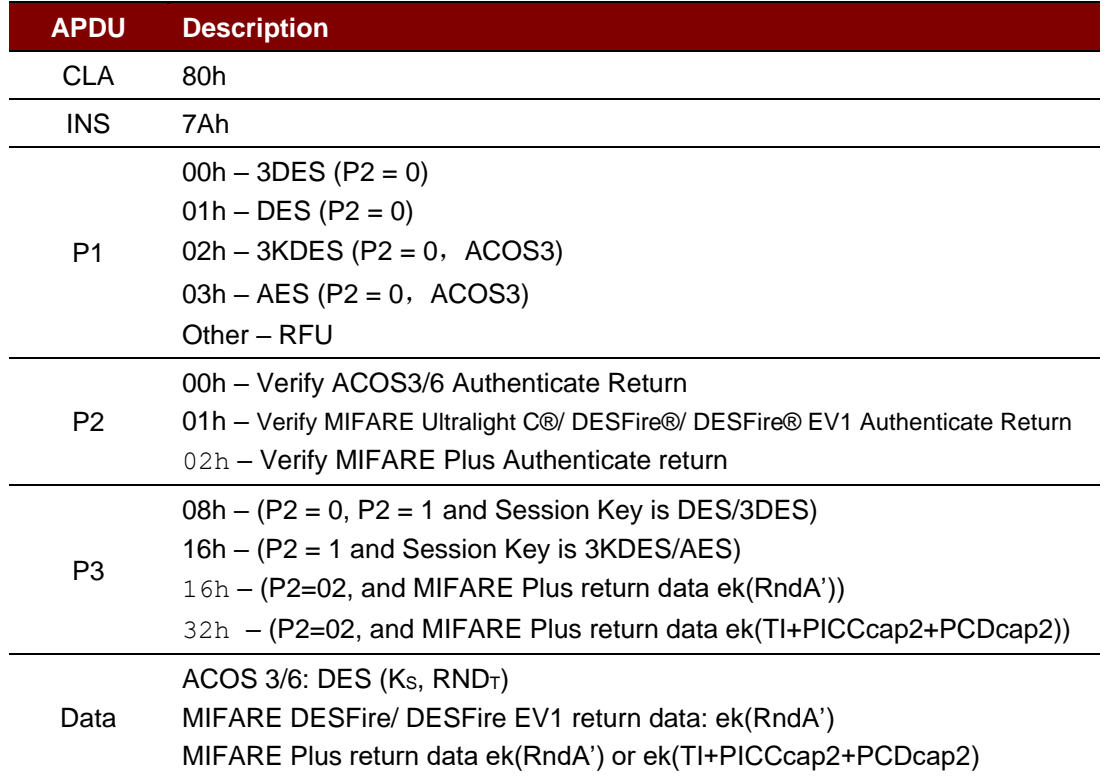

## **Specific Response Status Bytes**

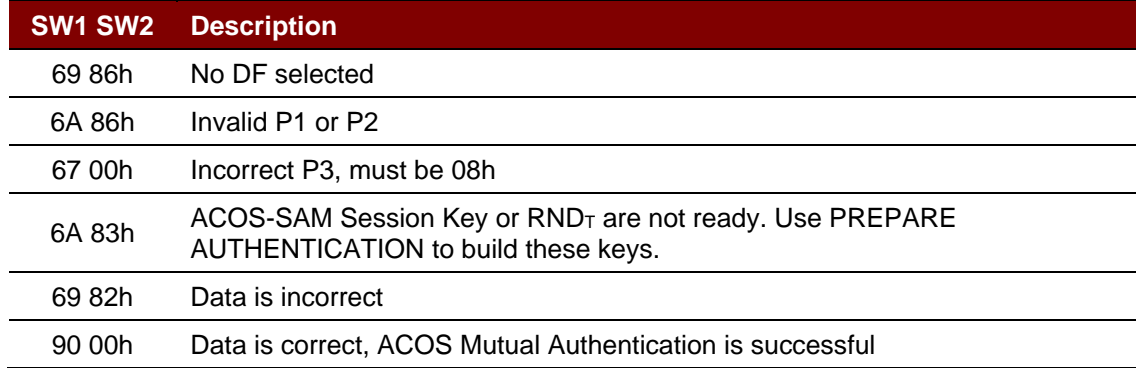

Page 59 of 104

# Advanced Card Systems Ltd.<br>Card & Reader Technologies

## **5.3.1.7. Verify ACOS Inquire Account**

This command is used to verify the ACOS3/6 card's Inquire Account purse command. It would verify that the MAC checksum returned by ACOS3/6 are correct with the SAM's diversified key.

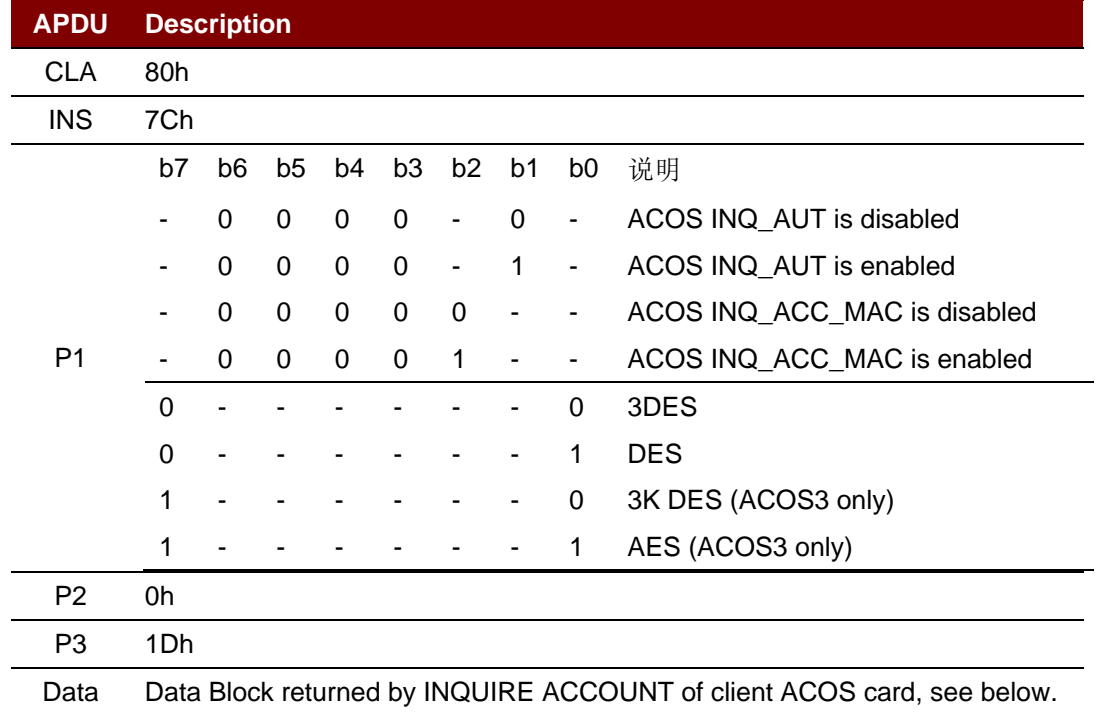

## **Specific Response Status Bytes**

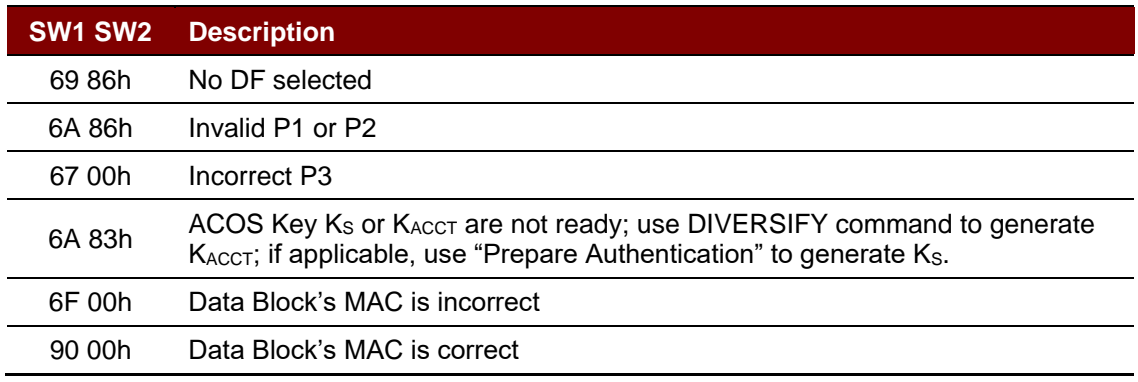

Page 60 of 104

## Advanced Card Systems Ltd.<br>Card & Reader Technologies đL

## **5.3.1.8. Prepare ACOS Account Transaction**

To create an ACOS3/6 Credit/Debit command, the MAC must be computed for ACOS3/6 to verify.

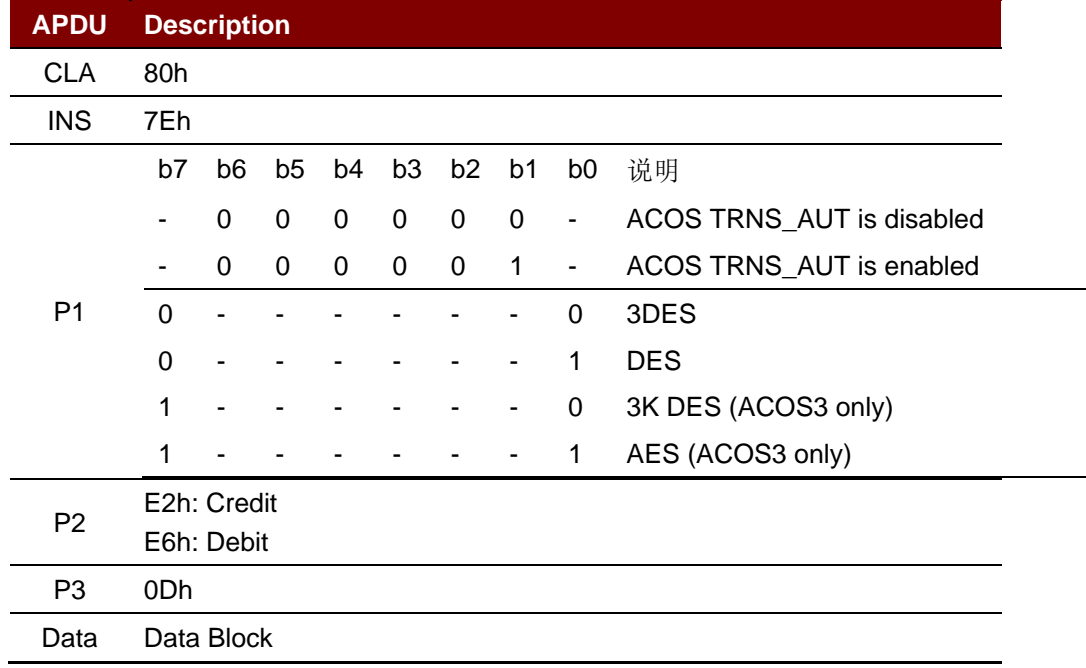

### **Specific Response Status Bytes**

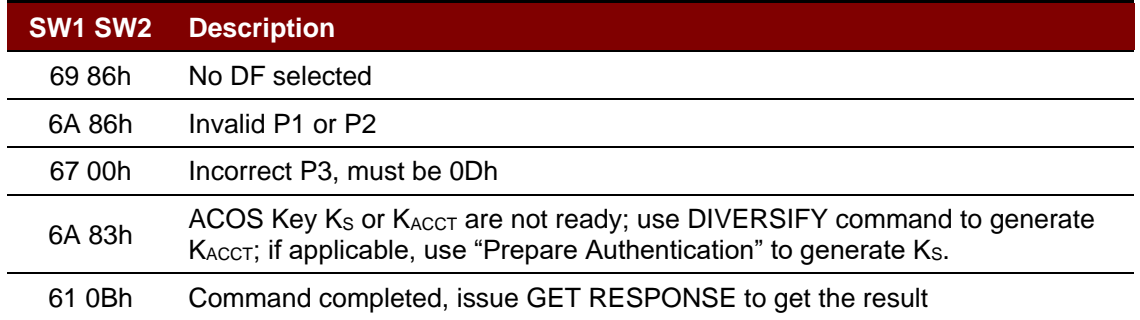

Page 61 of 104

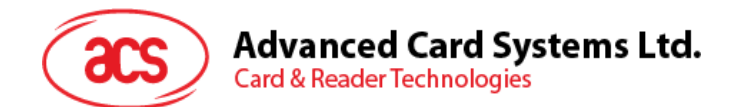

## **5.3.1.9. Verify Debit Certificate**

For ACOS3/6, if the DEBIT command has  $P1 = 1$ , a debit certificate is returned. The debit certificate can be checked by comparing the ACOS3 response to the result of this command.

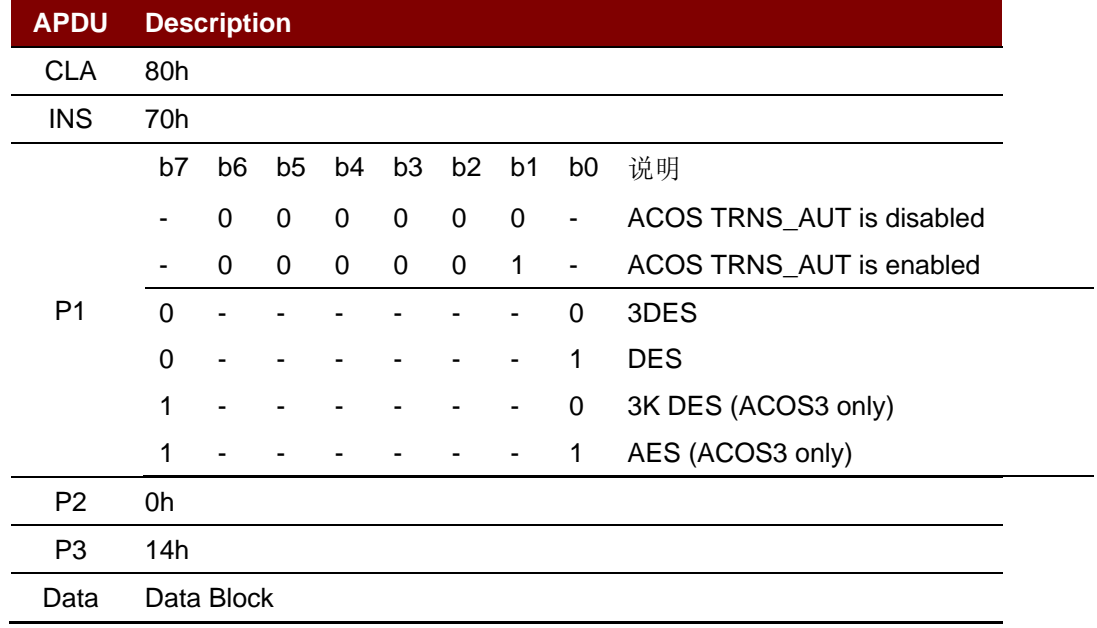

#### **Specific Response Status Bytes**

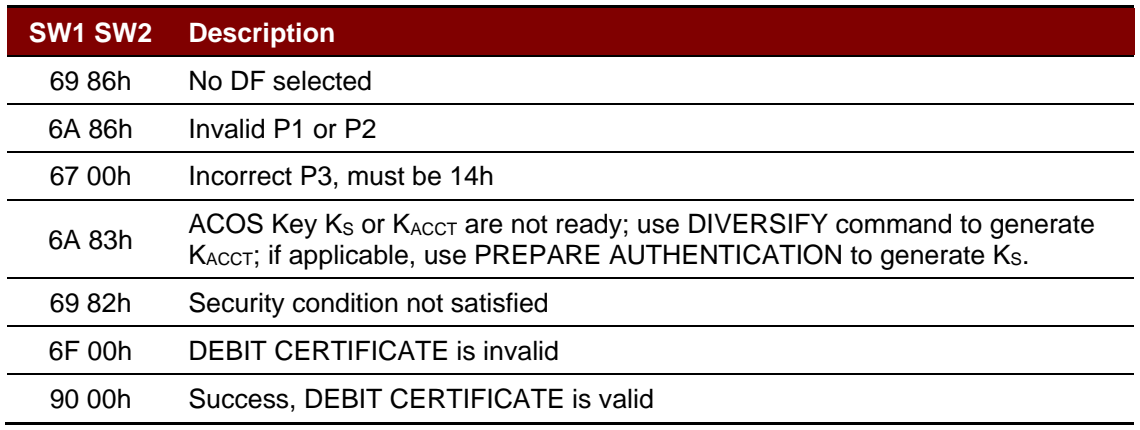

Page 62 of 104

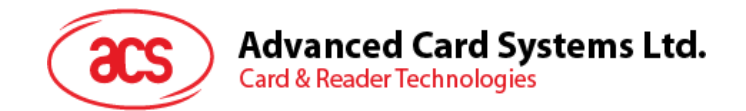

## **5.3.1.10. Get Key**

This command allows secure key injection from the current SAM's Key File (SFI=02h) into another ACOS6/ACOS6-SAM with or without key diversification. Using this ensures that the keys to be injected are protected by encryption and message authentication codes.

The Get Key command also allows secure key injection from the current SAM's Key File (SFI=02h) into ACOS7/10, MIFARE DESFire, MIFARE DESFire EV1 or MIFARE Plus card with key diversification. Using this ensures that the key to be injected is protected by encryption and message authentication codes.

If bit 7 of the Special Function Flag (Key Injection Only Flag) of the **Card Header Block** (Section 3.2 of ACOS6-SAM Reference Manual) has been set and the key file has been activated, Get Key must be used for loading or changing keys in the card. Setting this bit will disable Read Record command for the key file under any circumstances after activation.

Before this command is to be executed, a session key is already established with the target card with the mutual authentication procedure of **Mutual Authentication** (Section 5.3 of ACOS6-SAM Reference Manual) or the MIFARE Plus/MIFARE DESFire mutual authentication procedure.

*Note: The GET KEY command can only get the Key data.*

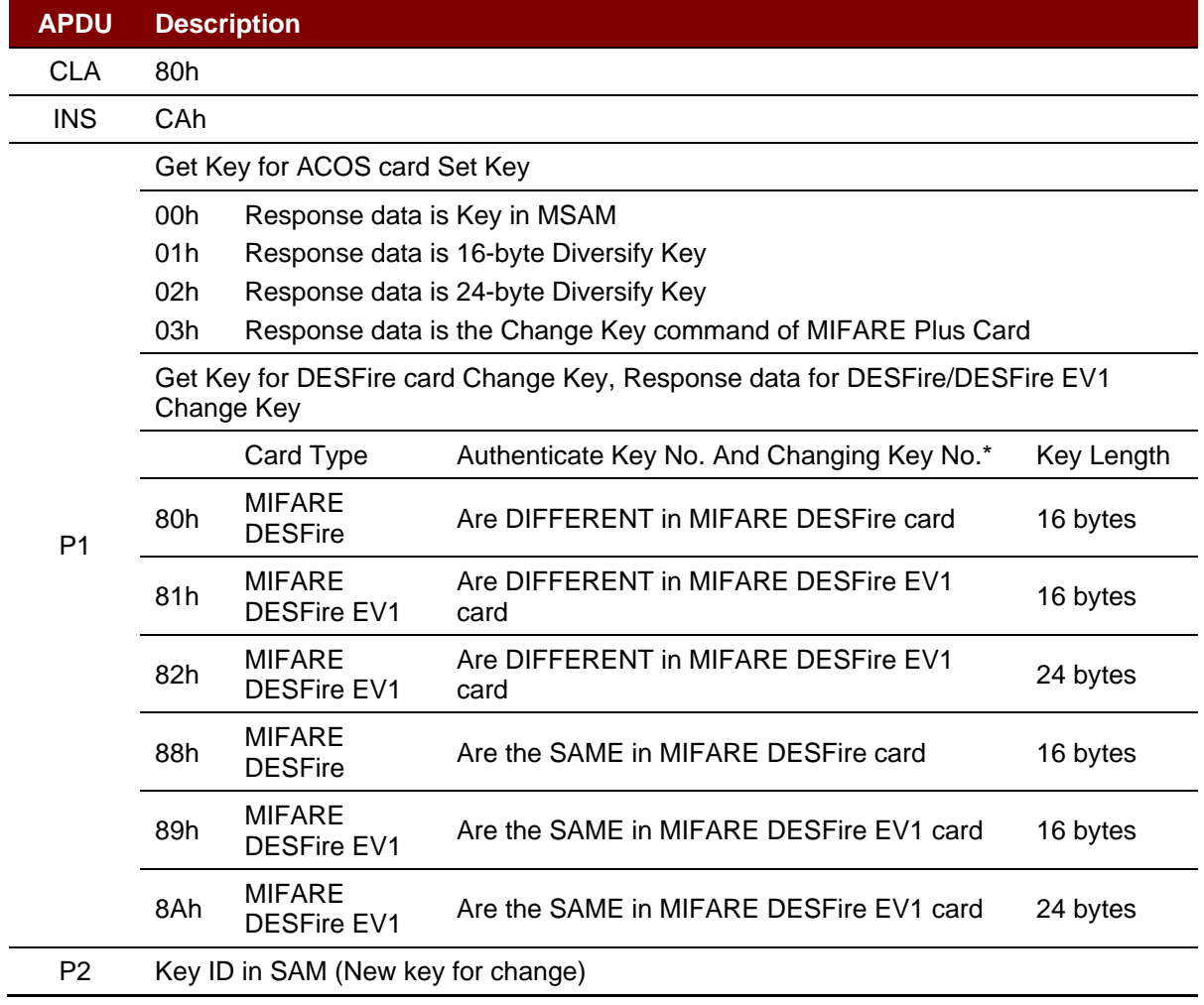

Page 63 of 104

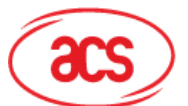

# **Advanced Card Systems Ltd.**<br>Card & Reader Technologies

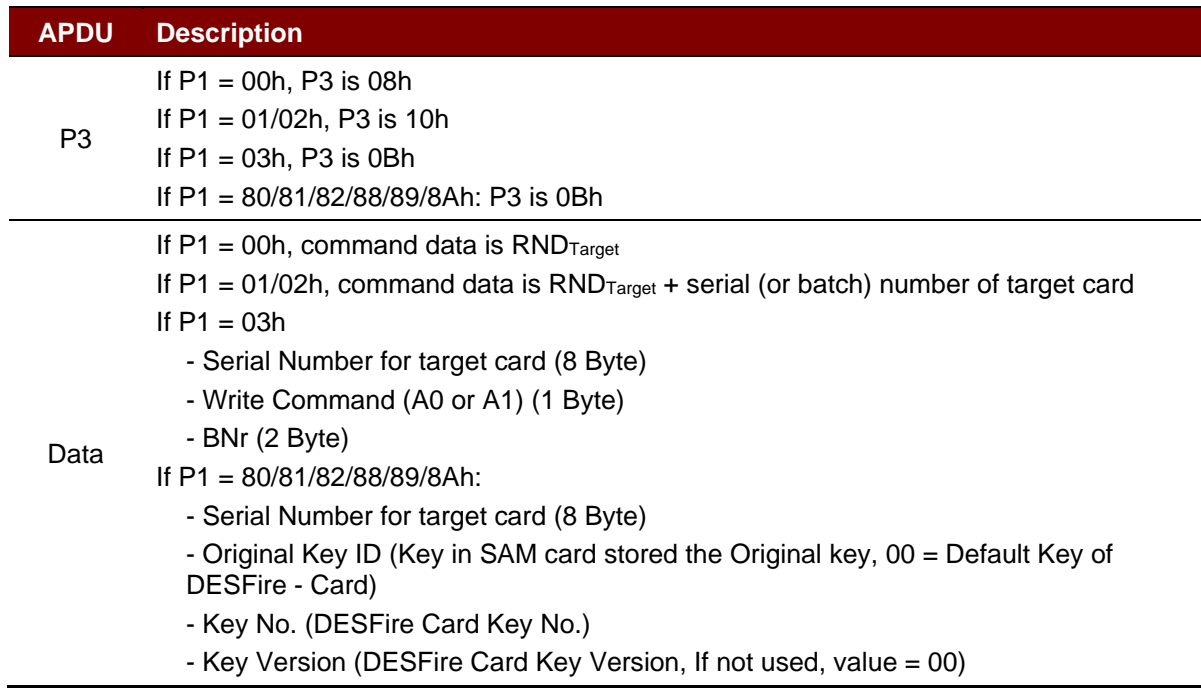

\* This column points out if the listed cards have a distinct Change Key and Authenticate Key, or if they use the same value for both keys.

#### **Specific Response Status Bytes**

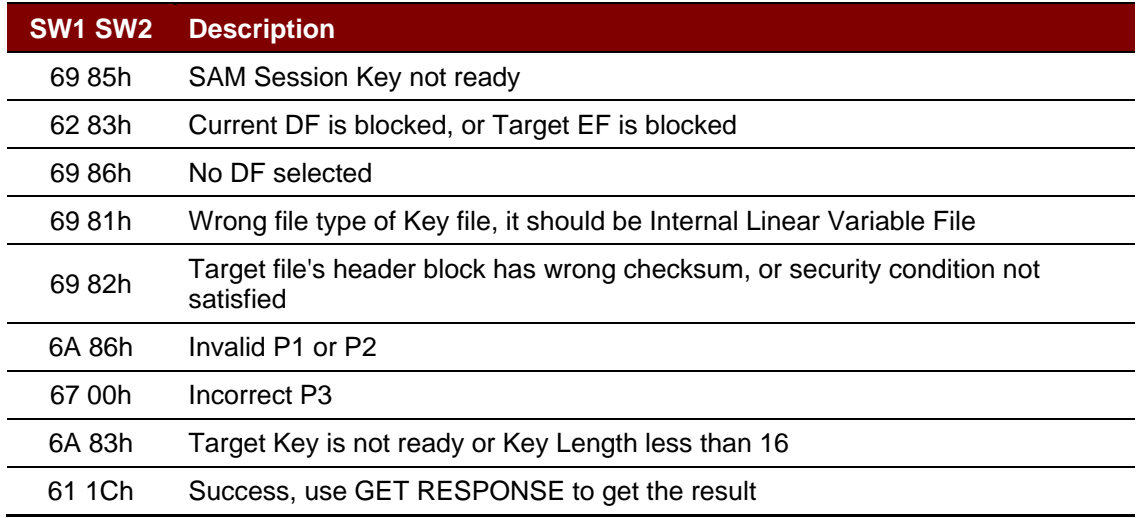

Page 64 of 104

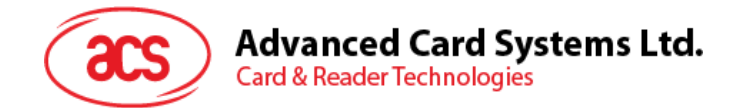

## **5.4. Peripherals Control**

The reader's peripherals control commands are implemented by using *SCardControl* with Control Code *SCARD\_CTL\_CODE(3500)*.

## **5.4.1. Get Firmware Version**

This command is used to get the reader's firmware message.

Get Firmware Version Format (5 bytes)

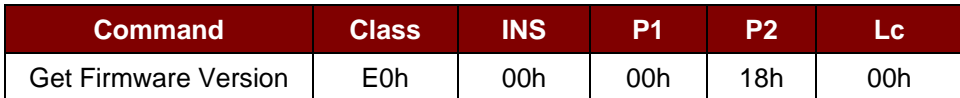

Get Firmware Version Response Format (5 bytes + Firmware Message Length)

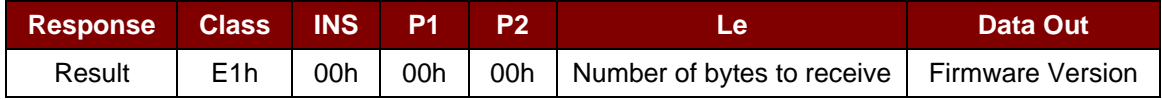

#### **Example:**

Response = E1 00 00 00 0F 41 43 52 31 32 35 31 55 5F 56 32 30 34 2E 30 Firmware Version (HEX) = 41 43 52 31 32 35 31 55 5F 56 32 30 34 2E 30 Firmware Version (ASCII) = "ACR1251U\_V204.0"

Page 65 of 104

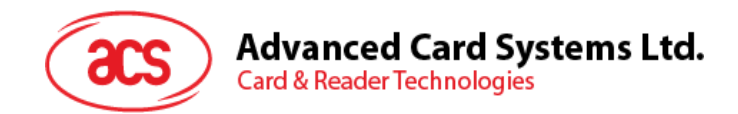

## **5.4.2. LED Control**

This command is used to control the LED's output.

## LED Control Format (6 bytes)

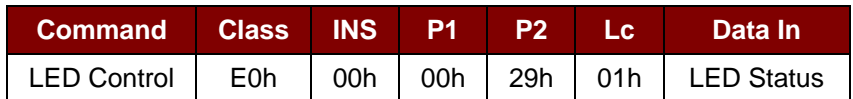

### LED Control Response Format (6 bytes)

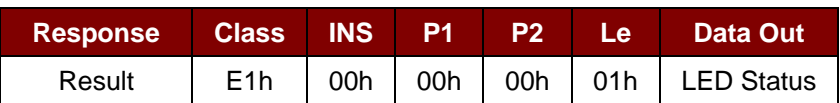

### LED Status (1 byte)

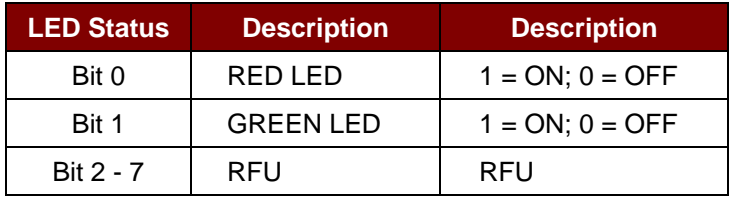

Page 66 of 104

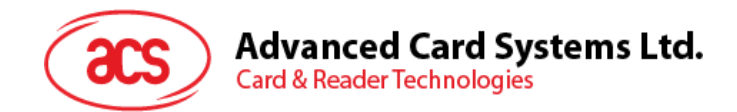

## **5.4.3. LED Status**

This command is used to check the existing LED's status.

## LED Status Format (5 bytes)

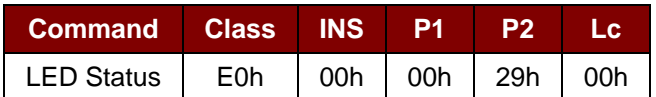

### LED Status Response Format (6 bytes)

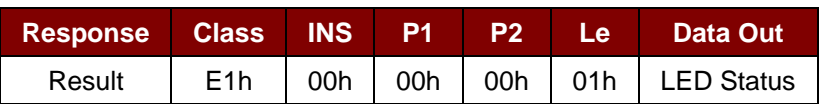

### LED Status (1 byte)

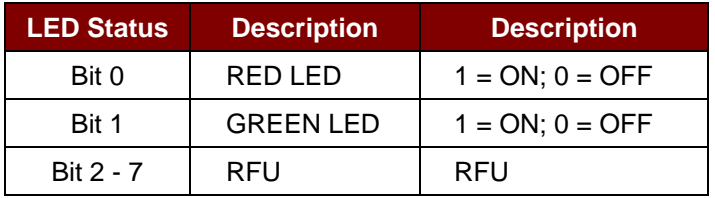

Page 67 of 104

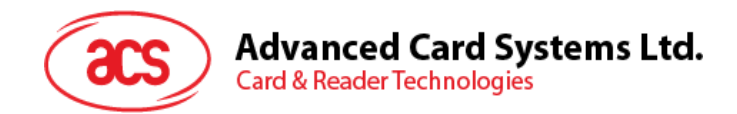

## **5.4.4. Buzzer Control**

This command is used to control the buzzer output.

#### Buzzer Control Format (6 bytes)

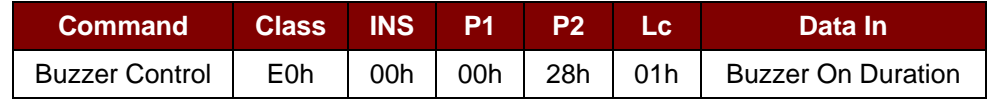

Where:

**Buzzer On Duration** 1 byte.

00h = Turn OFF

01 to FFh = Duration (unit: 10 ms)

Buzzer Control Response Format (6 bytes)

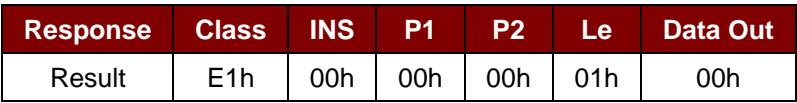

Page 68 of 104

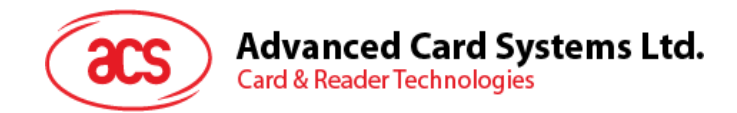

## **5.4.5. Buzzer Status**

This command is used to check the existing buzzer status.

### Buzzer Status Format (5 bytes)

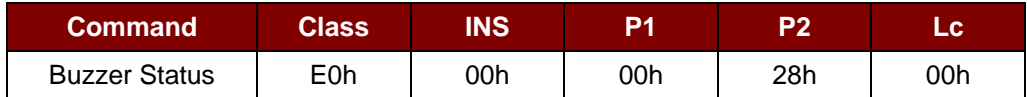

#### Buzzer Status Response Format (6 bytes)

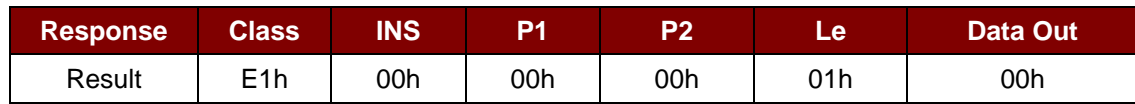

Page 69 of 104

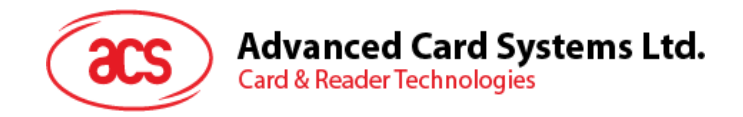

## **5.4.6. Set LED and Buzzer Status Indicator Behavior (FW205 and Below)**

This command is used to set the behaviors of the LEDs and the buzzer as status indicators.

*Note: The setting will be saved into non-volatile memory. This is applicable only to firmware version 205 and below.*

Set LED and Buzzer Status Indicator Behavior Format (6 bytes)

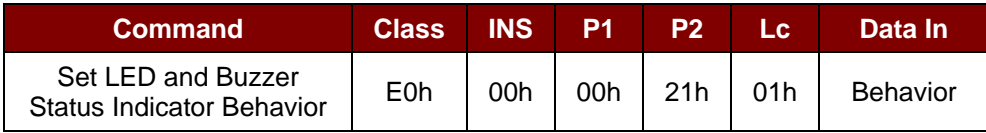

Behavior (1 byte)

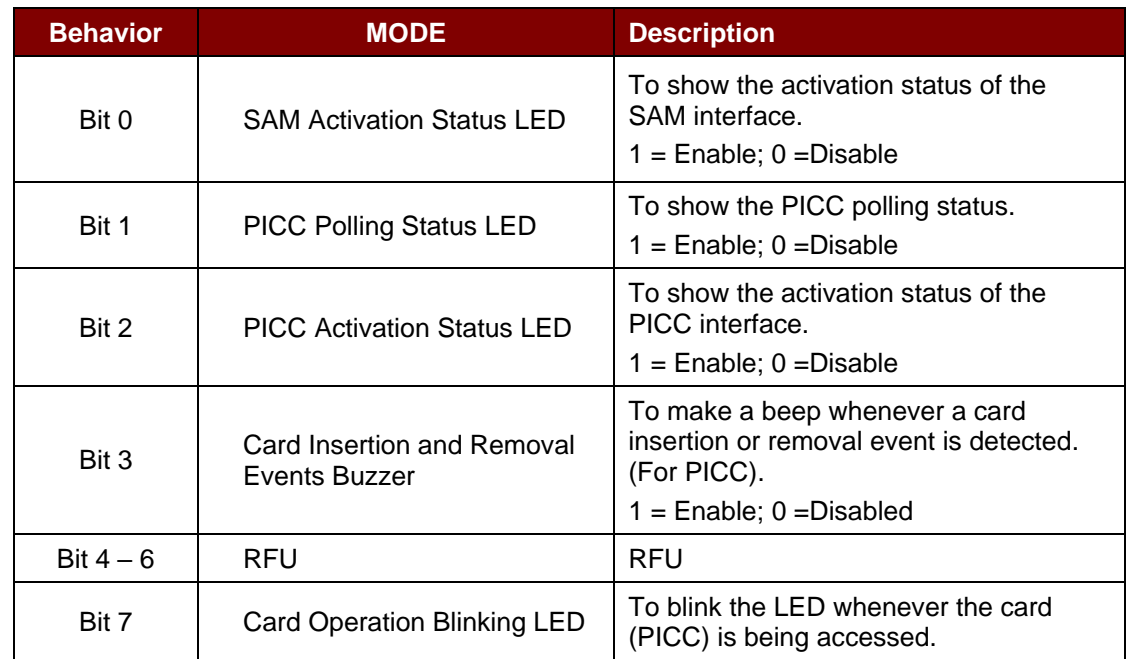

*Note: Default value of behavior = 8Fh.*

Set LED and Buzzer Status Indicator Behavior Response Format (6 bytes)

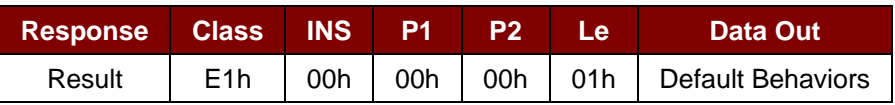

Page 70 of 104

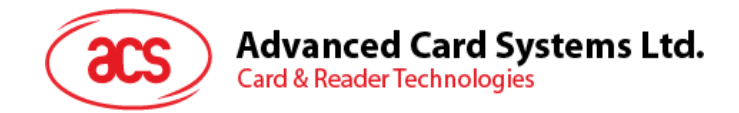

## **5.4.7. Read LED and Buzzer Status Indicator Behavior (FW 205 and Below)**

This command is used to read the current default behaviors of the LEDs and the buzzer.

*Note: This is applicable only to firmware version 205 and below.*

#### Read LED and Buzzer Status Indicator Behavior Format (5 bytes)

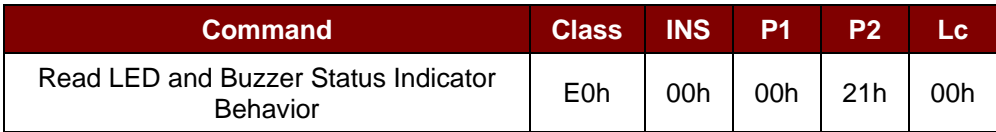

Read LED and Buzzer Status Indicator Behavior Response Format (6 bytes)

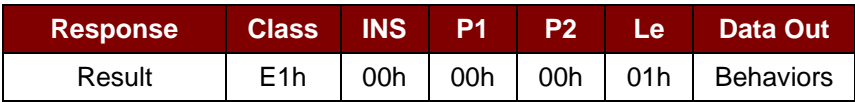

#### Behavior (1 byte)

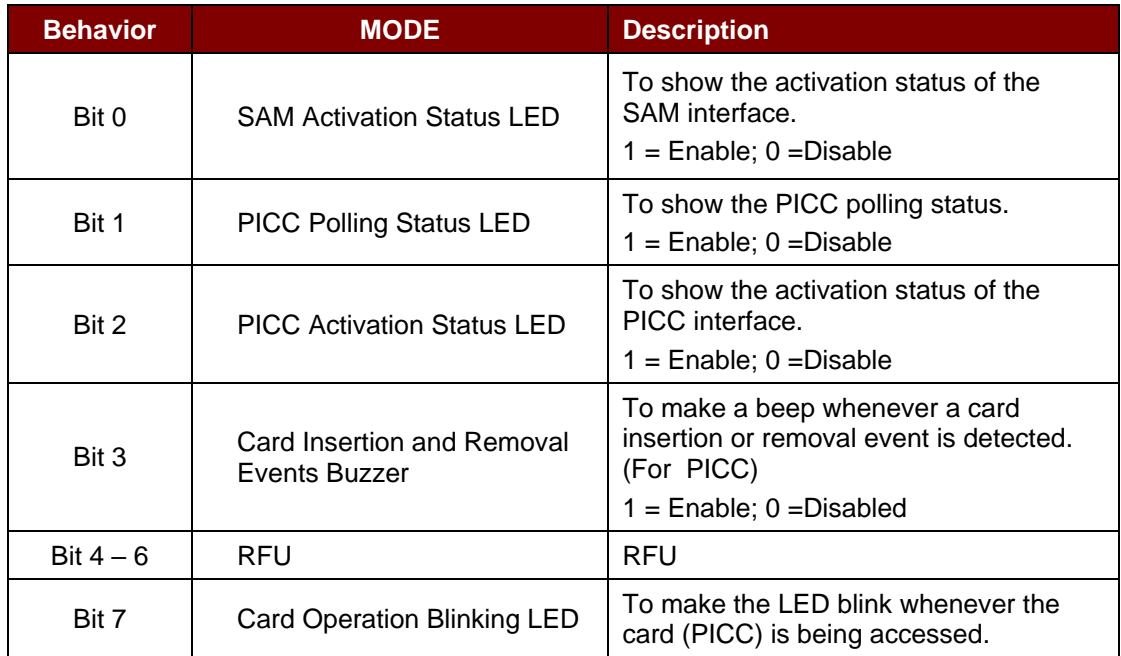

*Note: Default value of Behavior = 8Fh.*

Page 71 of 104

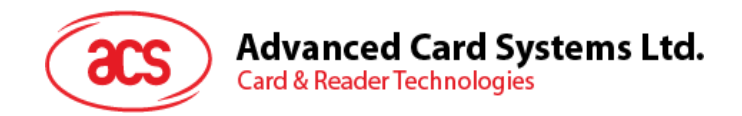

## **5.4.8. Set LED and Buzzer Status Indicator Behavior (FW206 and Above)**

This command is used to set the behaviors of the LEDs and the buzzer as status indicators for PICC interface.

*Note: The setting will be saved into non-volatile memory. This is applicable only to firmware version 206 and above.*

Set LED and Buzzer Status Indicator Behavior Format (6 bytes)

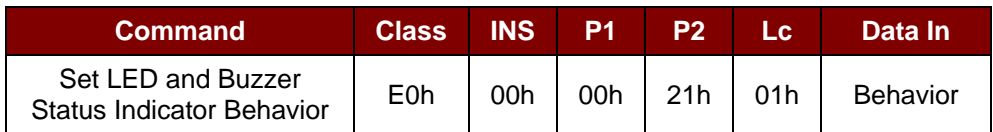

Behavior (1 byte)

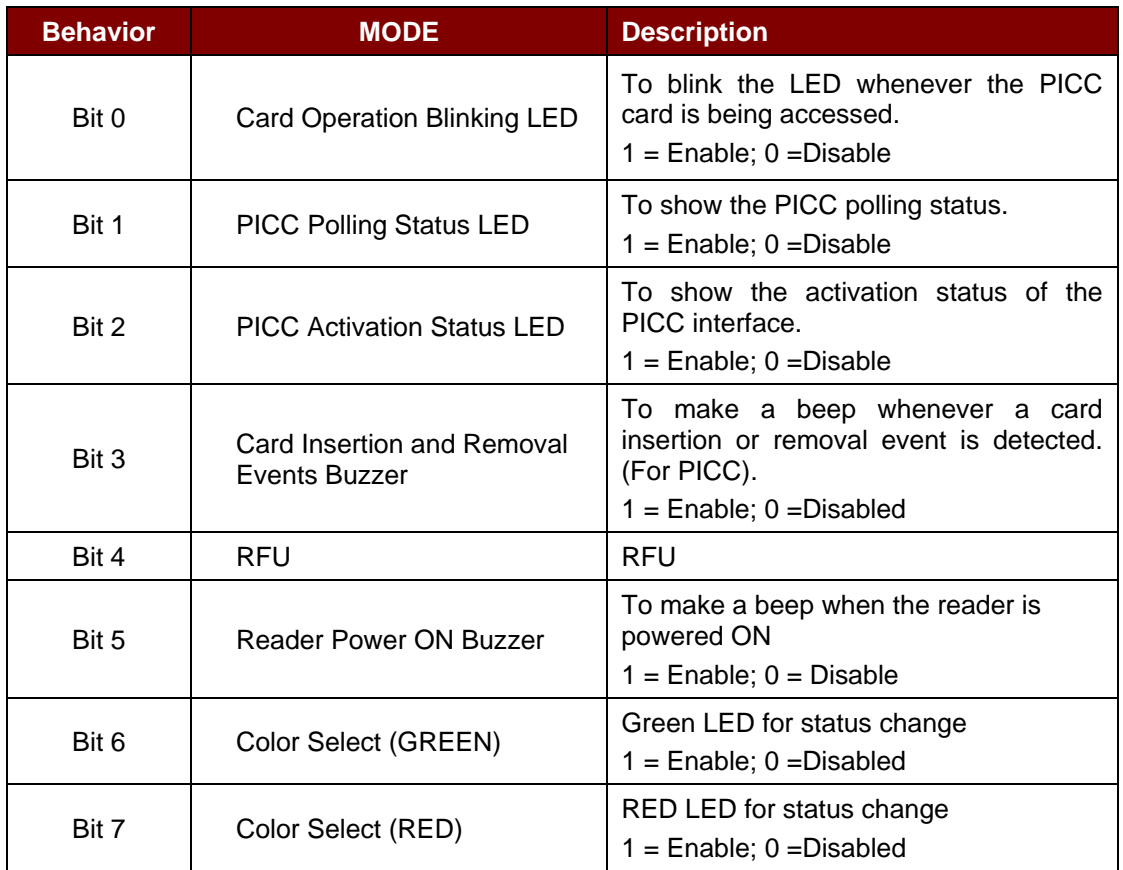

*Note: Default value of behavior = 7Fh. Buzzer sound cannot be turned OFF when changing NFC Mode.*

Set LED and Buzzer Status Indicator Behaviors Response Format (6 bytes)

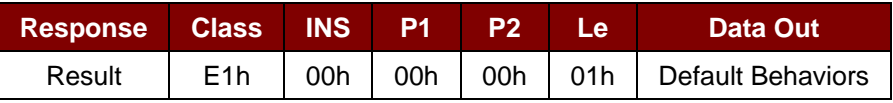

Page 72 of 104
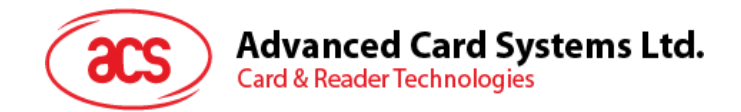

### **5.4.9. Read LED and Buzzer Status Indicator Behavior (FW206 and Above)**

This command is used to read the current default behaviors of the LEDs and the buzzer for PICC interface.

*Note: This is applicable only to firmware version 206 and above.*

Read LED and Buzzer Status Indicator Behavior Format (5 bytes)

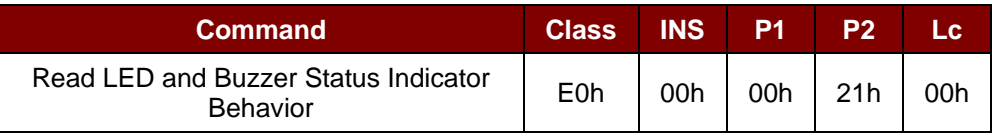

#### Read LED and Buzzer Status Indicator Behavior Response Format (6 bytes)

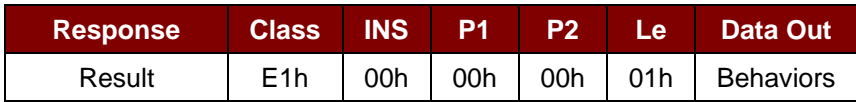

#### Behavior (1 byte)

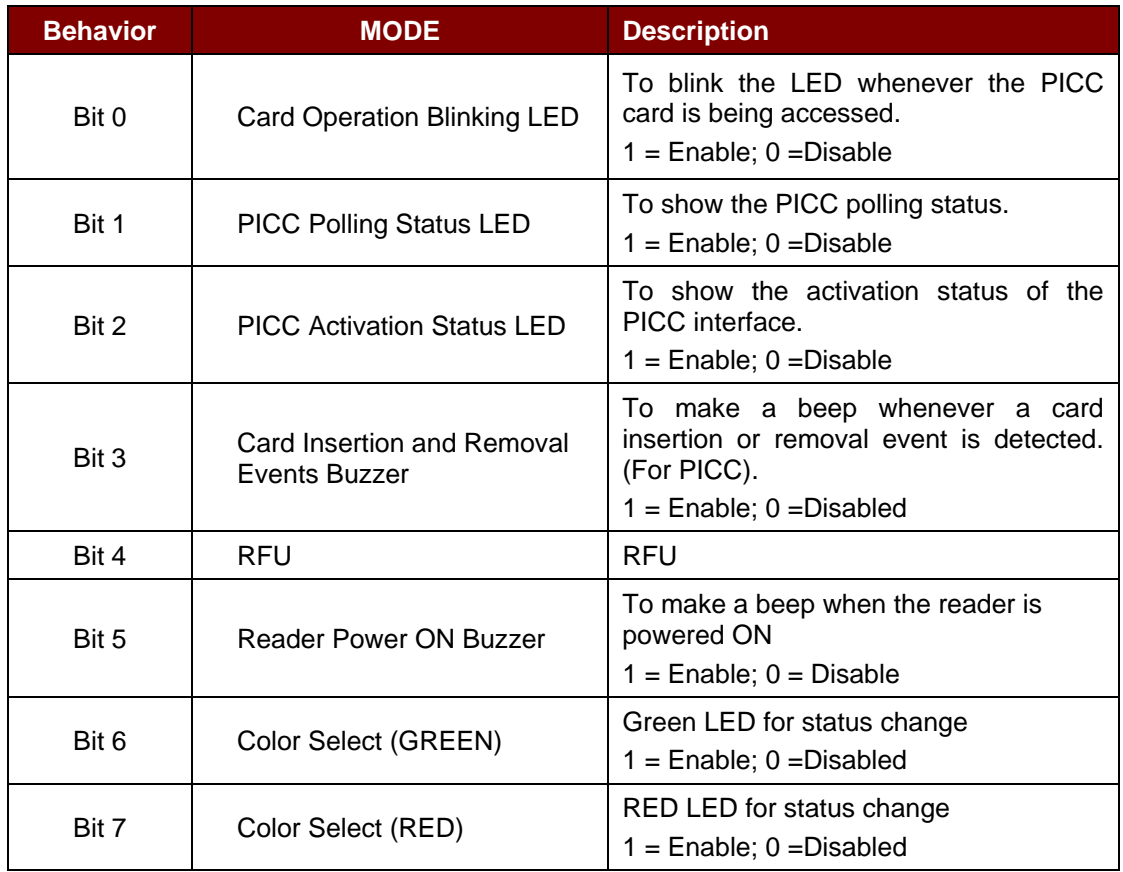

*Note: Default value of Behavior = 7Fh. Buzzer sound cannot be turned OFF when changing NFC Mode.*

Page 73 of 104

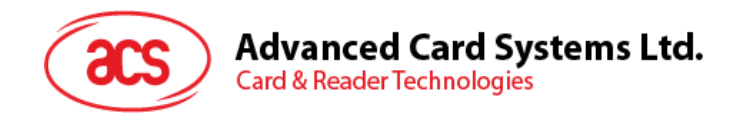

### **5.4.10. Set Automatic PICC Polling**

This command is used to set the reader's polling mode.

Whenever the reader is connected to the PC, the PICC polling function will start the PICC scanning to determine if a PICC is placed on/removed from the built-in antenna.

You can send a command to disable the PICC polling function. The command is sent through the PCSC Escape command interface. To meet the energy saving requirement, special modes are provided for turning off the antenna field whenever the PICC is inactive, or no PICC is found. The reader will consume less current in power saving mode.

*Note: The setting will be saved into non-volatile memory.*

Set Automatic PICC Polling Format (6 bytes)

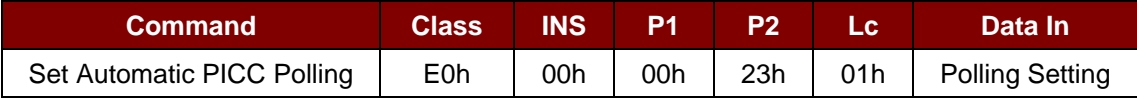

Set Automatic PICC Polling Response Format (6 bytes)

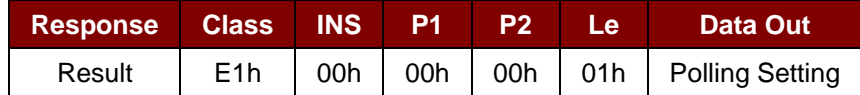

Polling Setting (1 byte)

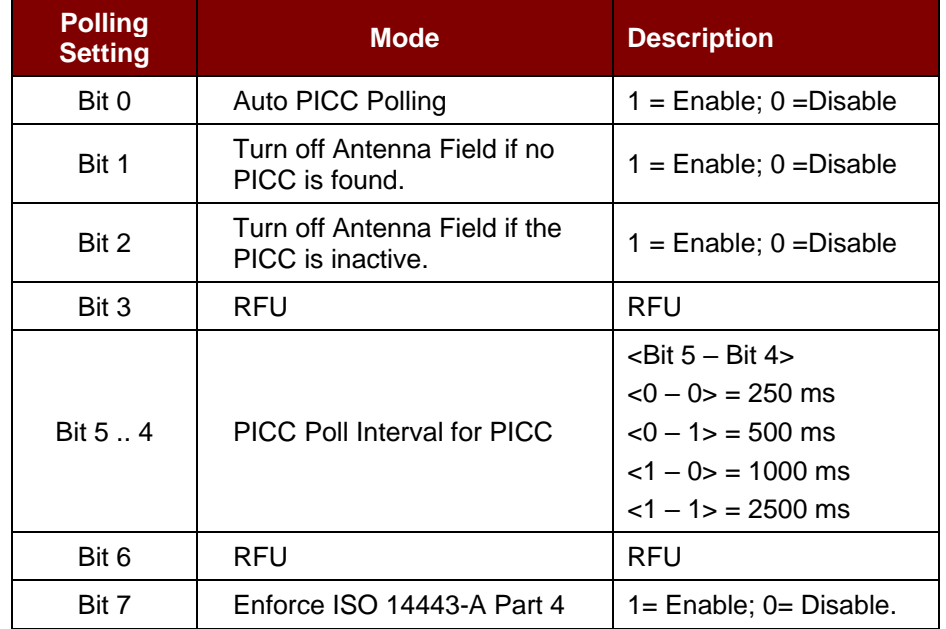

*Note: Default value of Polling Setting = 8Bh.*

Page 74 of 104

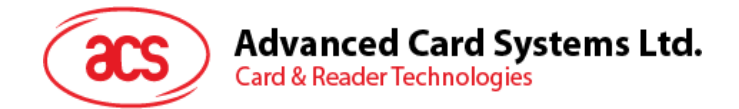

#### *Reminders:*

- *1. It is recommended to enable the option "Turn Off Antenna Field if the PICC is inactive", so that the "Inactive PICC" will not be exposed to the field all the time to prevent the PICC from "warming up".*
- *2. The longer the PICC Poll Interval, the more efficient the energy saving. However, the response time of PICC Polling will also become longer. The Idle Current Consumption in Power Saving Mode is about 60 mA, while the Idle Current Consumption in Non-Power Saving mode is about 130mA. Note: Idle Current Consumption = PICC is not activated.*
- *3. The reader will activate the ISO 14443A-4 mode of the "ISO 14443A-4 compliant PICC" automatically. Type B PICC will not be affected by this option.*
- *4. The JCOP30 card comes with two modes: ISO 14443A-3 (MIFARE Classic 1K) and ISO 14443A-4 modes. The application must decide which mode should be selected once the PICC is activated.*

Page 75 of 104

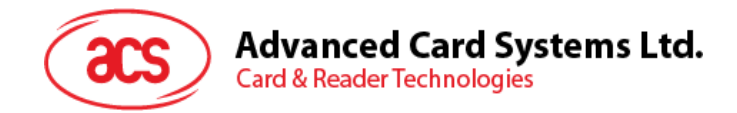

### **5.4.11. Read Automatic PICC Polling**

This command is used to check the current PICC polling setting.

Read Automatic PICC Polling Format (5 bytes)

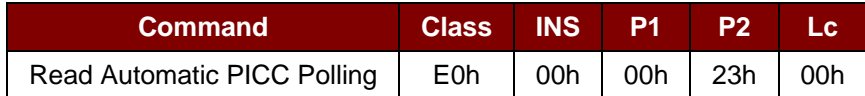

Read Automatic PICC Polling Response Format (6 bytes)

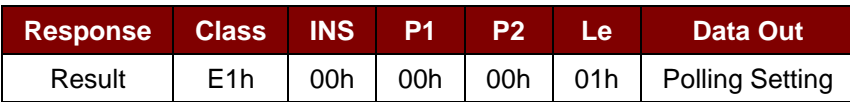

### Polling Setting (1 byte)

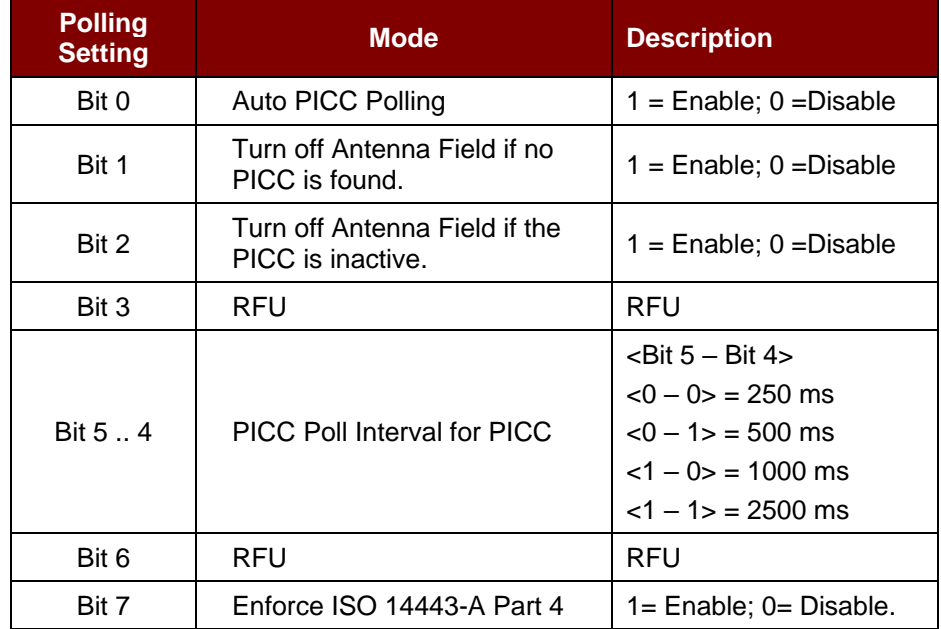

*Note: Default value of Polling Setting = 8Bh.*

Page 76 of 104

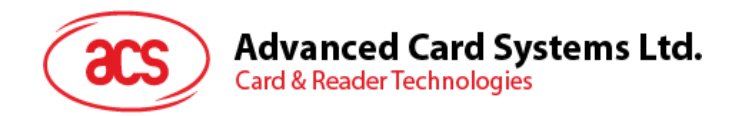

### **5.4.12. Set PICC Operating Parameter**

This command is used to set the PICC operating parameter.

*Note: The setting will be saved into non-volatile memory.*

### Set PICC Operating Parameter Format (6 bytes)

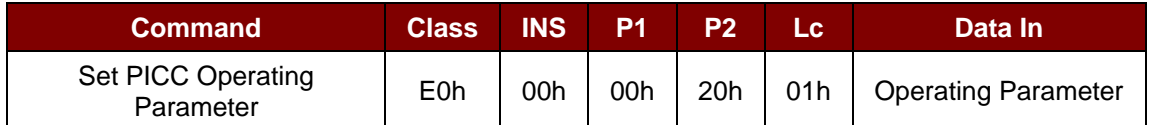

Set PICC Operating Parameter Response Format (6 bytes)

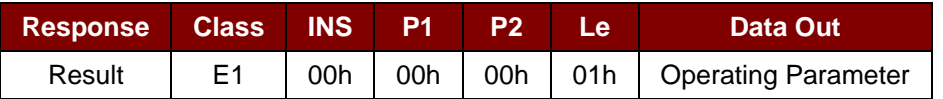

### Operating Parameter (1 byte)

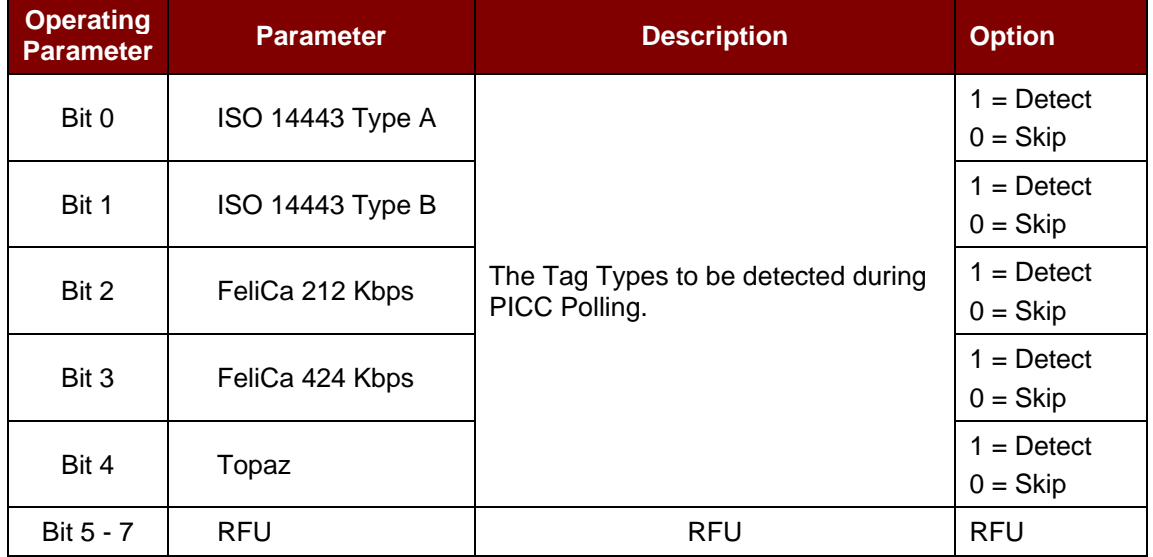

*Note: Default value of Operating Parameter = 1Fh.*

Page 77 of 104

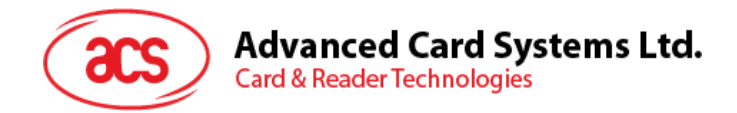

### **5.4.13. Read PICC Operating Parameter**

This command is used to check the current PICC operating parameter.

#### Read PICC Operating Parameter Format (5 bytes)

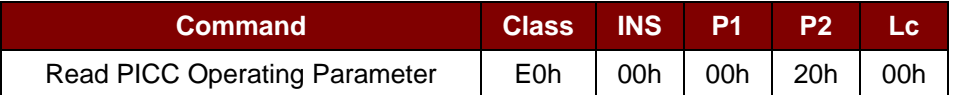

Read PICC Operating Parameter Response Format (6 bytes)

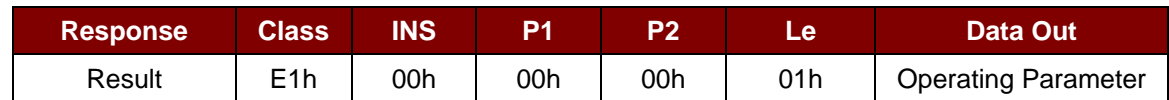

### Operating Parameter (1 byte)

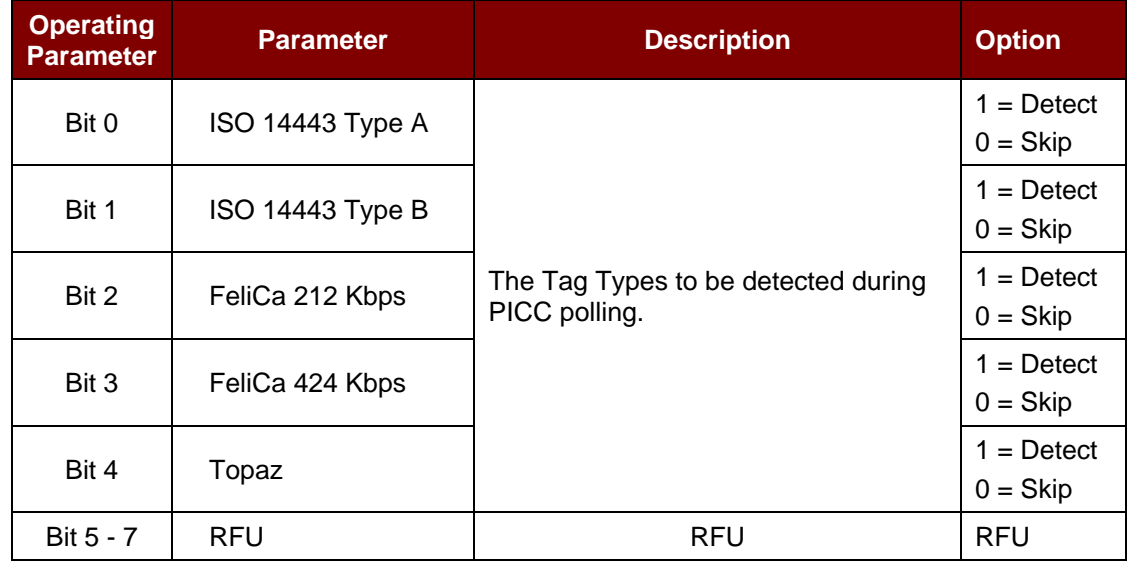

*Note: Default value of Operating Parameter = 1Fh.*

Page 78 of 104

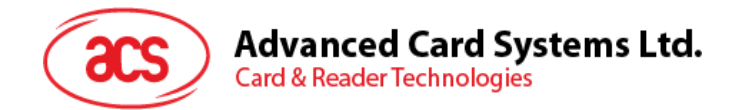

### **5.4.14. Set Auto PPS**

Whenever a PICC is recognized, the reader will try to change the communication speed between the PCD and PICC as defined by the maximum connection speed. If the card does not support the proposed connection speed, the reader will try to connect to the card using a slower speed setting.

Set Auto PPS Format (7 bytes)

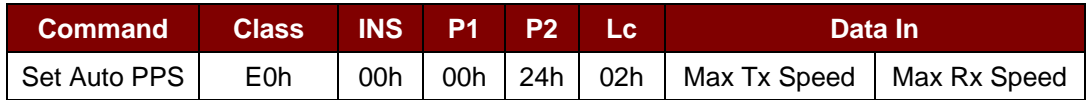

Set Auto PPS Response Format (9 bytes)

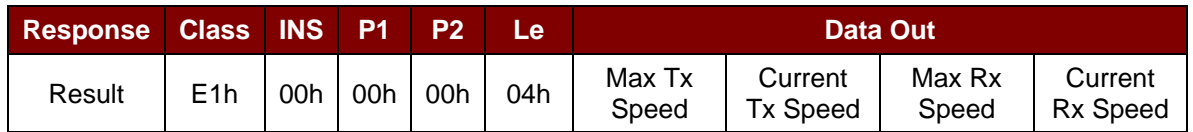

Where:

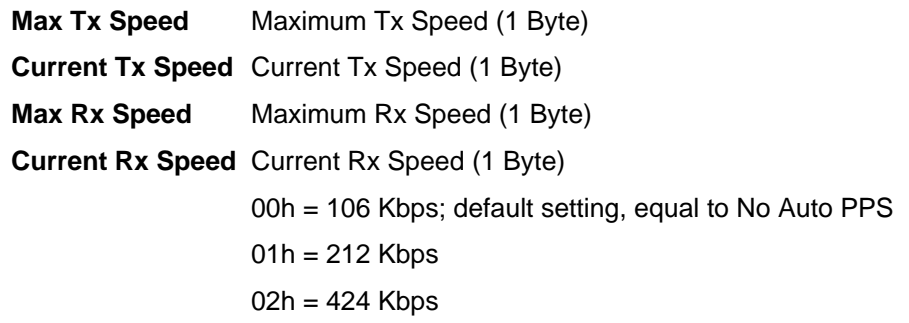

#### *Notes:*

- *1. Normally, the application should know the maximum connection speed of the PICCs being used. The environment also affects the maximum achievable speed. The reader just uses the proposed communication speed to talk with the PICC. The PICC will become inaccessible is the PICC or environment does not meet the requirement of the proposed communication speed.*
- *2. The reader supports different speeds for sending and receiving.*

Page 79 of 104

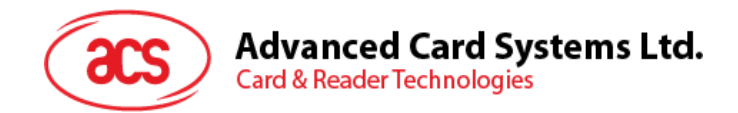

### **5.4.15. Read Auto PPS**

This command checks the current auto PPS setting.

#### Read Auto PPS Format (5 bytes)

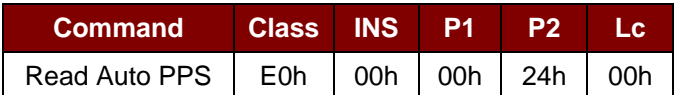

#### Read Auto PPS Response Format (9 bytes)

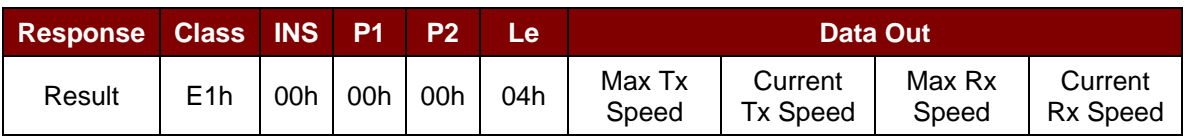

Where:

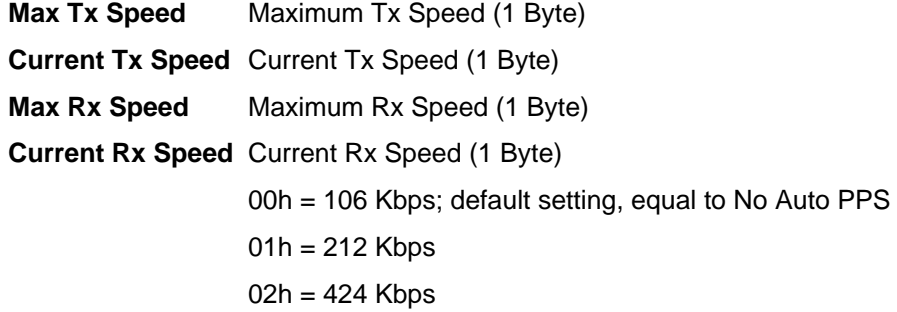

Page 80 of 104

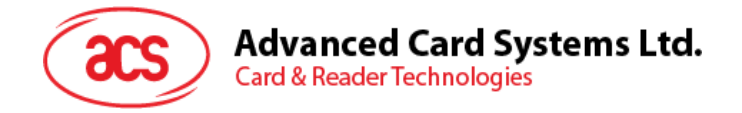

### **5.5. NFC Peer-to-Peer Related Commands**

### **5.5.1. Initiator Mode-related Commands**

This section provides the commands that can be used in Initiator Mode. The figure below shows the peer-to-peer flow of commands for this mode.

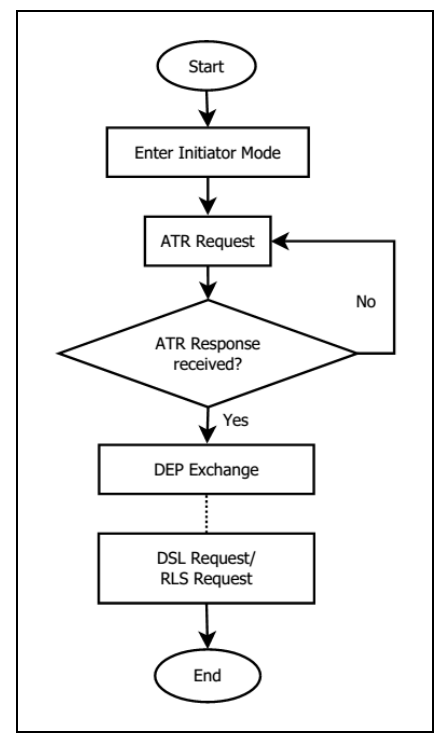

**Figure 4**: Peer-to-Peer Flow for Initiator Mode

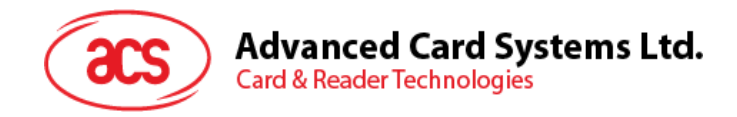

### **5.5.1.1. Set Initiator Mode Timeout**

This command sets the timeout for Initiator Mode. Once the reader enters Initiator Mode, it will retry 5 times (each time with 250 ms interval) o successfully exchange a SNEP message.

Set Initiator Mode Timeout Command Format (7 bytes)

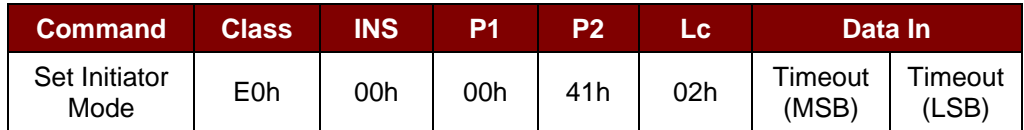

*Note: Unit = 10 ms, default value of Initiator Mode Timeout = 00 64h (100 \* 10 ms = 1000 ms).*

Set Initiator Mode Timeout Response Format (7 bytes)

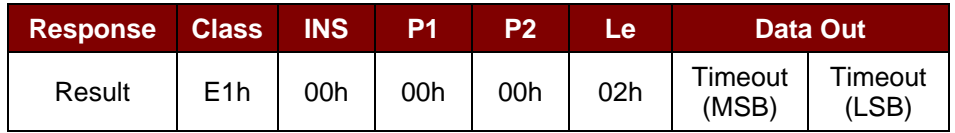

Where:

**Timeout** 2 bytes. Timeout for Initiator Mode (10 ms).

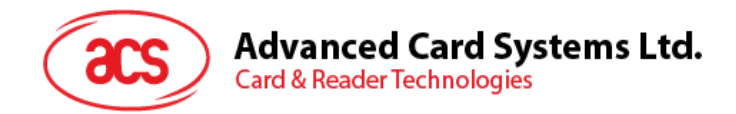

### **5.5.1.2. Enter Initiator Mode**

This command sets the reader into Initiator Mode, allowing it to send out a SNEP Message.

Enter Initiator Mode Command Format (8 bytes)

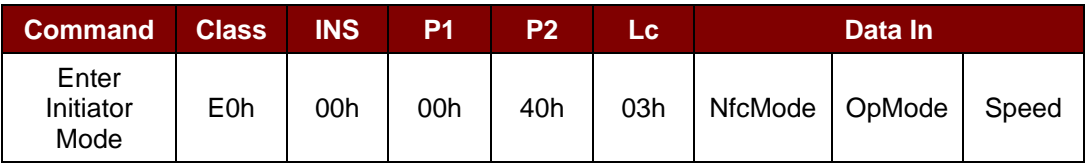

Enter Initiator Mode Response Format (8 bytes)

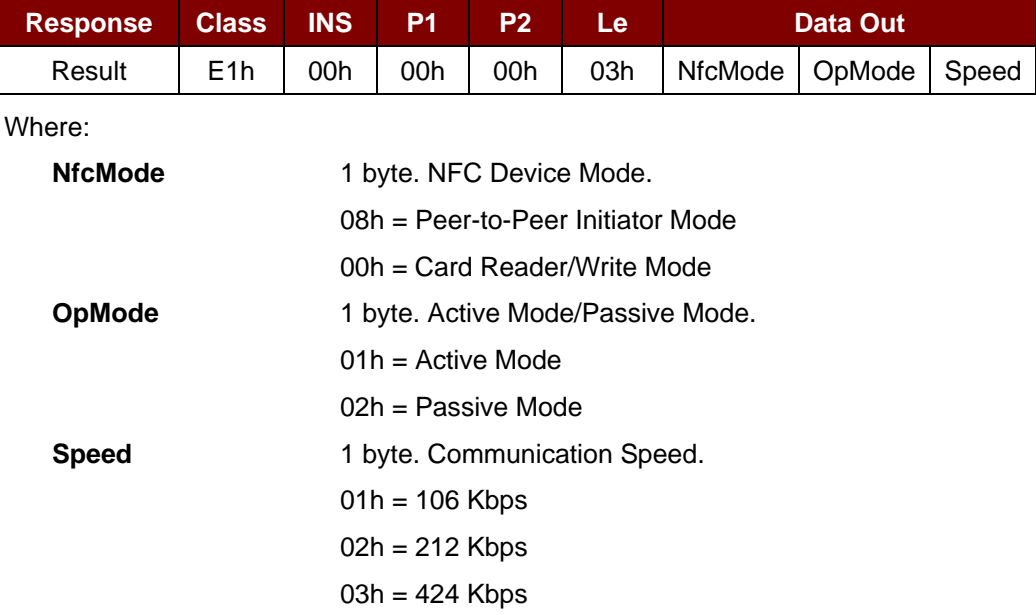

Page 83 of 104

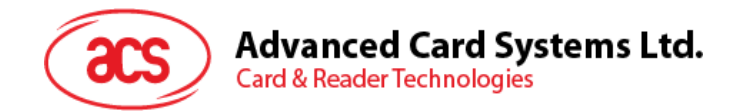

### **5.5.1.3. Send ATR Request**

This command is used to poll peer-to-peer Target Mode device within the field.

### ATR Request Command Format

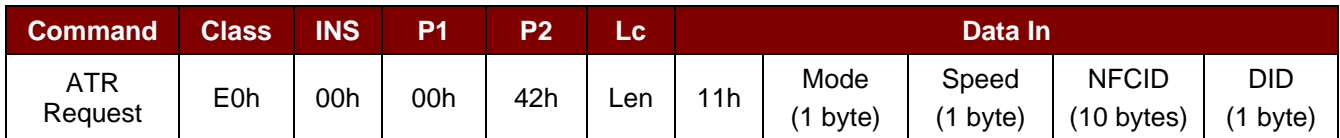

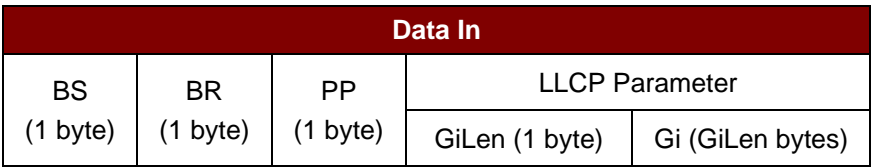

### ATR Request Response Format

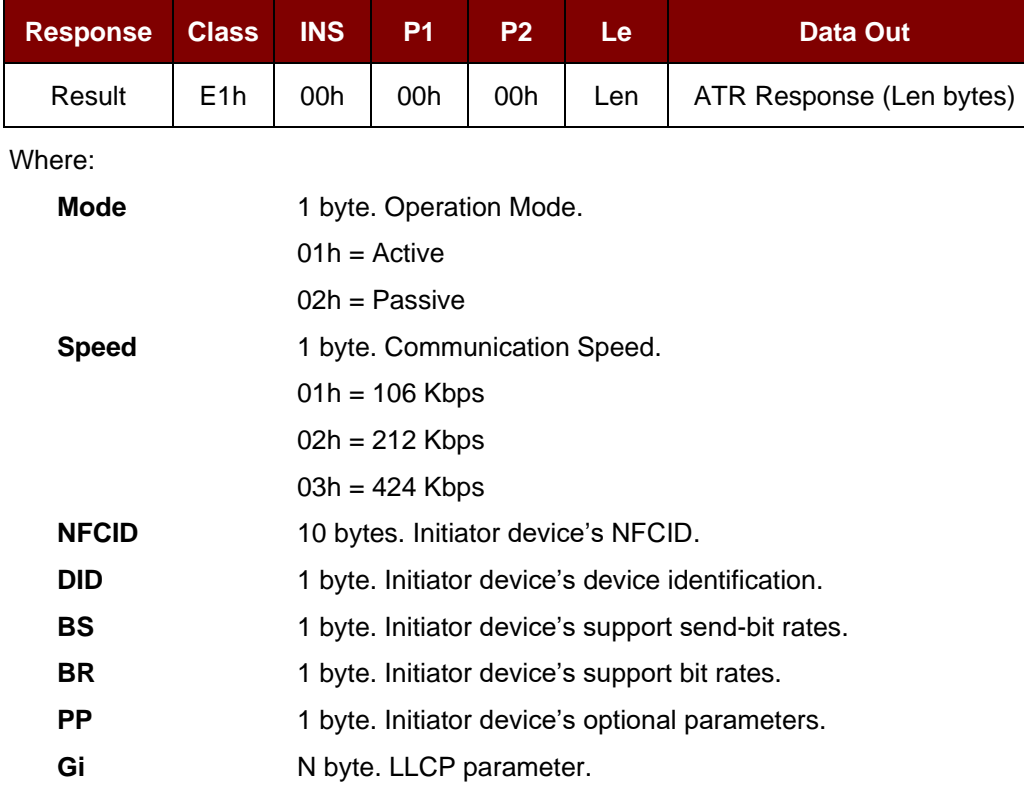

Page 84 of 104

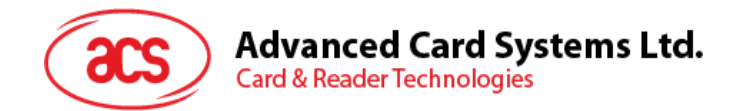

### **5.5.1.4. Exchange DEP**

This command is used to exchange DEP with the target device.

#### DEP Exchange Command Format

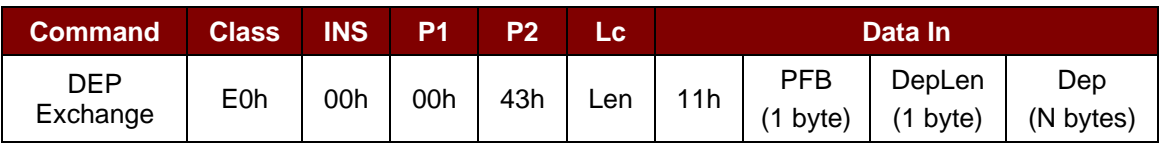

### DEP Exchange Response Format

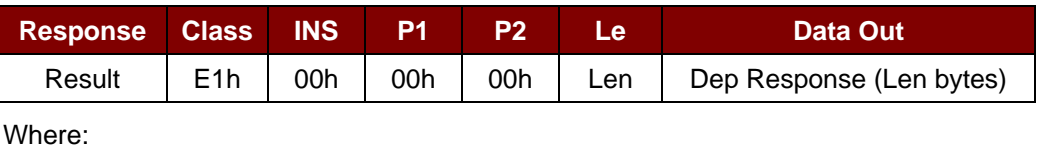

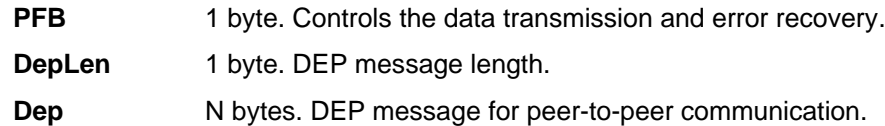

Page 85 of 104

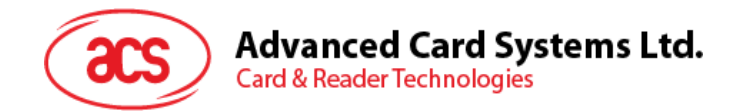

### **5.5.1.5. Send DSL Request**

This command is used to send a DSL request to the target device.

### DSL request Command Format

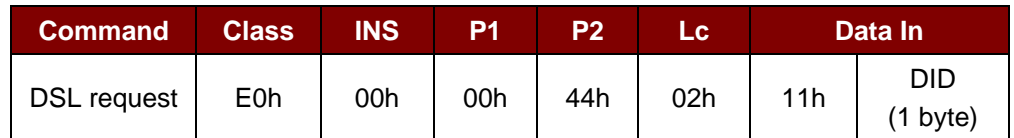

Where:

**DID** 1 byte. Device Identification.

#### DSL request Response Format

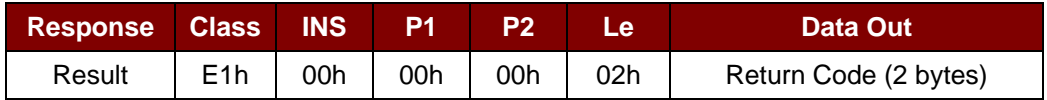

### Return Code

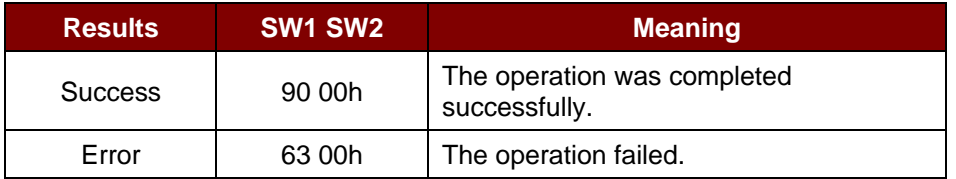

Page 86 of 104

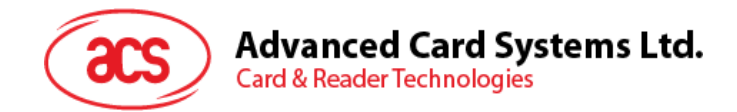

### **5.5.1.6. Send RLS Request**

This command is used to send an RLS request to the target device.

### RLS request Command Format

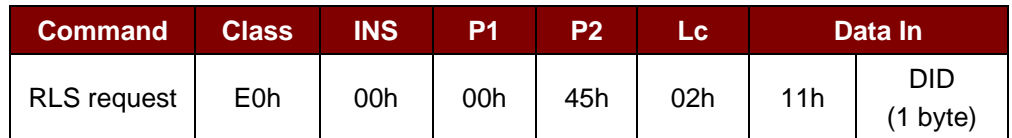

Where:

**DID** 1 byte. Device Identification.

#### RLS request Response Format

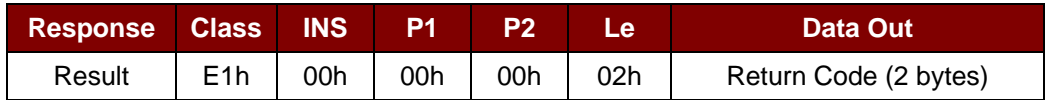

### Return Code

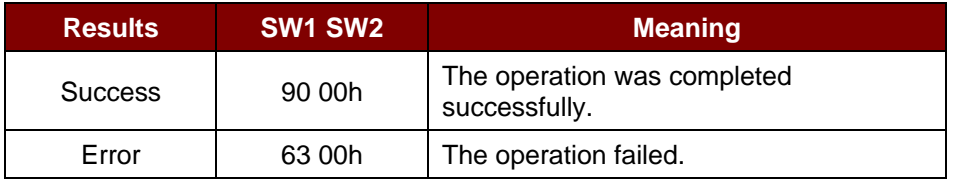

Page 87 of 104

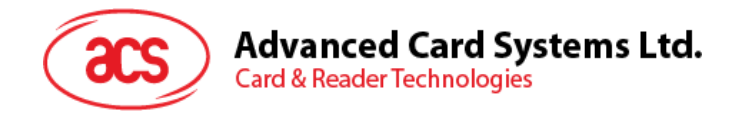

## **5.5.1.7. Send PSL Request**

This command is used to send a PSL request to the target device.

### PSL request Command Format

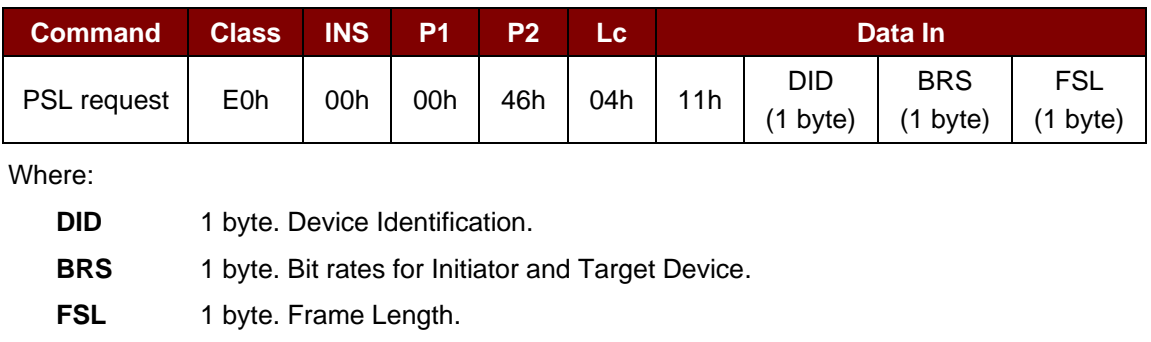

#### PSL request Response Format

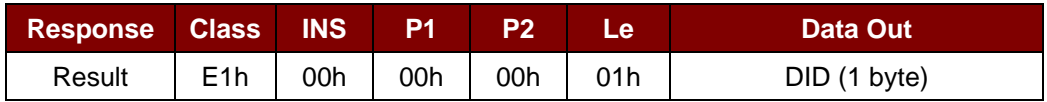

Where:

**DID** 1 byte. Device Identification.

Page 88 of 104

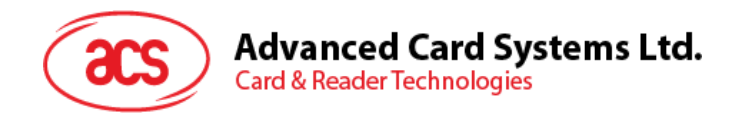

### **5.5.2. Target Mode-related Commands**

This section provides the commands that can be used in Target Mode. The figure below shows the peer-to-peer flow of commands for this mode.

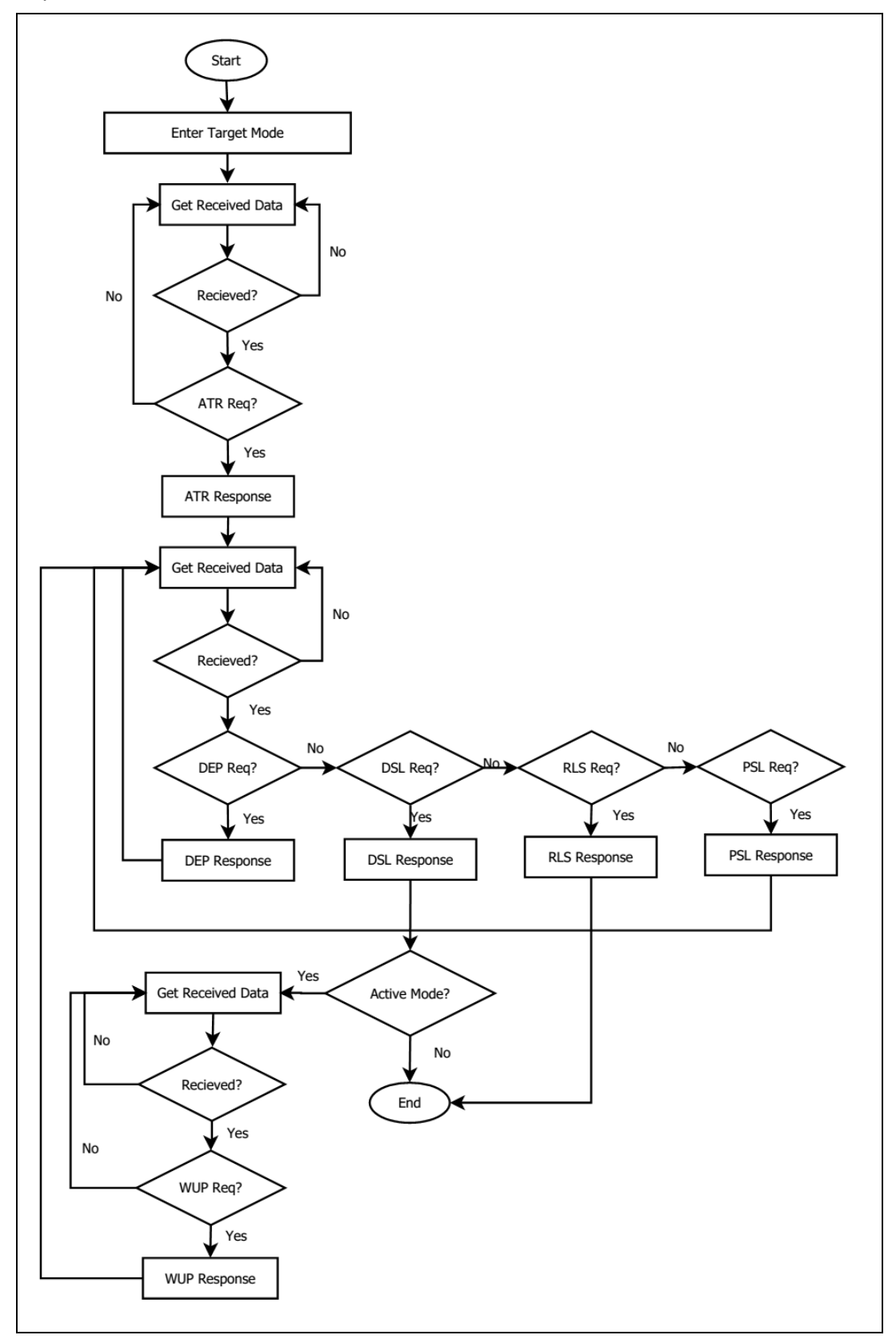

**Figure 5**: Peer-to-Peer Flow for Target Mode

Page 89 of 104

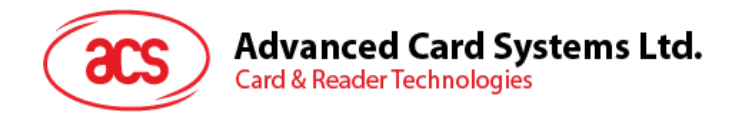

### **5.5.2.1. Set Target Mode Timeout**

This command is used to set the timeout for Target Mode.

### Set Target Timeout Command Format

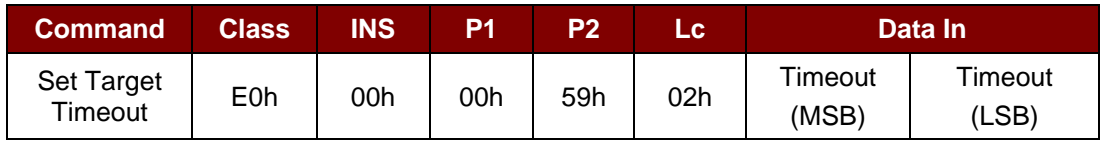

*Note: Unit 100 µs, default value of Target Timeout = 00 C8h (200 \* 100 µs = 20 ms).*

Set Target Timeout Response Format

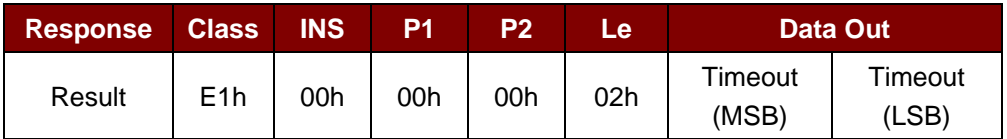

Where:

**Timeout** 2 bytes. Timeout for Initiator Mode (unit = 100 µs).

Page 90 of 104

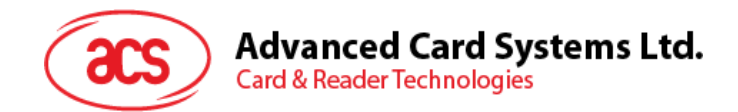

### **5.5.2.2. Enter Target Mode**

This command is used to configure the reader into Target Mode, allowing it to receive a SNEP message.

Enter Target Mode Command Format

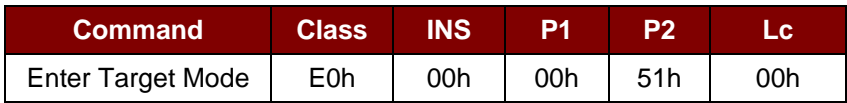

To set into the Target Mode with baud rate 106 Kbps and Passive Mode

**or**

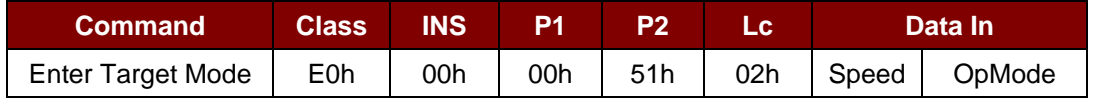

#### Enter Target Mode Response Format

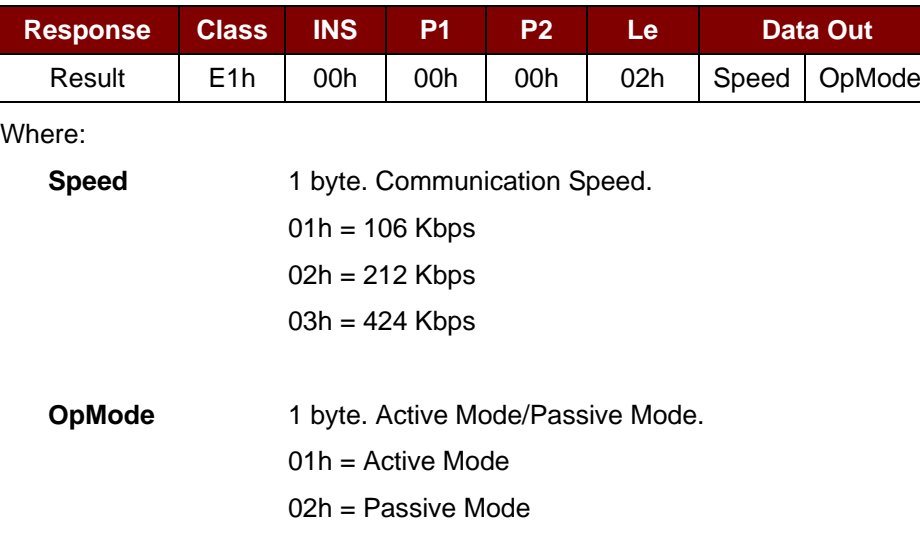

Page 91 of 104

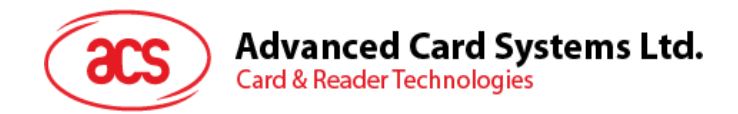

### **5.5.2.3. Send ATR Response**

This command is used to send an ATR Response to the Initiator's ATR request.

### ATR Response Command Format

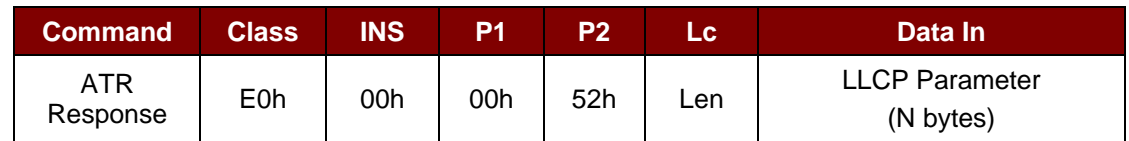

Where:

**LLCP Parameter** N bytes. ATR response's General Byte.

#### ATR Response Format

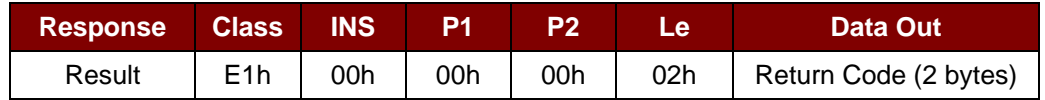

### Return Code

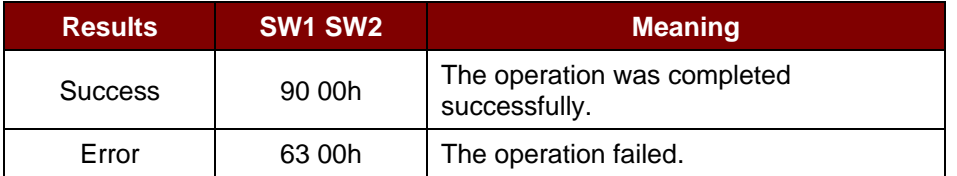

Page 92 of 104

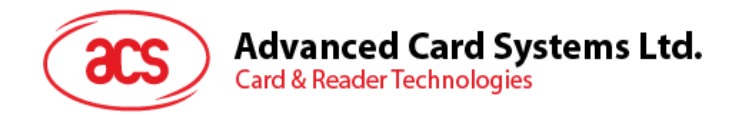

## **5.5.2.4. Send DEP Response**

This command is used to send a DEP Response to the Initiator's DEP request.

#### DEP Response Command Format

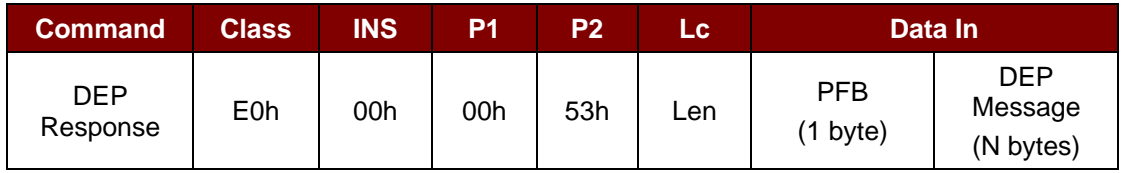

Where:

**PFB** 1 byte. Controls the data transmission and error recovery.

**DEP Message** N bytes. DEP response.

#### DEP Response Format

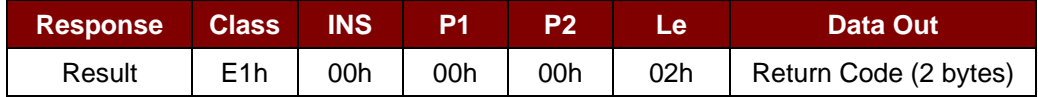

Return Code

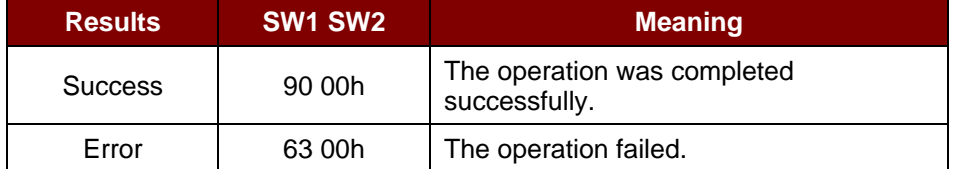

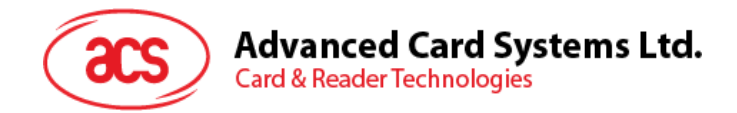

### **5.5.2.5. Send DSL Response**

This command is used to send a DSL Response to the Initiator's DSL request.

#### DSL Response Command Format

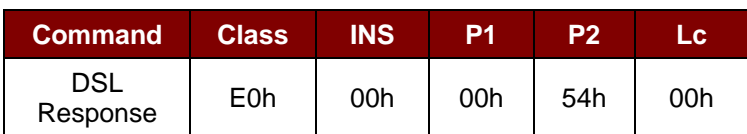

DSL Response Format

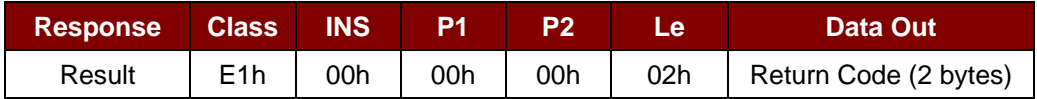

### Return Code

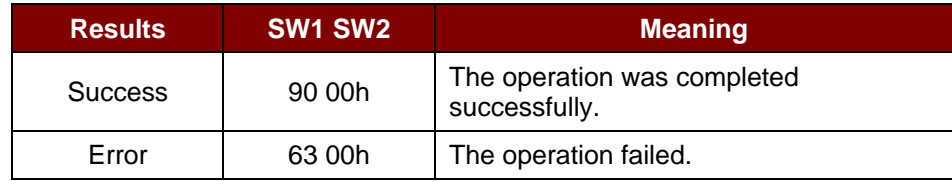

Page 94 of 104

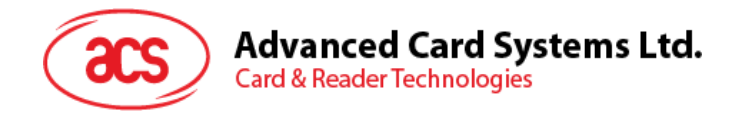

## **5.5.2.6. Send RLS Response**

This command is used to send an RLS Response to the Initiator's RLS request.

### RLS Response Command Format

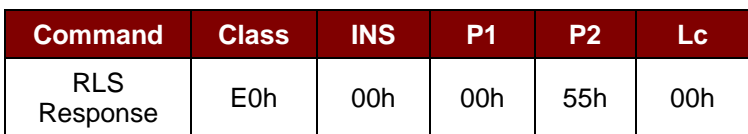

RLS Response Format

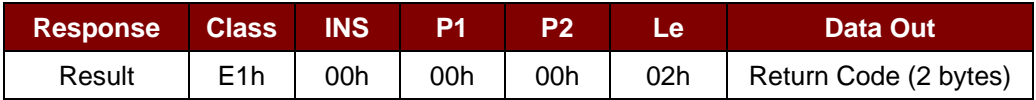

Return Code

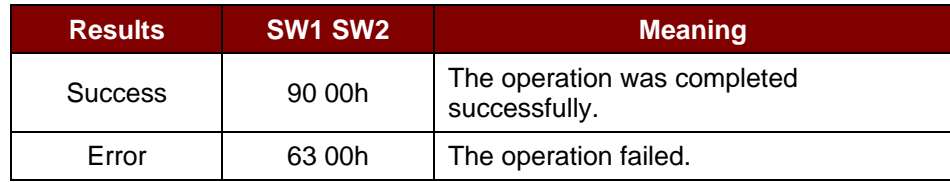

Page 95 of 104

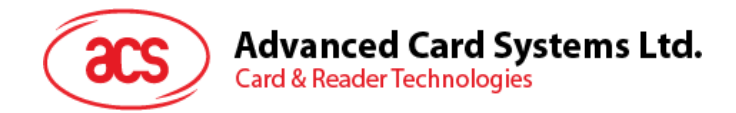

### **5.5.2.7. Send PSL Response**

This command is used to send a PSL Response to the Initiator's PSL request.

#### PSL Response Command Format

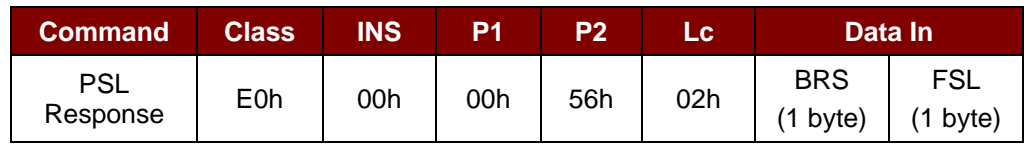

Where:

**BRS** 1 byte. BRS Parameter.

FSL 1 byte. FSL Parameter.

#### PSL Response Format

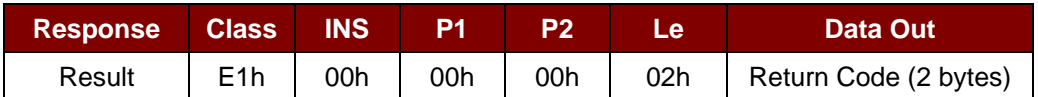

### Return Code

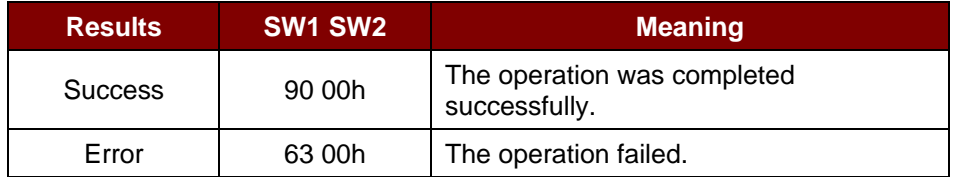

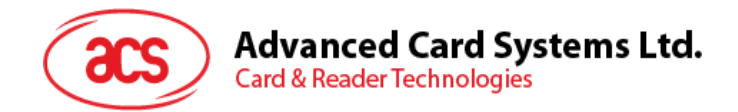

### **5.5.2.8. Send WUP Response**

This command is used to send a WUP Response to the Initiator's WUP request.

#### WUP Response Command Format

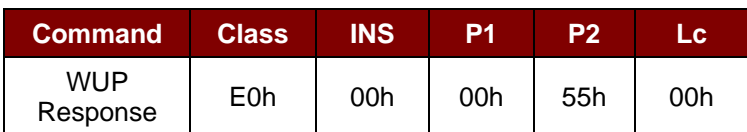

WUP Response Format

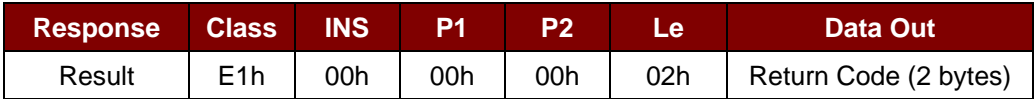

### Return Code

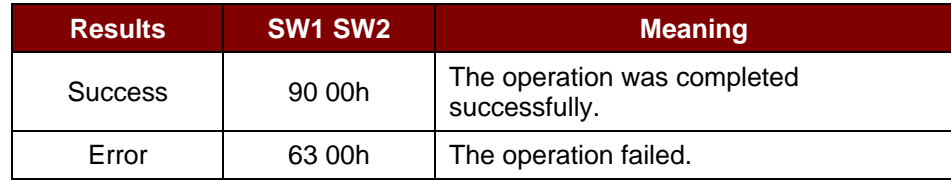

Page 97 of 104

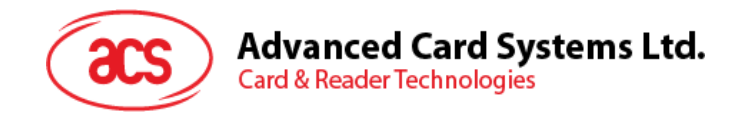

### **5.5.2.9. Get Received Data**

This command is used to get the message from the Initiator Mode device.

Get Received Data Command Format

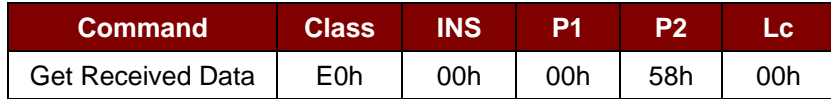

Get Received Data Response Format

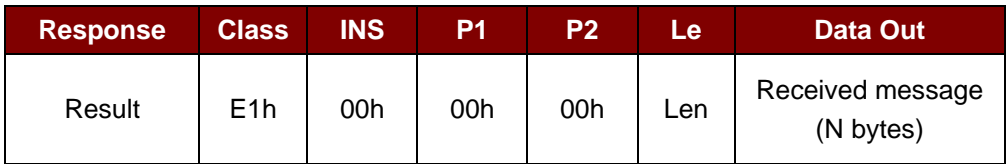

Page 98 of 104

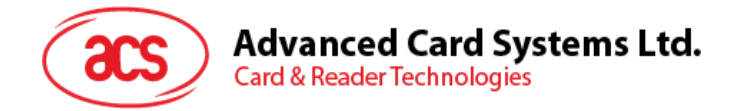

## **5.6. ACR122U Compatible Commands**

### **5.6.1. Bi-color LED and Buzzer Control**

This command is used to control the states of the bi-color LED and the buzzer.

Bi-color LED and Buzzer Control Command Format (9 bytes)

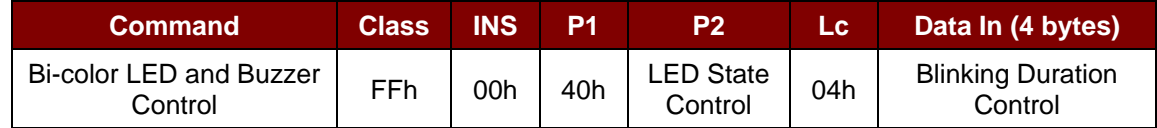

### **P2** LED State Control

Bi-color LED and Buzzer Control Format (1 byte)

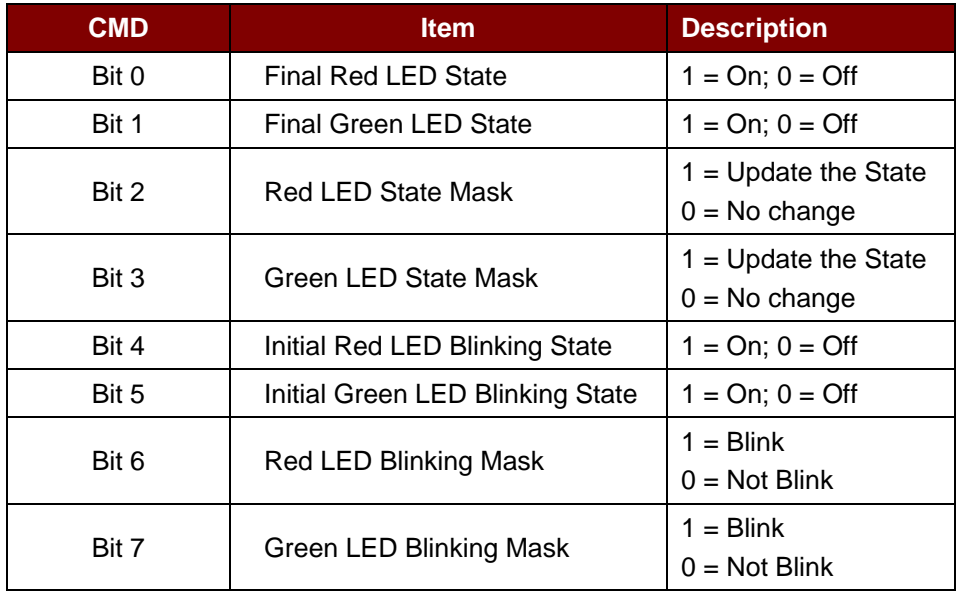

#### **Data In** Blinking Duration Control

Bi-color LED Blinking Duration Control Format (4 bytes)

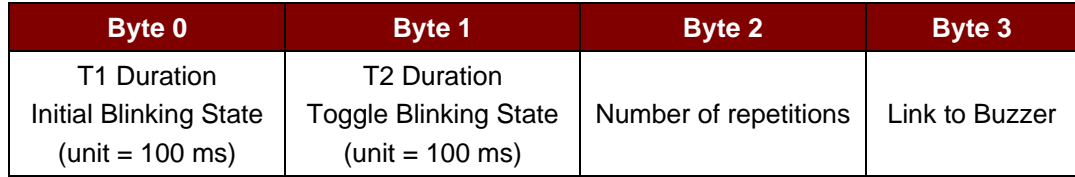

Where:

**Byte 3** Link to Buzzer. Control the buzzer state during the LED Blinking.

00h = The buzzer will not turn on.

01h = The buzzer will turn on during the T1 Duration.

02h = The buzzer will turn on during the T2 Duration.

03h = The buzzer will turn on during the T1 and T2 Duration.

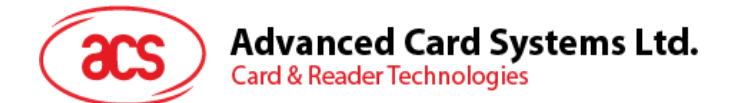

**Data Out** SW1 SW2. Status Code returned by the reader.

Status Code

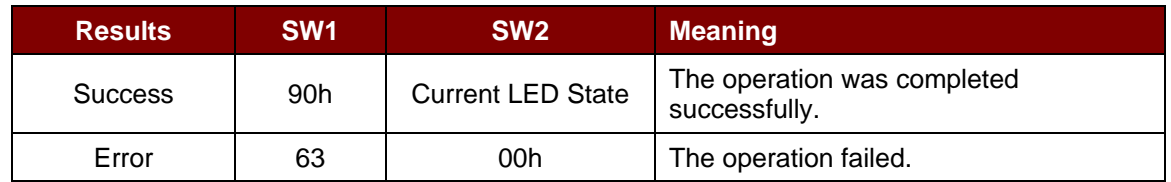

Current LED State (1 byte)

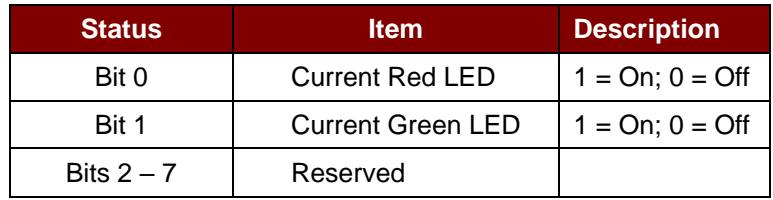

#### *Reminders:*

- *1. The LED State operation will be performed after the LED Blinking operation is completed.*
- *2. The LED will not change if the corresponding LED Mask is not enabled.*
- *3. The LED will not blink if the corresponding LED Blinking Mask is not enabled. Also, the number of repetitions must be greater than zero.*
- *4. T1 and T2 duration parameters are used for controlling the duty cycle of LED blinking and Buzzer Turn-On duration. For example, if T1=1 and T2=1, the duty cycle = 50%.*

*Note: Duty Cycle = T1 / (T1 + T2).*

- *5. To control only the buzzer, just set the P2 "LED State Control" to zero.*
- *6. To make the buzzer operate, the number of repetitions must be greater than zero.*
- *7. To control only the LED, just set the parameter "Link to Buzzer" to zero.*

Page 100 of 104

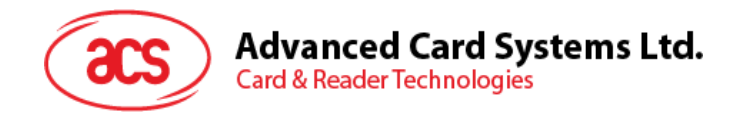

### **5.6.2. Get Firmware Version**

This command is used to retrieve the firmware version of the reader.

Get Firmware Version Command Format (5 bytes)

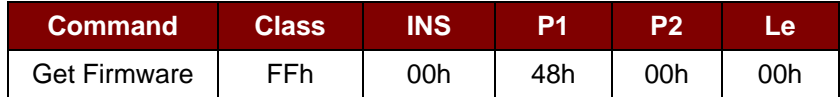

Get Firmware Version Response Format (X bytes)

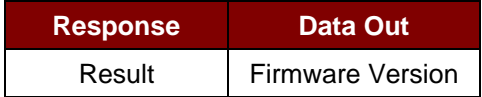

#### **Example:**

Response = 41 43 52 31 32 35 31 55 5F 56 32 30 34 2E 30h = ACR1251U\_V204.0 (ASCII)

Page 101 of 104

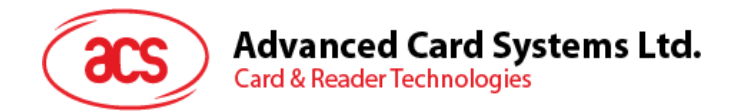

### **5.6.3. Get PICC Operating Parameter**

This command is used to get the PICC operating parameter of the reader.

### Get the PICC Operating Parameter Command Format (5 bytes)

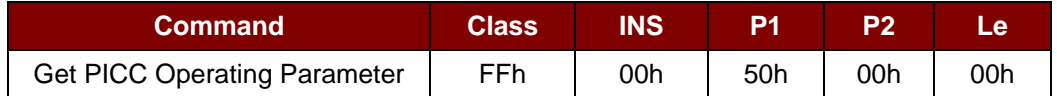

Get the PICC Operating Parameter Response Format (2 byte)

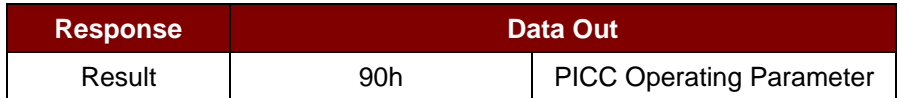

### PICC Operating Parameter

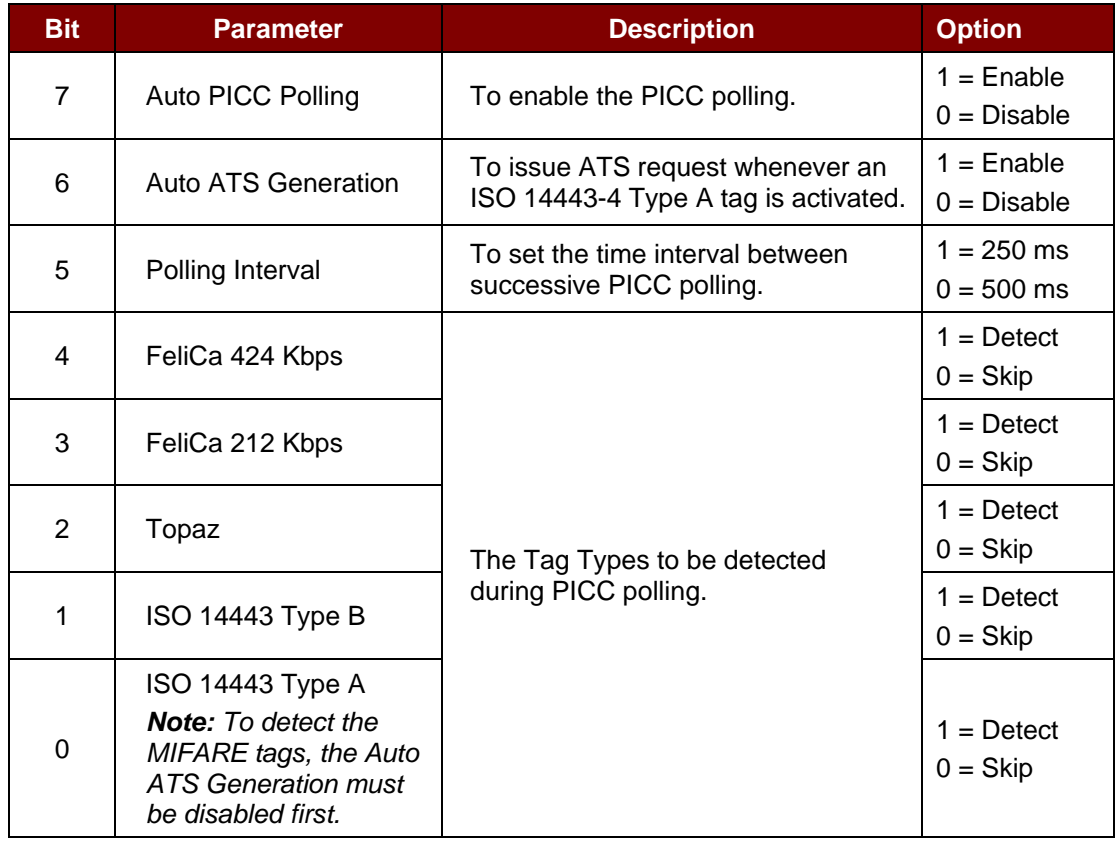

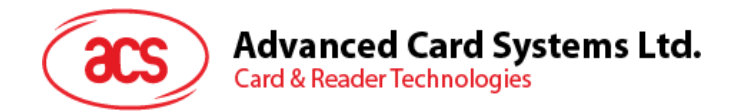

### **5.6.4. Set PICC Operating Parameter**

This command is used to set the PICC operating parameter of the reader.

Set PICC Operating Parameter Command Format (5 bytes)

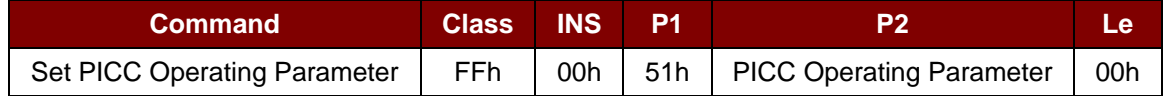

Set PICC Operating Parameter Response Format (2 byte)

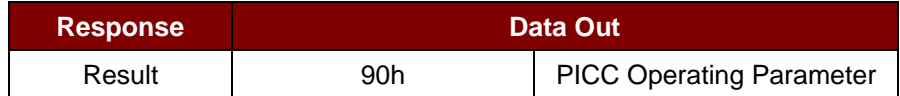

#### PICC Operating Parameter

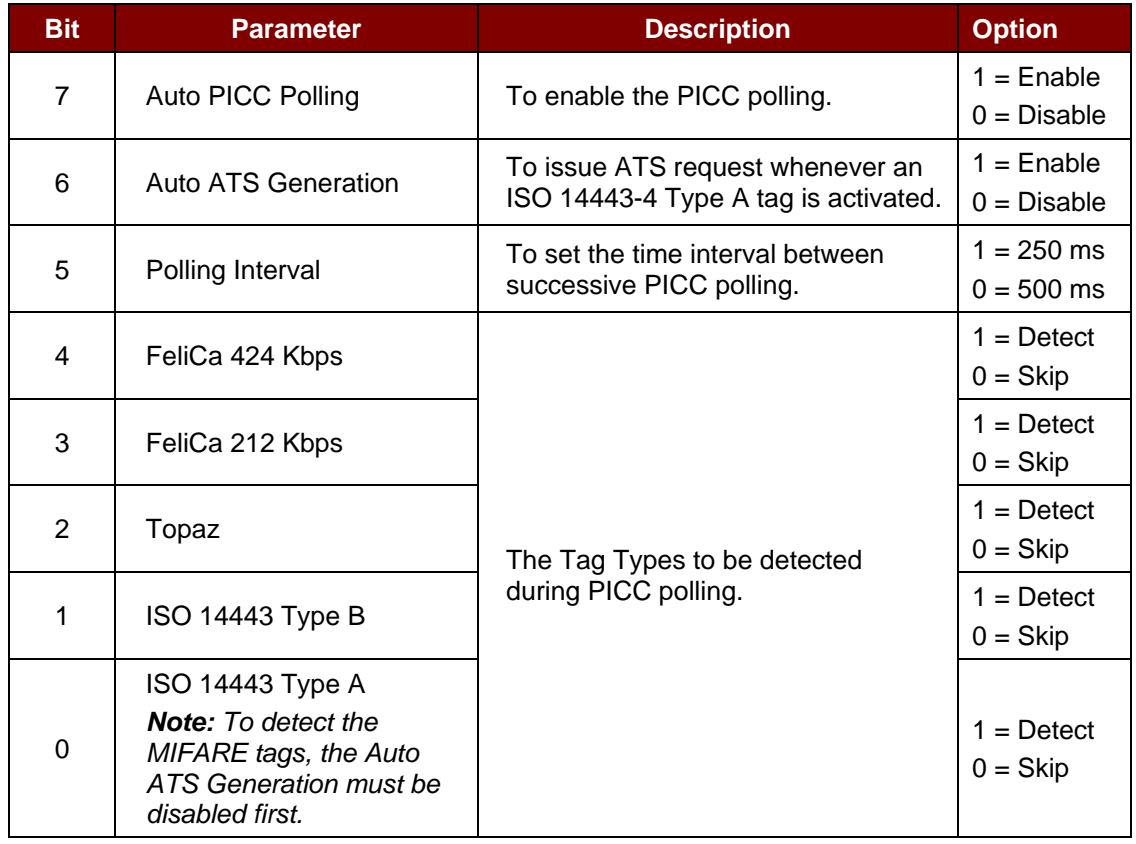

Page 103 of 104

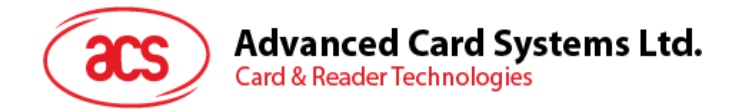

# **Appendix A. SNEP Message**

For the data format, please refer to NFC Forum NFC Data Exchange Format (NDEF) Specifications 1.0.

### **Example:**

SNEP Message = {D1 02 0F 53 70 D1 01 0B 55 01 61 63 73 2E 63 6F 6D 2E 68 6Bh}

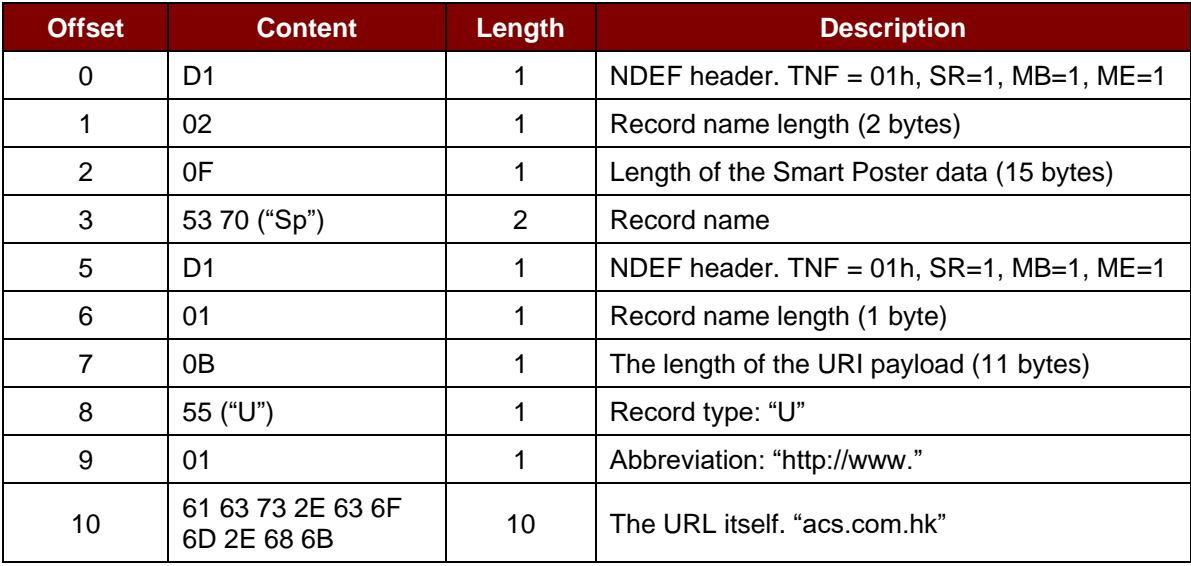

Android is a trademark of Google LLC.<br>Microsoft is a registered trademark of the Microsoft Corporation in the United States and/or other countries.<br>MIFARE, MIFARE Classic, MIFARE DESFire, MIFARE Plus, MIFARE Ultralight, a

Page 104 of 104